2024年2月29日(木) 交通事業者・自治体向け交通データ活用研修会(北陸信越運輸局) 於 JA長野県ビル 12階 B会議室

# **公共交通利用実績データの 種類と使い分け**

**合同会社萬創社 福本雅之 (名古屋大学特任准教授)** *fukumoto@bansousha.co.jp*

**1**

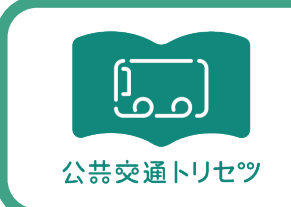

**地域公共交通のトリセツ**(取組説明書) *https://kotsutorisetsu.com*

#### 路線やダイヤの改善を考える際、「感覚的にこうだろう」 という現場の暗黙知は大体合っている しかし、それでは(多くの場合)意思決定できない

意思決定をするためには、その判断材料が必要 感覚が正しいかどうかを検証し、意思決定を下すためには 数値を示すことが有用

#### 【座学:2/29】 1.イントロダクション:データの種類と特徴 2. グラフやOD表の読み解き方

#### 【演習:3/1】 3. エクセルによるデータ集計 3-1. 一件明細からバス停別乗降者数表を作成 3-2. 一件明細からOD表を作成(関数編)

3-3. 一件明細からOD表を作成(ピポットテーブル編)

# **【第1部】イントロダクション ~データの種類と特徴~**

**4**

# **こういうことを言います <sup>5</sup>**

ICカード導入のために●億円の投資。行政にも支援をお願い。 事業者曰く

「利便性向上だけでなく、ログデータでODが取れるようにな るので、路線見直しにも活用」

公共交通会議で民間バスの撤退が問題に。コミバス化を検討。 学識者曰く

「ODデータを出してもらって分析して路線やダイヤを決めま しょう」

### **ハッキリ言って、両方とも幻想です!**

### **バス会社はビックリするくらいデータに無頓着!**

- 路線やダイヤの見直しは感覚と経験と勘
- 収支や利用者数の正確な数字はほとんどわからない
- 多くのデータは運賃収入から賃率で換算、もしくは按分 (つまりどんぶり勘定)
- **ロICカードデータは貯めているだけ、取り出し方もわからな** い ・
- データ活用する意識がないので、データを取っていないし、 取る仕組みもない
- □唯一データを活用するのは補助金申請に必要な場合のみ

### **↑ コレをなんとかしたい! ↑**

# **なんでデータに無頓着なのか <sup>7</sup>**

### **やる意味が見いだせないから**

- □ 現場は安全・安定運行が最優先。サービス見直しは優先度が 低い
- □営業所単位で収支が取れているうちは問題にならない。赤字 になったときに調査・分析の余裕はない
- □補助金申請に必要なデータは作るが、その作り方は門外不 出・一子相伝の徒弟制
- 交通工学を学んだ人は少数。OD表の作り方、見方も見よう見 まね。データをどう見るのか、それをどう活用するのかを知 らない

### **なので意味を知ってもらいたい!**

# **データの種類と特徴 <sup>8</sup>**

- 既存統計データ
	- PT、人口など
- 運行計画データ
	- GTFS-JPデータ。路線・ダイヤ等のデータ
- 運行実績データ • バスロケログ。遅れ把握とダイヤ改善に使える
- 利用実績データ(本講座で主に対象)
	- 乗降記録データ
	- ODデータ

### パーソントリップ調査結果の活用例

愛知県豊田市 公共交通基本計画(H19策定・H28改訂)

①市域を14地区(旧町村 6地区+旧豊田市8地区) に分割(小ゾーンを基本)

②PTデータの地区間流動の 有無から地区間路線の必 要性を判断

③運行する便数を地区間流 動量により設定

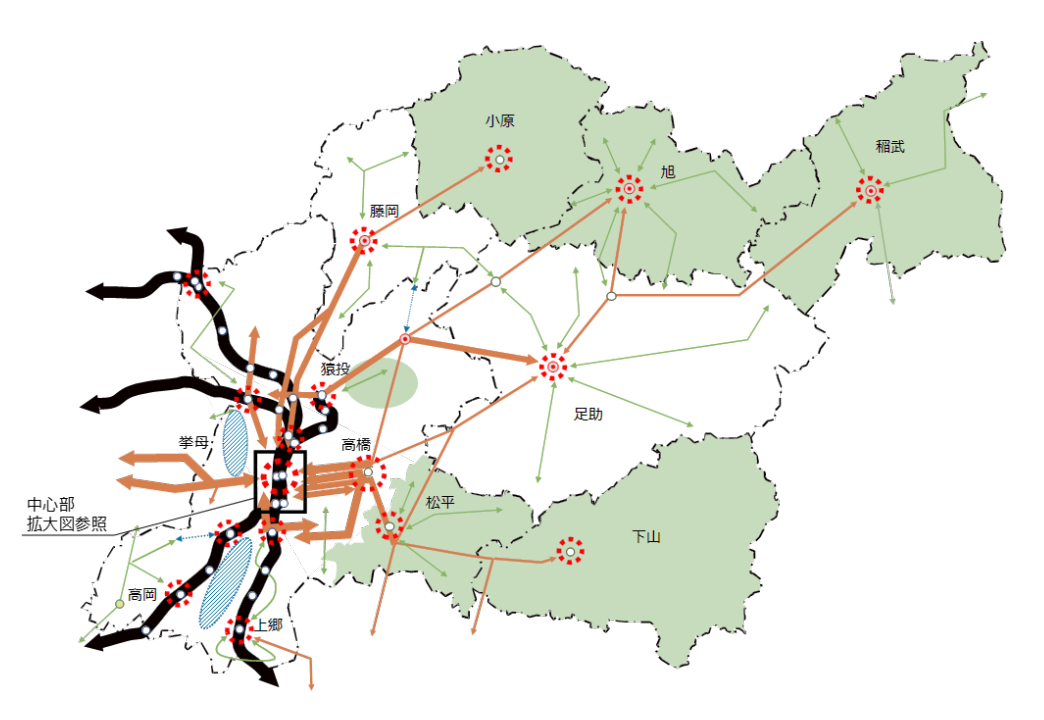

**運行計画データ <sup>10</sup>**

#### **GTFS-JP:標準的なバス情報フォーマット** GTFSをベースとして、日本国内の バス経路検索向けに拡張されたもの (上位互換) 2017年3月に国が策定 インターネットでの経路検索で利用

しやすいだけでなく、印刷物作成など にも活用可能

#### 「標準的なバス情報フォーマット」の構成

静的データ「GTFS-JP」と動的データ「GTFS Realtime」の2種類のフォーマットを包含しています。

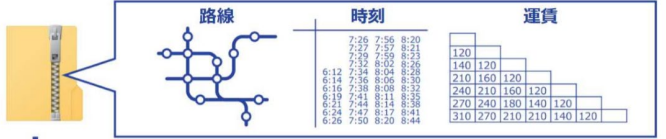

→ 情報提供や交通分析に利用、バスロケとも連携可能(GTFS Realtime)

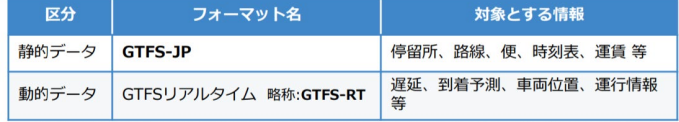

いずれも国際的に広く利用されている「GTFS」(General Transit Feed Specification)を基本として いるため、整備した情報が迅速に世界中の経路検索サービスに反映されるという特長があります。

出典:国土交通省「標準的なバス情報フォーマット」ダイジェスト http://www.mlit.go.jp/common/001283248.pdf

**静的データ**(GTFS-JP 運賃、路線、便、時刻表など) と、**動的データ**(GTFS-RT 遅延、到着予測、車両位置、 運行情報など)の両者を包含

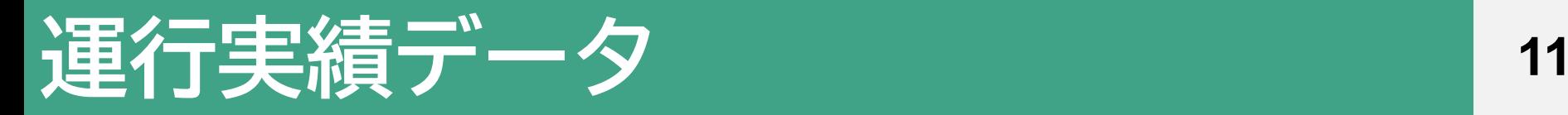

### バスロケ遅れデータ活用の例

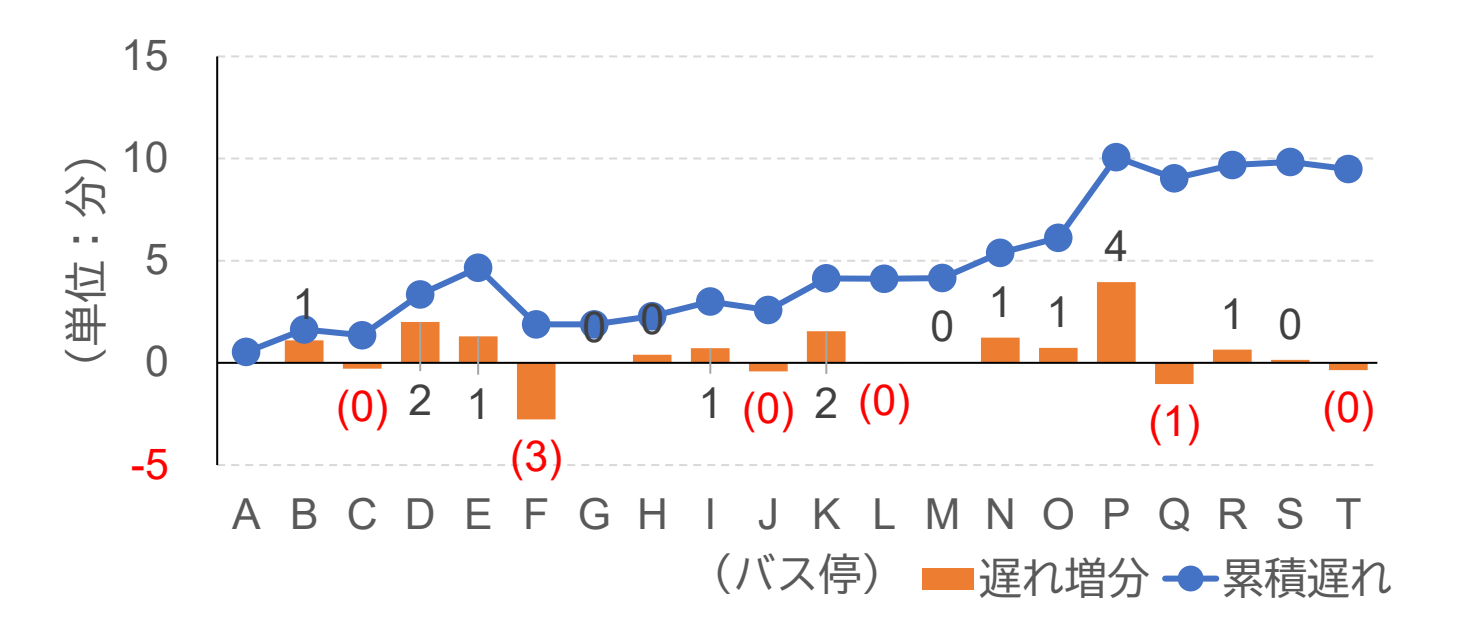

留所間における通過設定時分からの遅れと累積の遅れを グラフ化 →遅れの拡大する区間を特定し、ダイヤ改善に活用

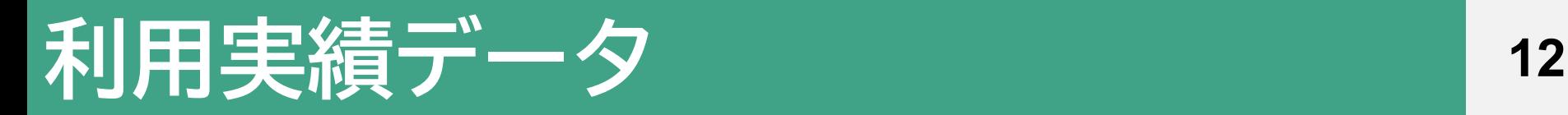

#### 利用者数を記録したもの

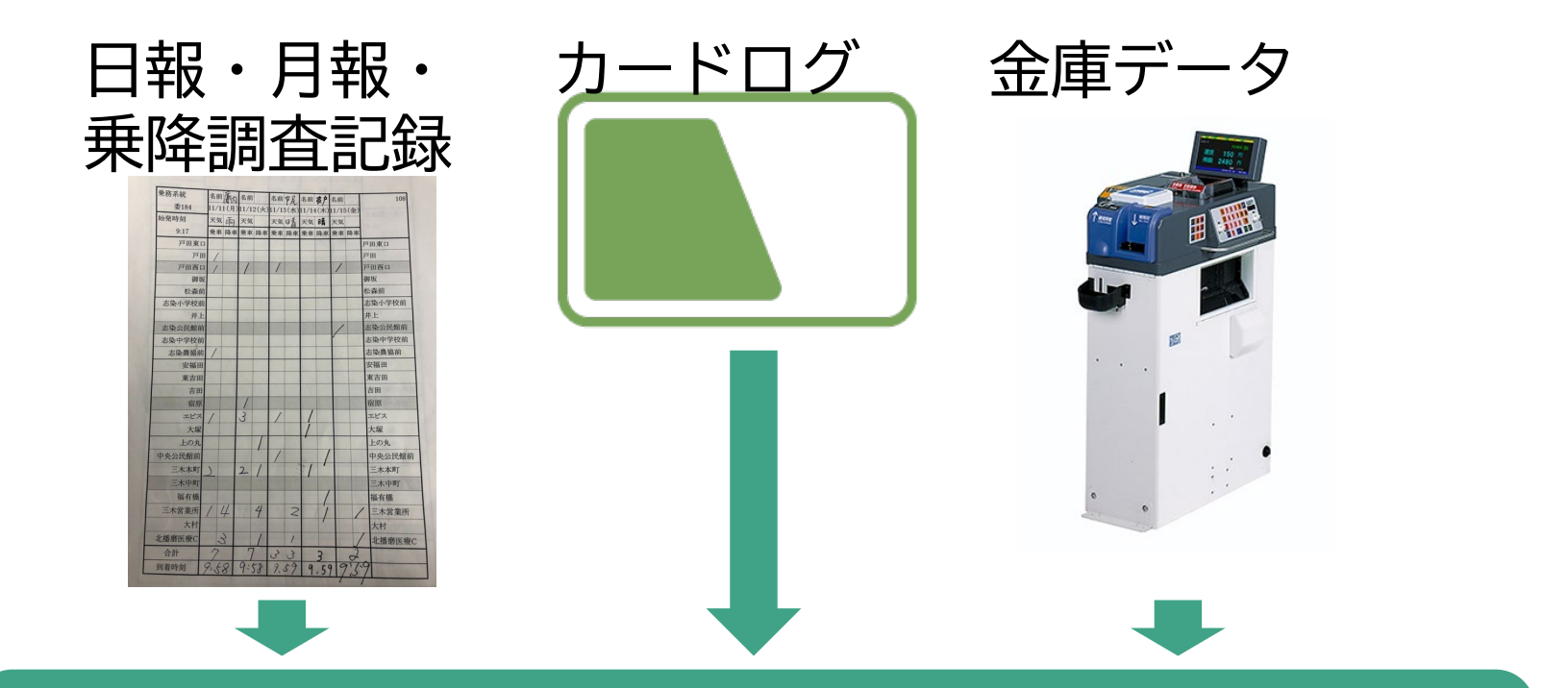

### これらを元データとして作成される

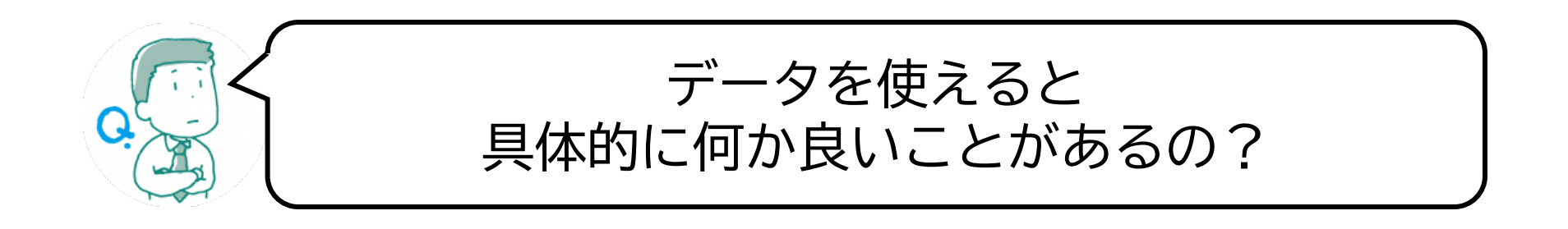

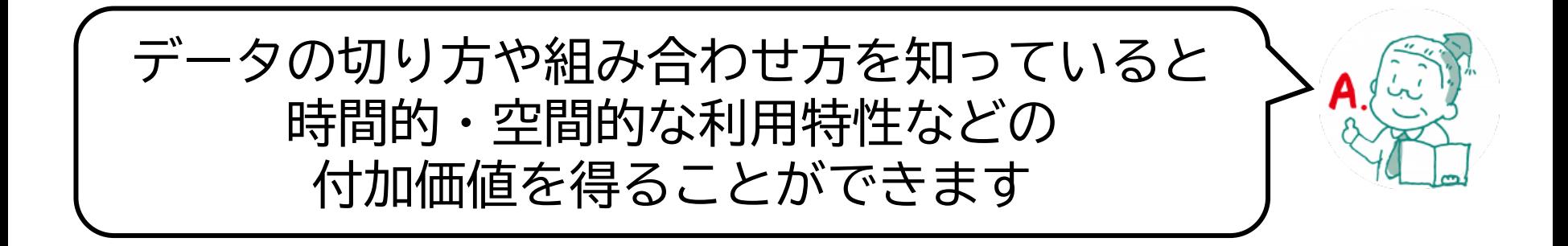

## **ICカードデータログを用いた分析の例 <sup>14</sup>**

#### **とよたおいでんバス路線図**

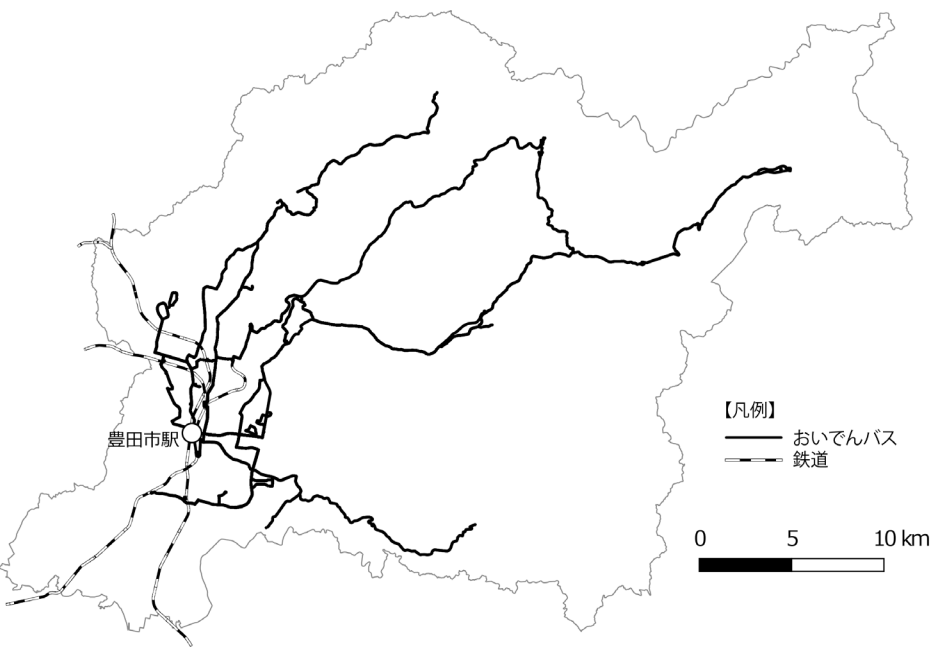

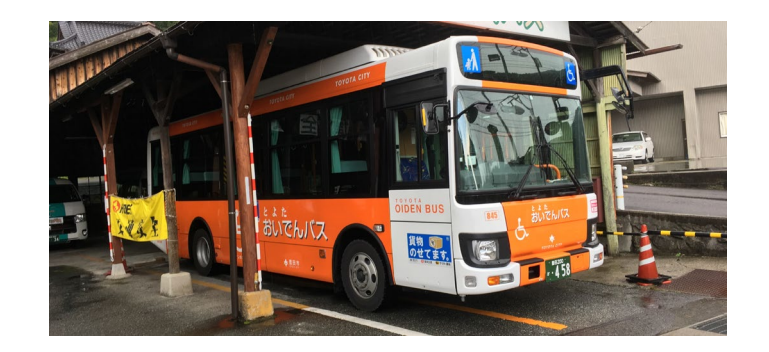

2007年運行開始 2021年現在 12路線運行 【主な指標(2019年度)】 年間利用者数 2,641,019人 ※12年連続増加 年間運行経費 約12億円 収支率 43.6%

2018年度~2021年度 4年分のICカードログを分析

### 日別利用者数の変化 (2018年度の同月に対する増減率) 15

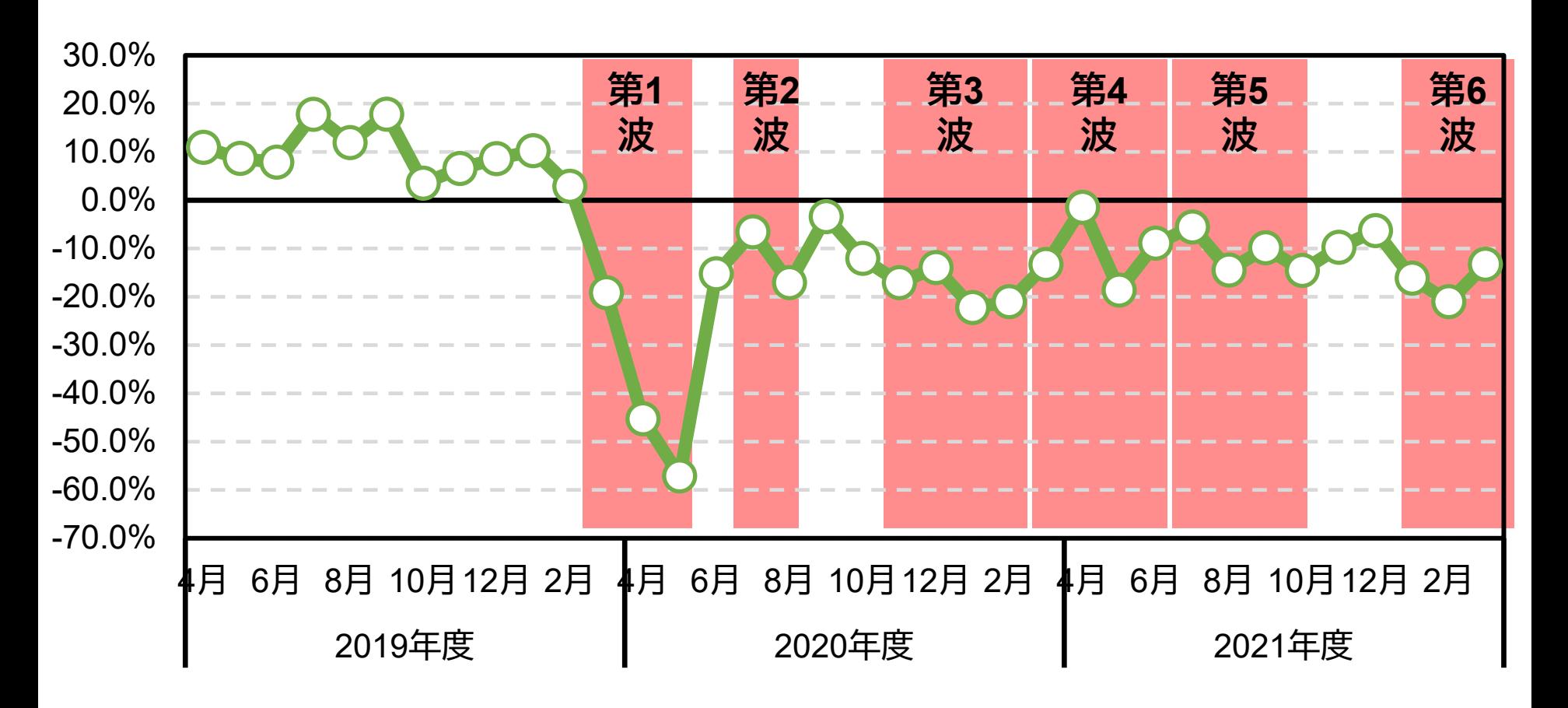

# **緊急事態宣言による影響 <sup>16</sup>**

#### 月別増減率(2020/2019)

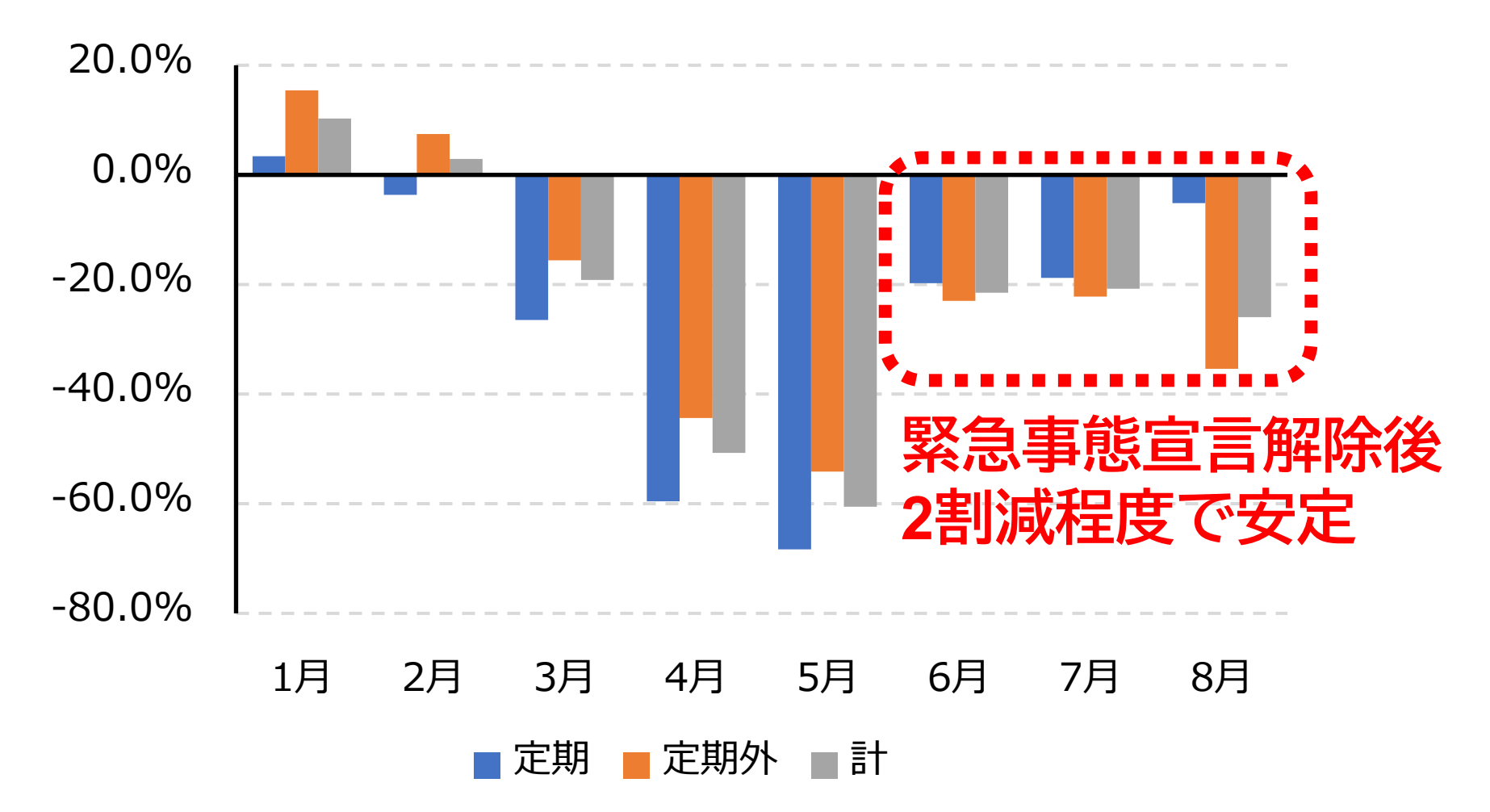

# 緊急事態宣言中の利用状況 (時間) 17

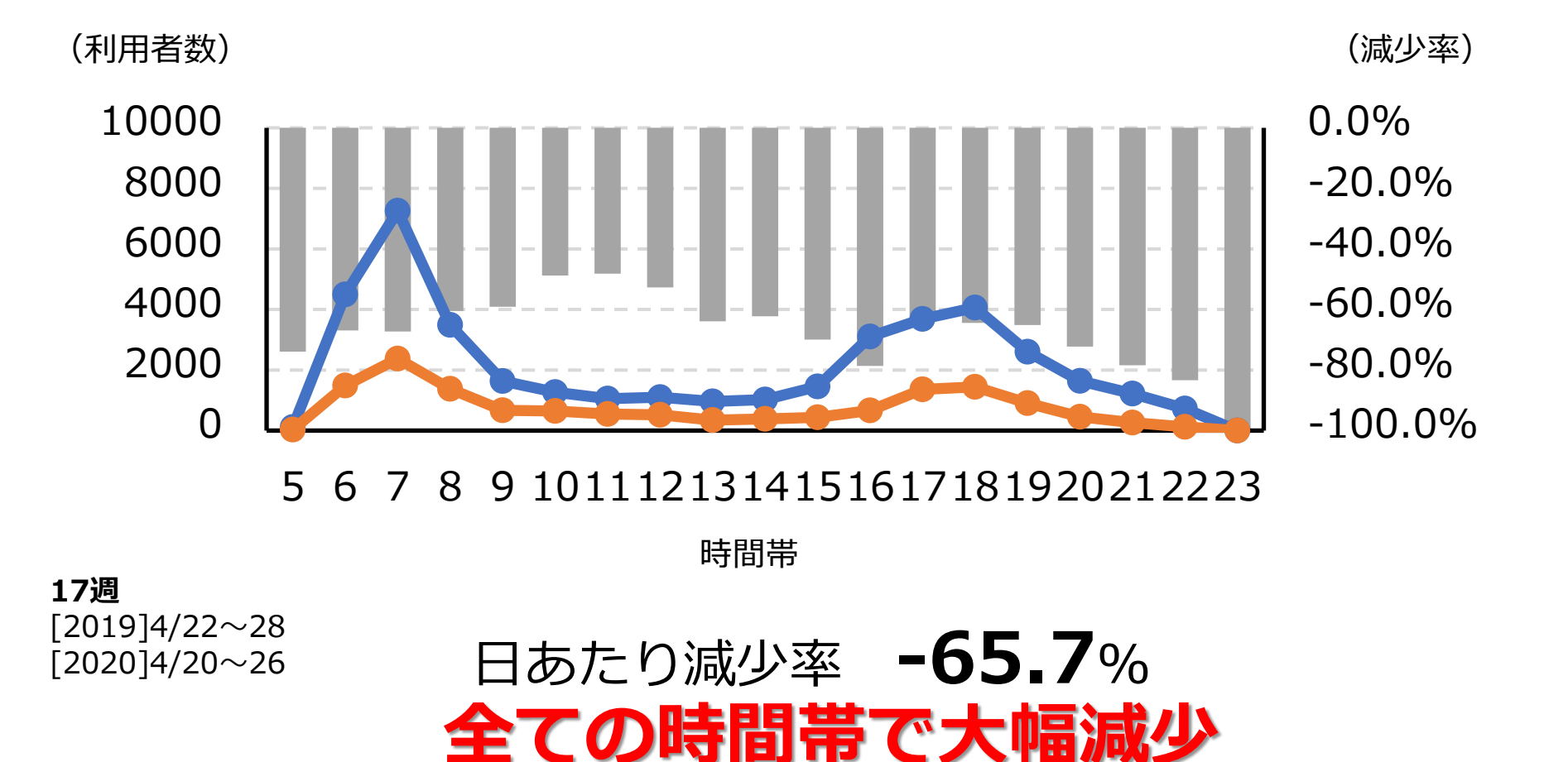

# 緊急事態宣言後の利用状況 (時間) 18

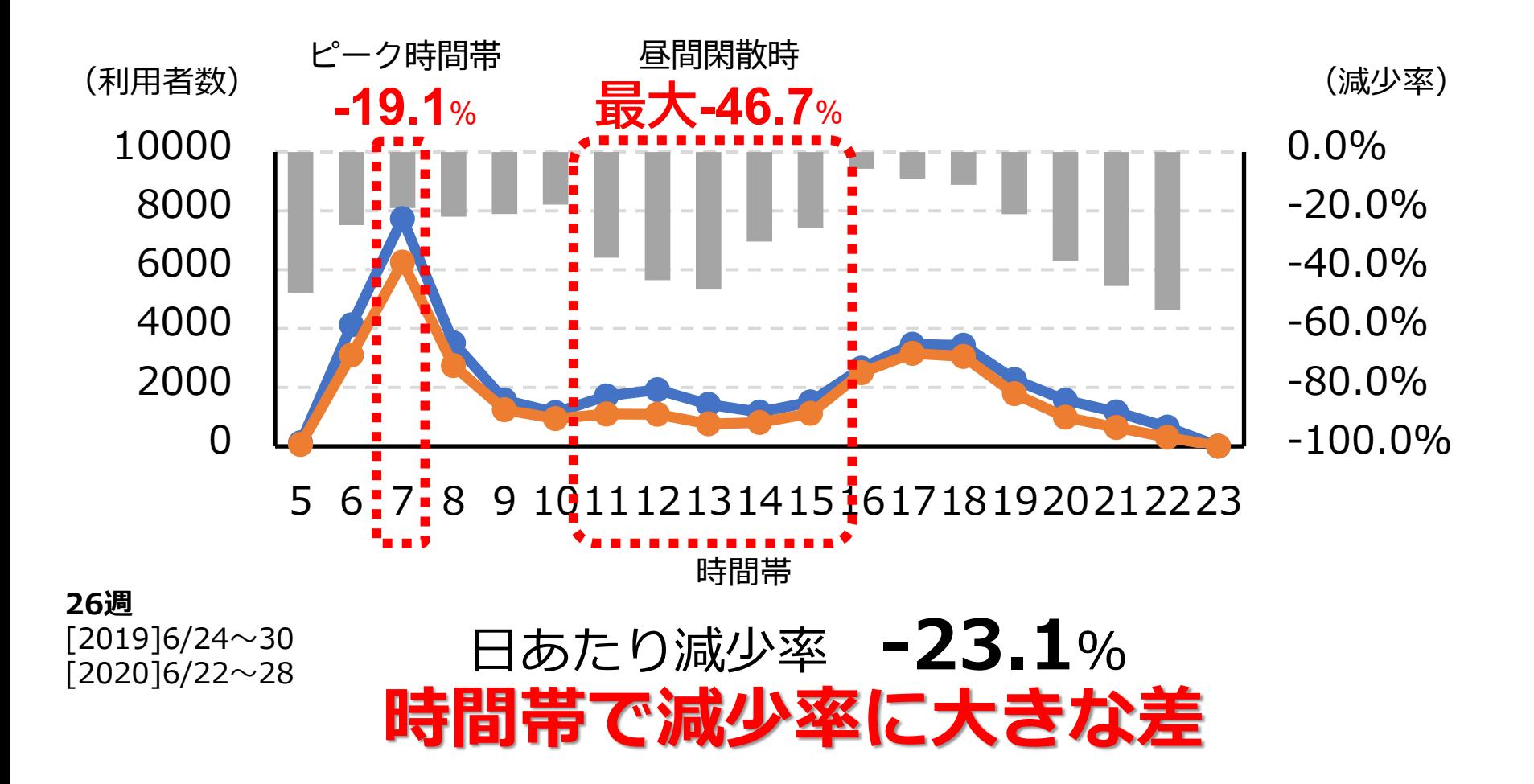

# 緊急事態宣言中の利用変化 (地理的集計) 19

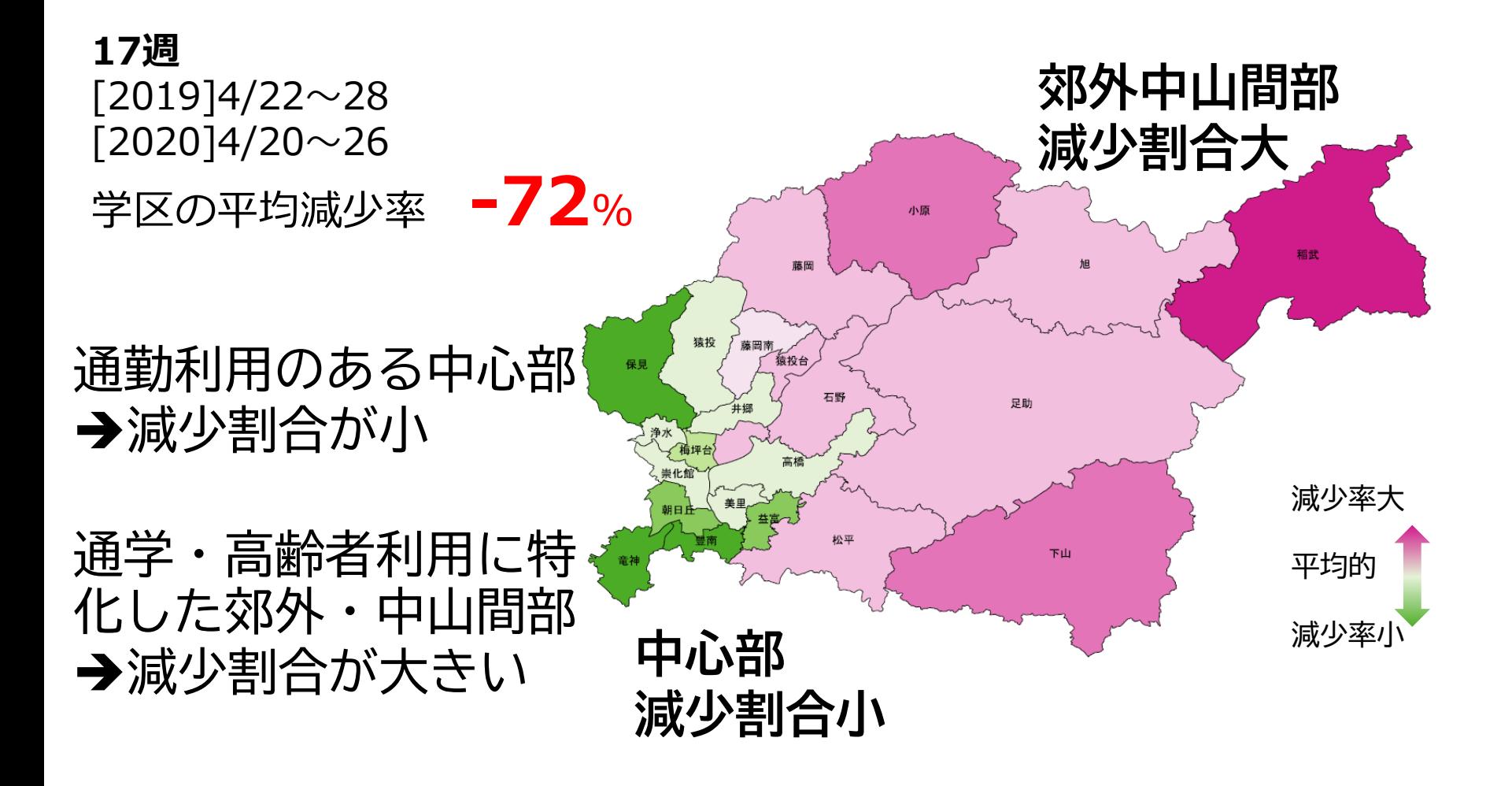

# | 緊急事態宣言後の利用変化 (地理的集計) 20

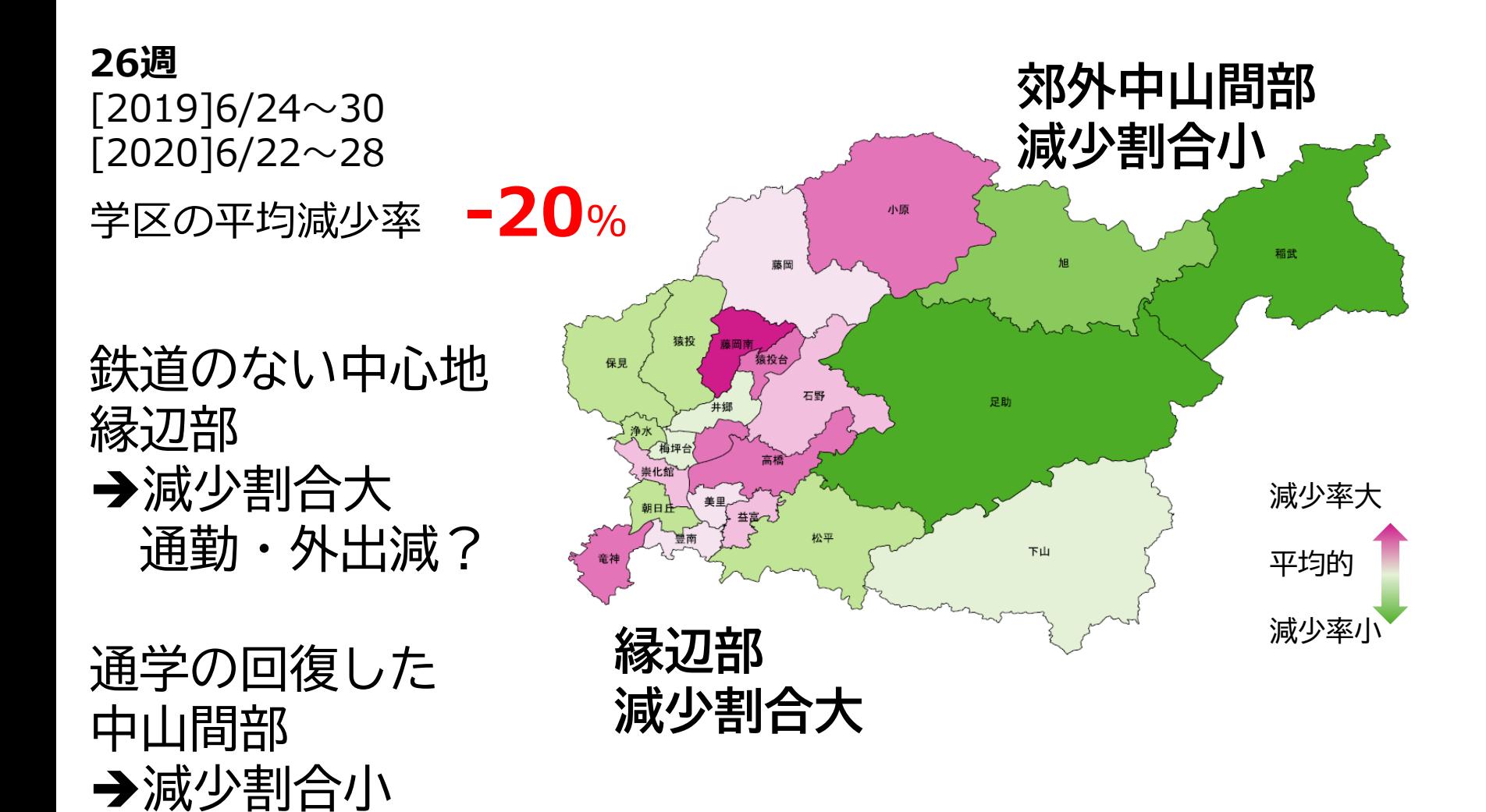

# **利用実績データを活用しましょう <sup>21</sup>**

データの中身(ICカードのログが持つ情報)を理解 することで、どういう**集計ができるのかを想像でき る**ようになる

**多様な見せ方**や**他のデータと組み合わせる**ことで、 新たな解釈ができるようになる

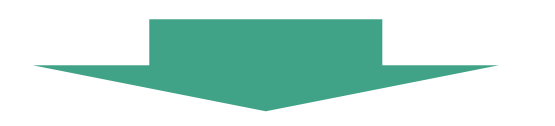

路線再編のヒントを得たり、合意形成を円滑に行う ために活用できる

# **データ活用による可視化・合意形成 <sup>22</sup>**

#### 1日平均乗降者数

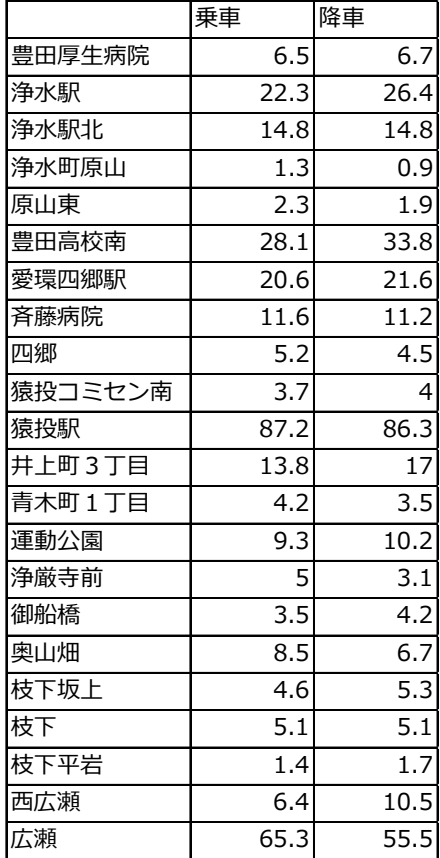

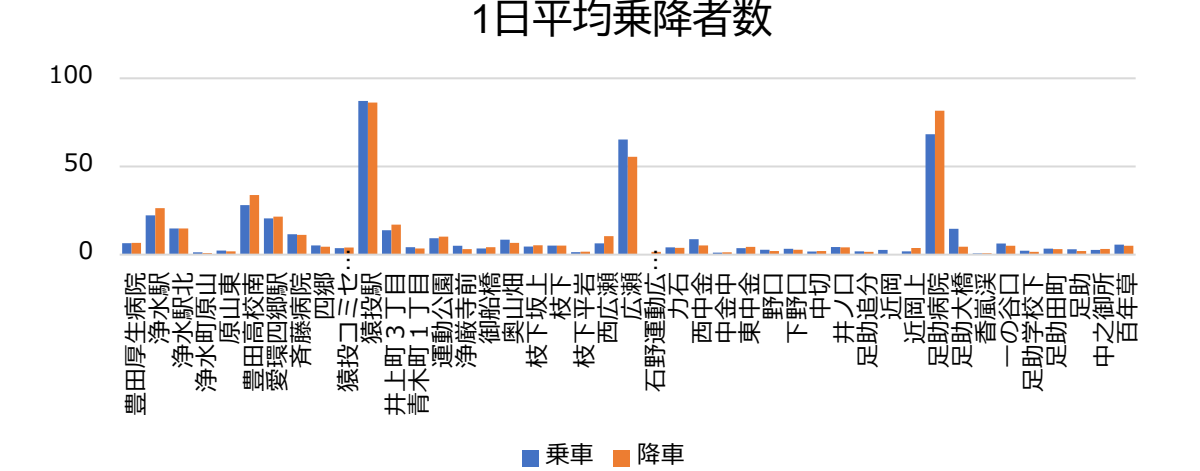

#### 路線見直しなどの議論の際、 一目で理解できる見せ方が求められる

**図>グラフ>表**

#### **23 データ活用による可視化・合意形成**

#### 図にするとわかりやすい

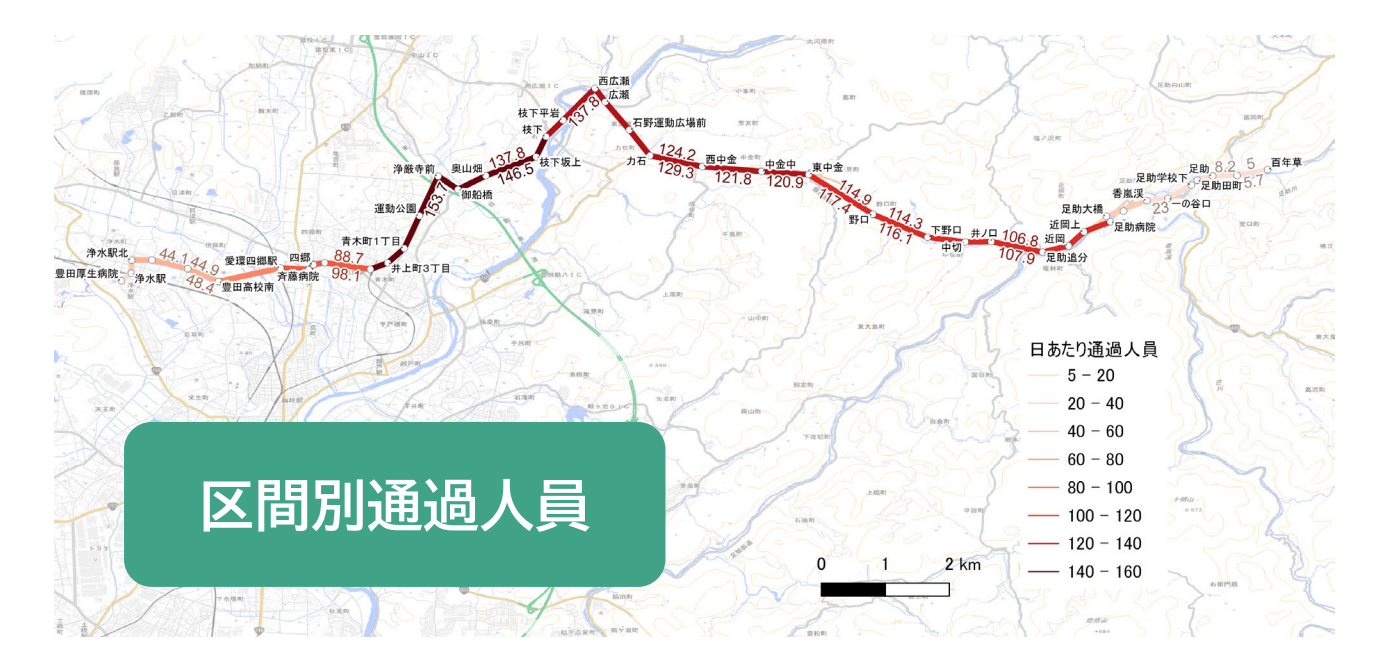

ICデータの集計結果をGTFSと合わせてGISで加工すると こうした見せ方もできる

・・・が、ここまでやる必要はないでしょう・・・

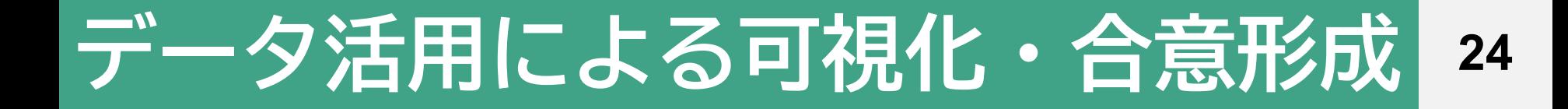

#### グラフも一工夫でわかりやすくなる

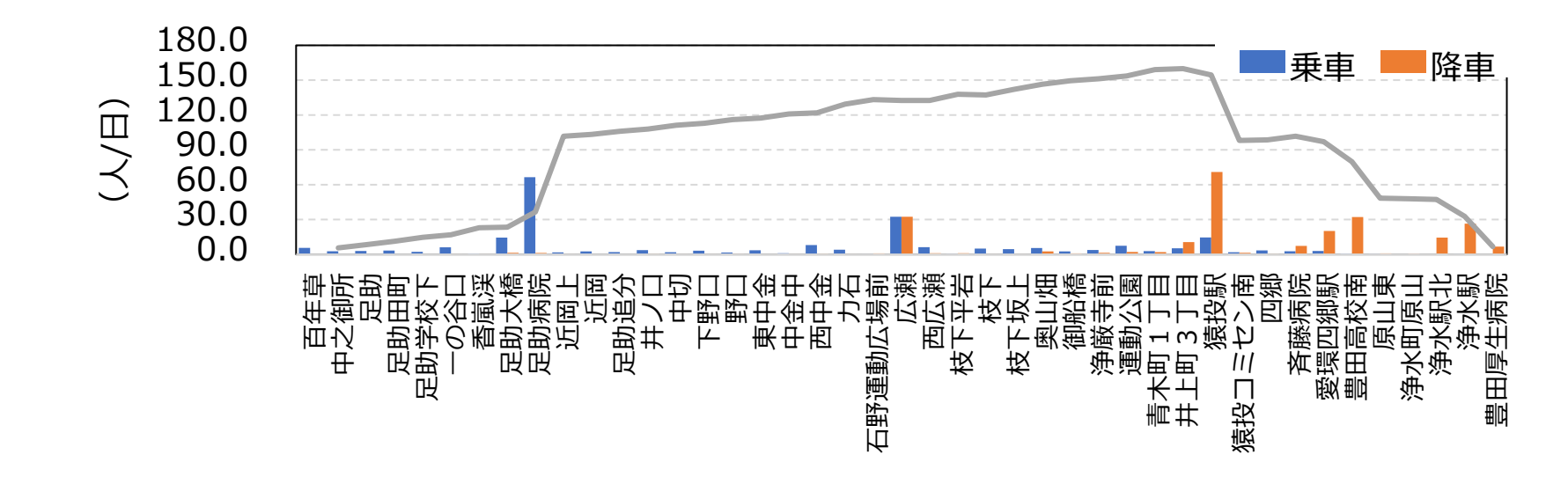

#### 通過人員を加えると、 区間毎の利用状況がわかりやすい

**明日の実習**

# **OD表と通過人員図の使い分け <sup>25</sup>**

### データの加工方法は使い道で変わる

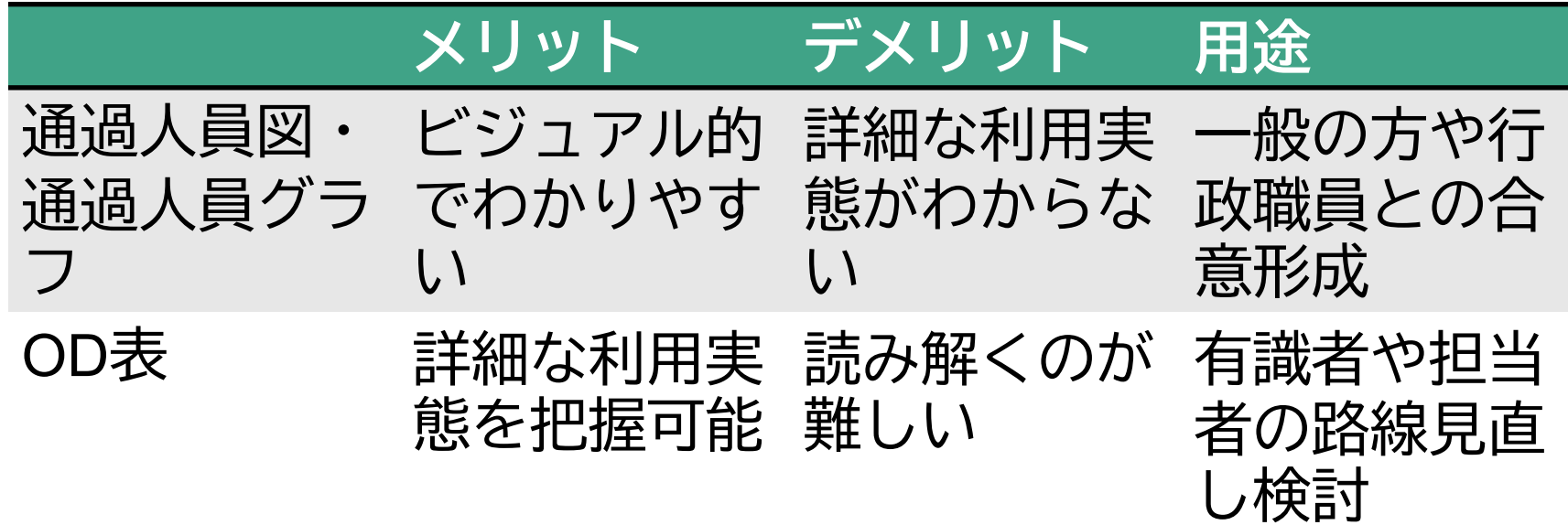

合意形成のためには視覚化が有効だが、労力が大き い上、路線再編の検討などには使いづらい 路線再編の検討には専門的だが**OD表の作成・解釈** が必要 **今日はこれも教えます**

## **【第2部】 ~グラフやOD表の読み解き方~**

# **データの見方 Contents <sup>27</sup>**

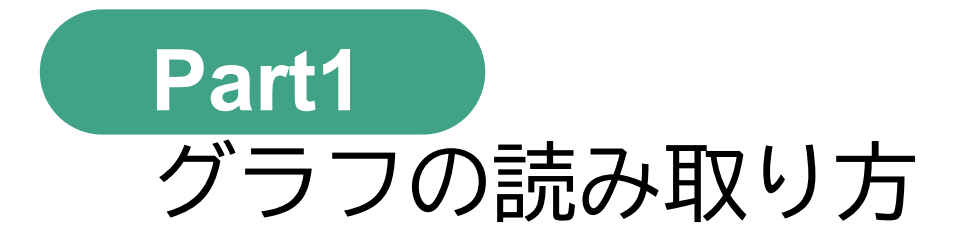

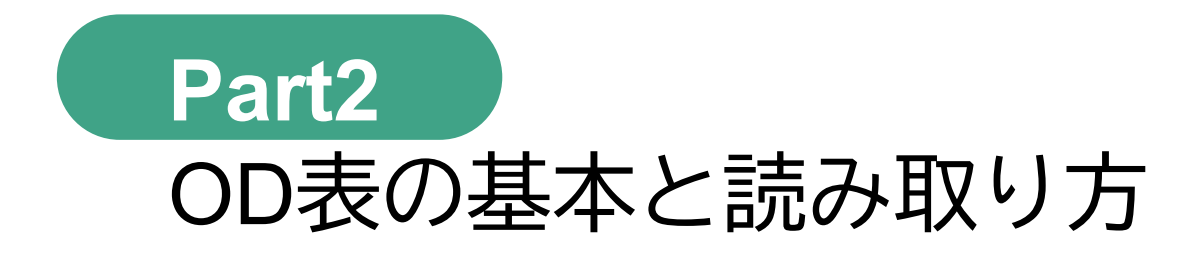

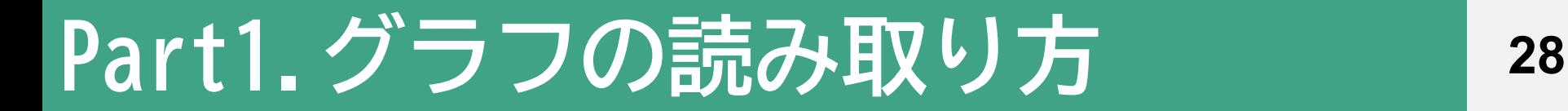

#### .乗降記録の活用とグラフ化

#### .通過人員グラフの活用と限界

# **1.乗降記録、活用していますか? <sup>29</sup>**

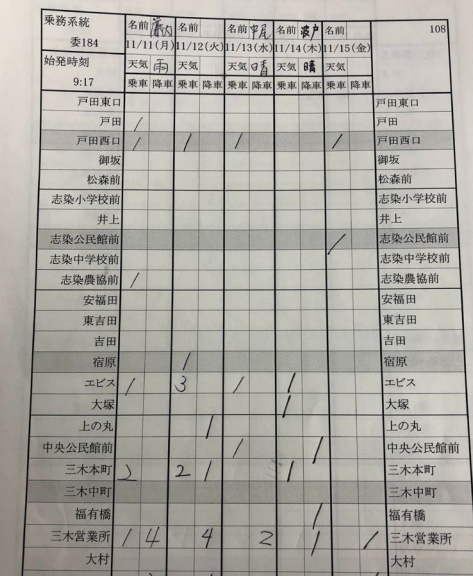

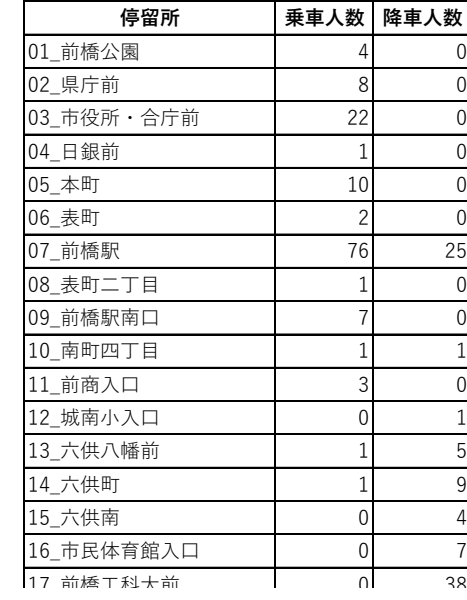

18\_上佐鳥町 0 1  $\Gamma$   $\prime$   $\Gamma$   $\prime$   $\Gamma$   $\Lambda$   $\Lambda$ エクセルに入力

- ナ\_ ホエ | (メ = コ イユ した乗降記録

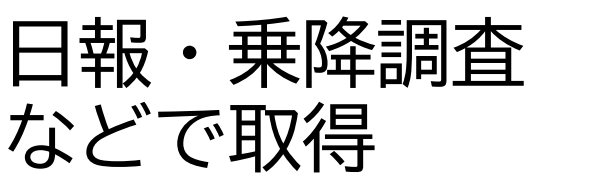

#### 23\_農協ビル前 1 2 24 鶴光路町

#### $26.6\pm0.2$  26  $26.6\pm0.2$ 27J A 3 111 1 このまま会議に出さず、見やすく加工すべき

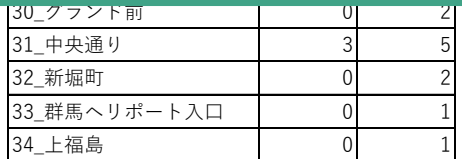

# **1.乗降記録を通過人員グラフに加工 <sup>30</sup>**

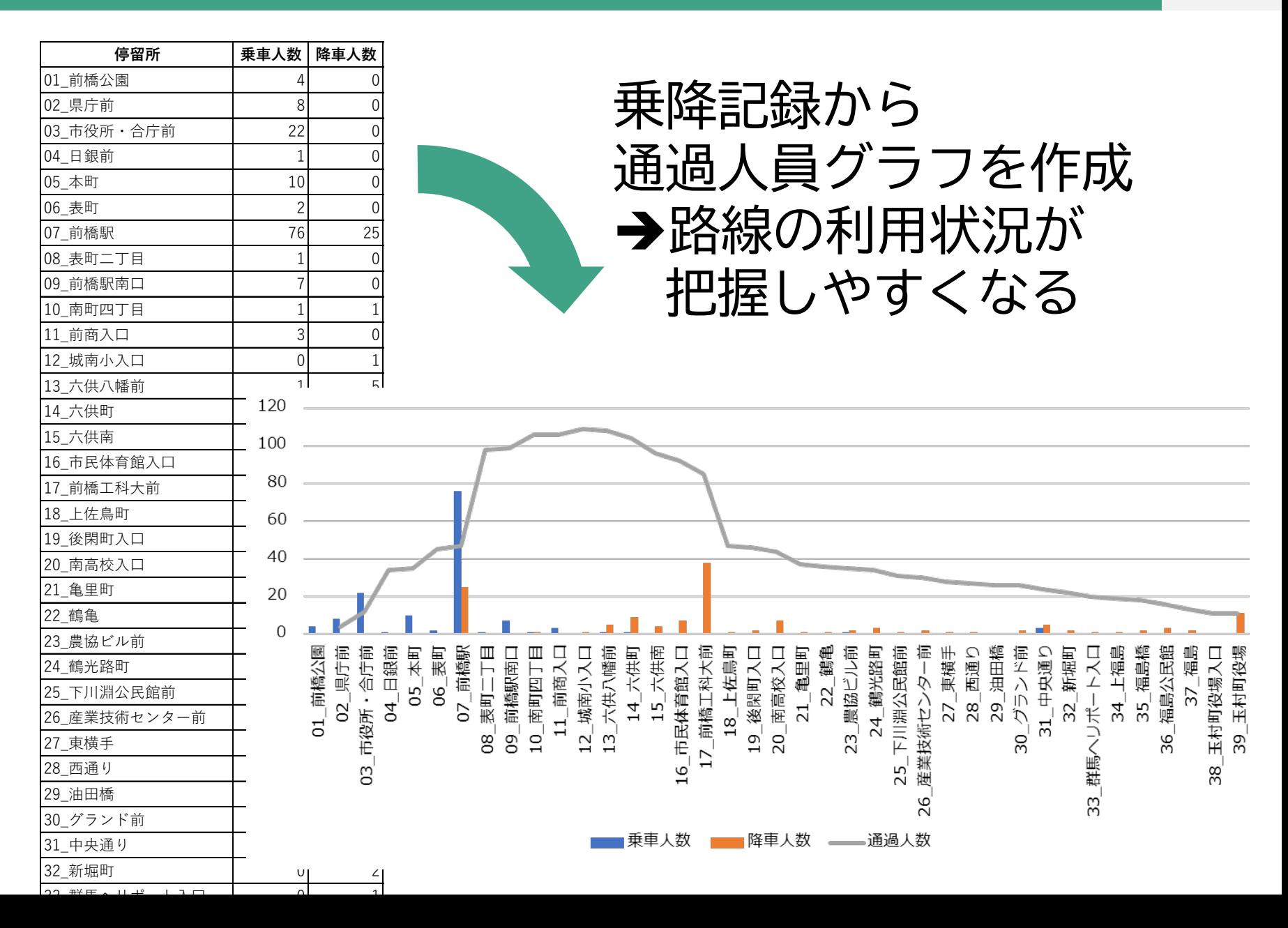

#### **31 2.通過人員グラフだけでは読み取れないこと**

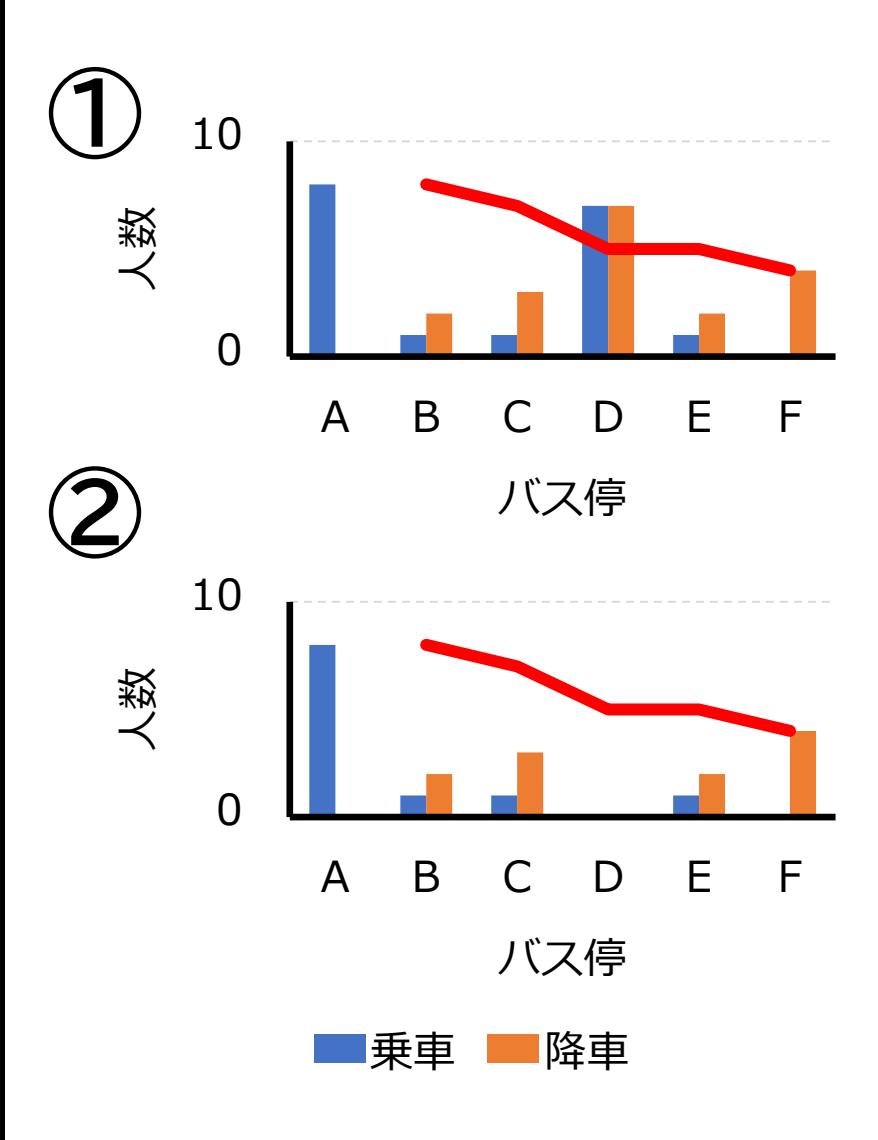

バス停間通過人員が同じでも、 利用のされ方が全く違う場合 が・・

バス停別乗降者数を 見ると・・・ ①**Dで利用者がほぼ入れ替わる** ②**Dでの乗降がない** →見直しの方向性が全く違う

### **2.通過人員グラフだけでは読み取れないこと 32**

【問題】 通過人員グラフが下の形 Bで路線を分断して良いか?

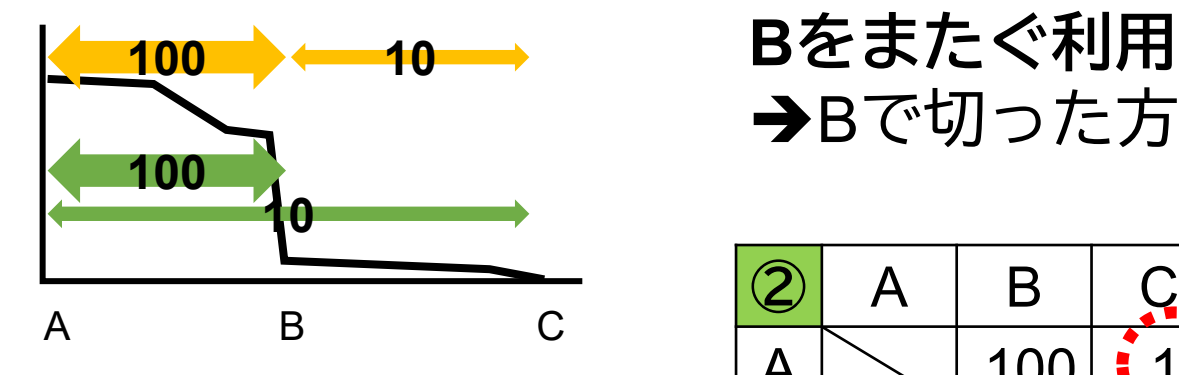

**正解は・・ OD表がないと判断できない <sup>A</sup> <sup>C</sup>の直通利用が存在**

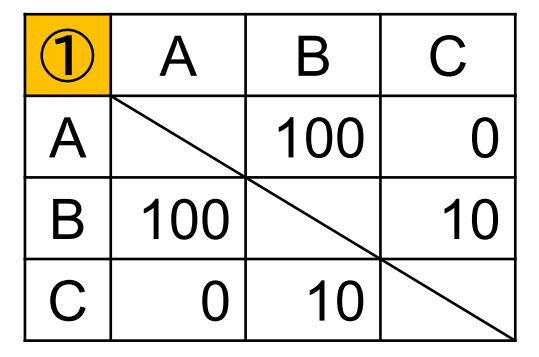

**Bをまたぐ利用がない** →Bで切った方が良い

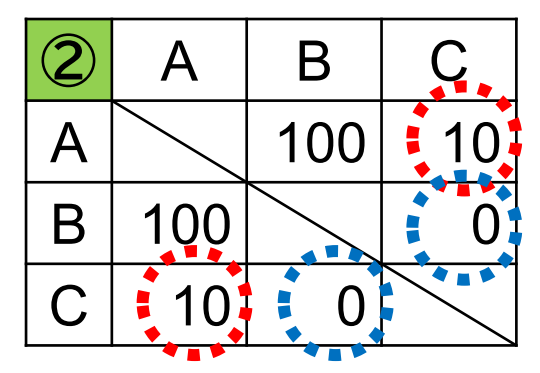

BeCの利用はない →Bで切ると×

# **Part2. OD表の基本と読み取り方 <sup>33</sup>**

- 1.ODデータとは
- 2. ODの見方の基本
- 3. OD表で路線の利用状況を読み解く
- 4.OD表と乗降者数表の関係
- 5.OD表解釈の工夫
- 6.ODデータ活用のために

#### 各利用者の**Origin(起点)**と**Destination(終点)** の組み合わせ ◆各利用者の乗車停留所 (O) ·降車停留所 (D) の データが必要 集計してOD表にまとめることで解釈が可能に ◆ICカードの明細データを加工して作成可能

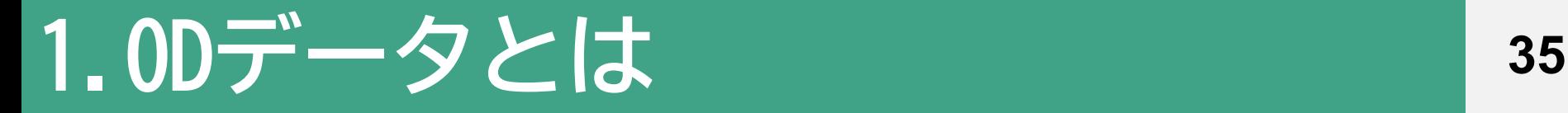

### 各利用者のOD

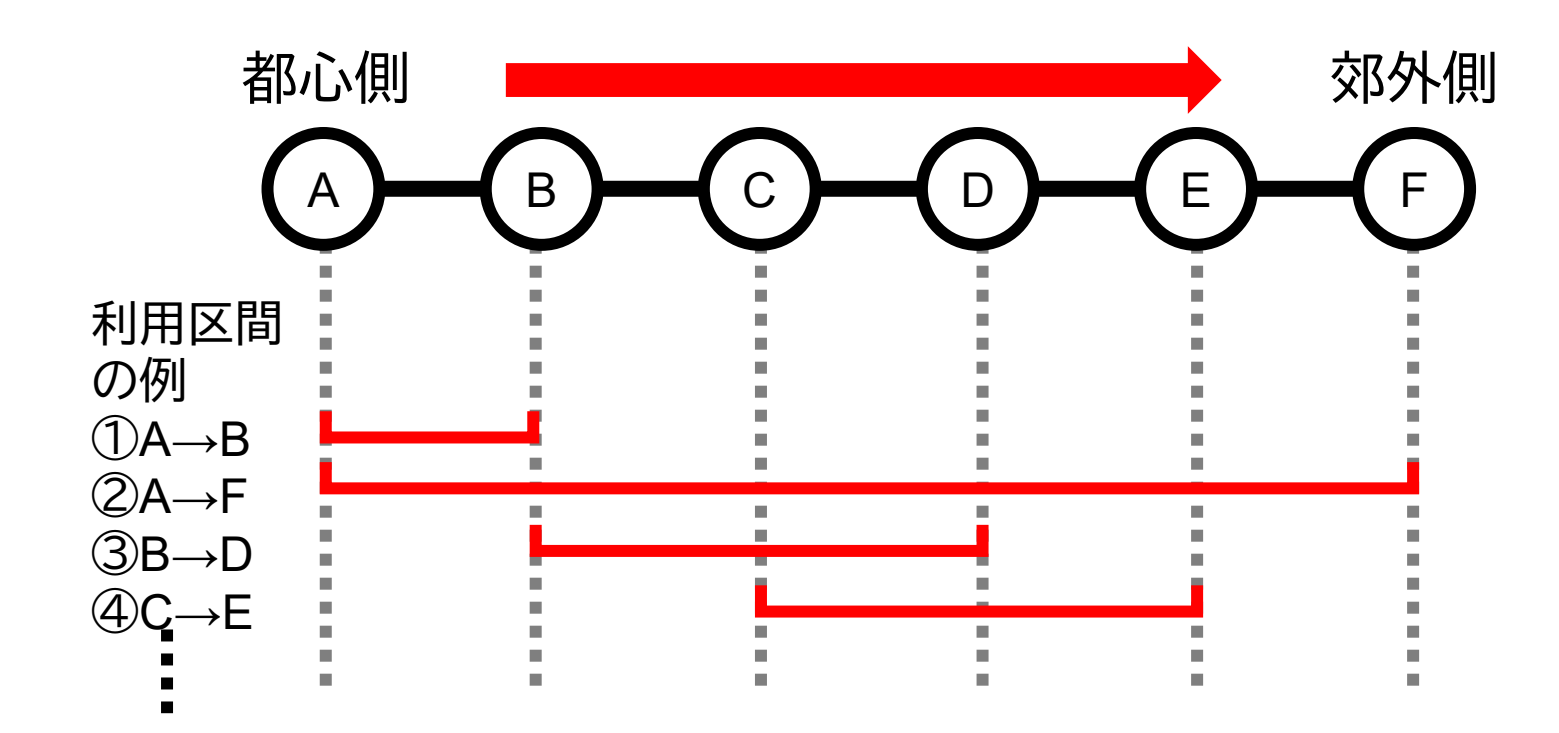

利用者毎に乗降地点の組み合わせ(OD)が違う

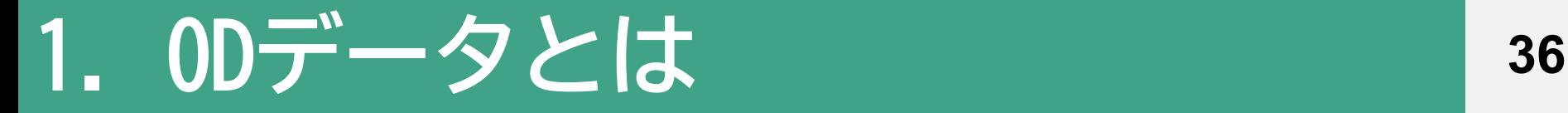

### ICログデータとOD表の関係

【ICログ】 【OD表】

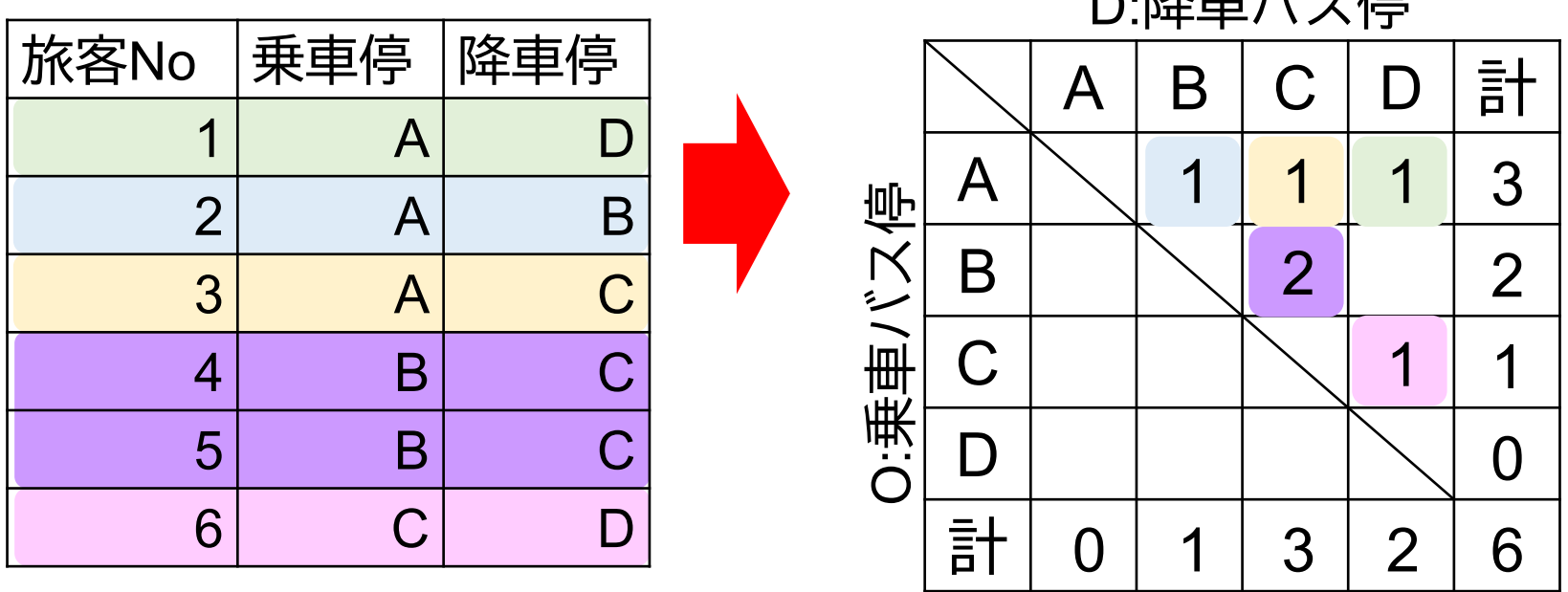

D:攻击 バラ /古
### **2. OD表の見方~基本:上下便の見方 <sup>37</sup>**

01 | 02 | 03 | 04 | 05 | 06 | 07 | 08 | 09 | 計 名古屋駅 2 2 25 4 6 5 8 6 57 02\_伏見町 | 1 | 2 4 1 \_2 \_2 10 1 24 03\_栄町 3 1 3 2 2 2 1 5 6 2 20 04\_新栄高校 26 5 3 4 (114 19) 3 56<br>05 千種町 3 2 1 5 2 2 2 6 1 22 05\_千種町 | 3 2 1 5 | 2 2 6 1 22 06\_池下町 | 5 1 2 3 2 1 10 3 27 07\_今池町 | 4 エ37 1累 4 1 2 3 6 2 23 08\_覚王山SC 9 (109-201) 7 9 7 9 9 65<br>09 本山温泉 4 1 1 2 1 3 1 8 21 09\_本山温泉 4 1 1 2 1 3 1 8<br> 計 55 23 19 54 22 29 24 62 計 | 55| 23| 19| 54| 22| 29| 24| 62| 27|315 **中 (0109) 上り便 (0901)** <sup>O</sup>:乗車停留所

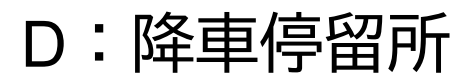

D:降車停留所

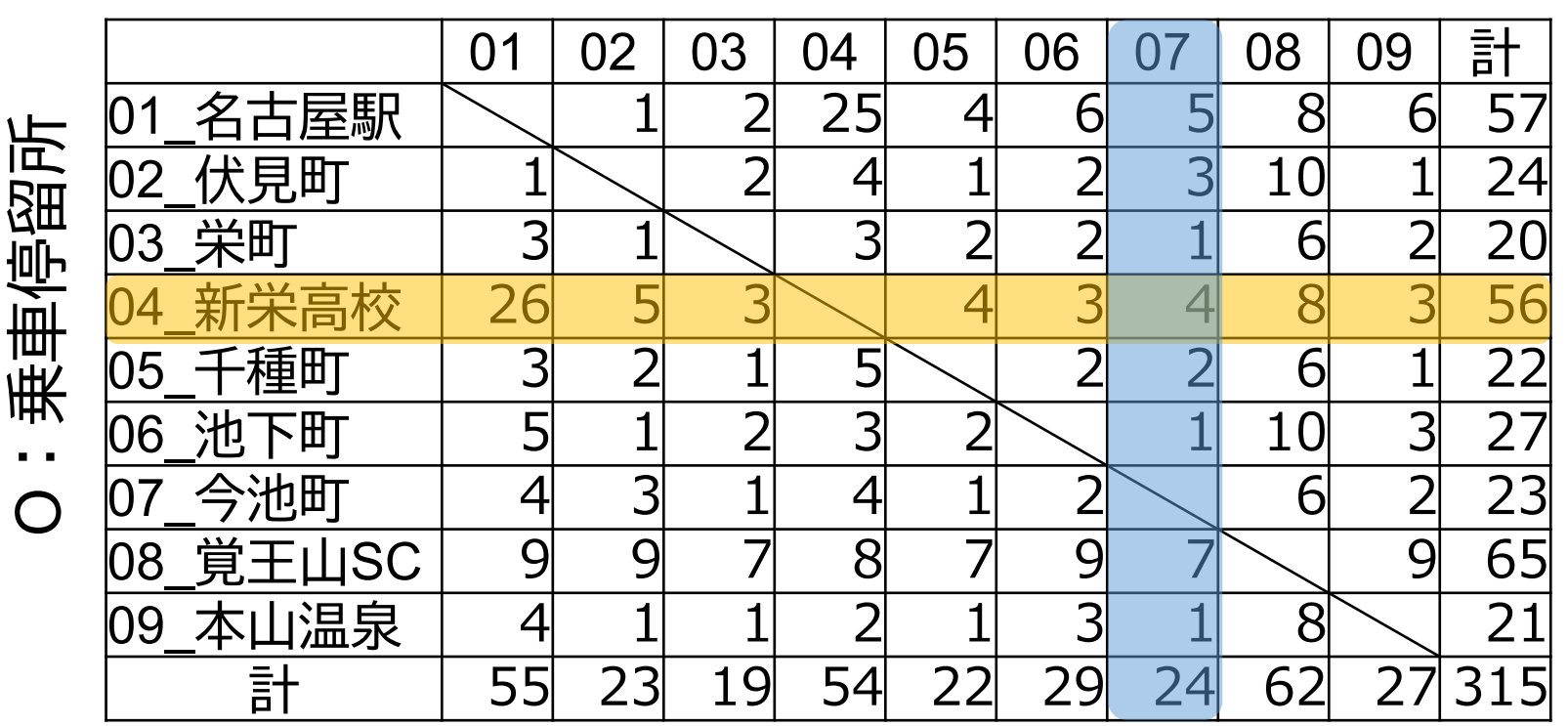

04 新栄高校から乗車した人数は上下合わせて56人 07 今池町で降車した人数は上下合わせて24人

### **2. OD表の見方~基本:バス停間利用者数 39**

01 | 02 | 03 | 04 | 05 | 06 | 07 | 08 | 09 | 計 01\_名古屋駅 1 2 25 4 6 5 8 6 57 乗車停留所 O:乗車停留所 02\_伏見町 | 1 | | 2 4 1 2 3 10 1 24 03\_栄町 3 1 3 2 2 1 6 2 20<br>04 新栄高校 26 5 3 4 3 4 8 3 56 04\_新栄高校 26 5 3 4 3 <mark> 4 3</mark> 4 8 3 56<br>05 千種町 3 2 1 5 2 2 5 6 1 22 05\_千種町 3 2 1 5 2 2 6 1 22<br>06 池下町 5 1 2 2 2 1 10 3 27 06\_池下町 5 1 2 2 2 1 10 3 27<br>07 今池町 4 3 1 4 1 2 6 2 23 07\_今池町 | 4 3 1 4 4 1 2 6 2 23  $\bigcap$ 08\_覚王山SC 9 9 7 8 7 9 7 9 65 09 本山温泉 | 4 | 1 | 1 | 2 | 1 | 3 | 1 | 8 計 | 55| 23| 19| 54| 22| 29| 24| 62| 27|315

04\_新栄高校から乗車、07\_今池町で降車 4人 07\_今池町から乗車、04\_新栄高校で降車 4人 →04 新栄高校~07 今池町間の利用=8人

D:降車停留所

### **3. OD表の見方~路線の利用状況を読み解く 40**

01 | 02 | 03 | 04 | 05 | 06 | 07 | 08 | 09 | 計 名古屋駅  $\sim$  1 2 25 4 6 5 8 6 57 乗車停留所 O:乗車停留所 02\_伏見町 | 1 | | 2 4 1 2 3 10 1 24 03\_栄町 3 1 3 2 2 1 6 2 20<br>04\_新栄高校 26 5 3 4 3 4 8 3 56<br>05 千種町 3 2 1 5 2 2 6 1 22 03\_栄町 | 3 1 | 3 2 2 2 1 6 2 20 05\_千種町 2 1 5 2 2 6 1 22 06\_池下町 | 5 1 2 3 2 1 10 3 27 07\_今池町 | 4 3 1 4 1 2 √ 6 2 23  $\bigcap$ 08\_覚王山SC 9 9 7 8 7 9 7 9 65<br>09 本山温泉 4 1 1 2 1 3 1 8 1 09 本山温泉 | 4 1 1 2 1 3 1 3 1 3 21 計 55 23 19 54 22 29 24 62 27 315 最多ODペア:01 名古屋駅~04 新栄高校 最多乗車・降車バス停:08\_覚王山SC **利用状況の特徴がわかる**

D:降車停留所

### **3. OD表の見方~バス停間利用者数の特性 41**

01 | 02 | 03 | 04 | 05 | 06 | 07 | 08 | 09 | 計 名古屋駅 1 2 <mark>25</mark> 4 6 5 8 6 57<br>伏見町 1 2 4 1 2 3 10 1 24 乗車停留所 O:乗車停留所 02\_伏見町 | 1 2 2 4 1 2 3 10 1 24 03\_栄町 3 3 2 2 1 6 2 20<br>04\_新栄高校 26 5 3 4 3 4 8 3 56<br>05 千種町 3 2 1 5 2 2 6 1 22 03\_栄町 3 2 3 2 2 2 1 6 2 20 05\_千種町 | 3| 2| 1| 5| | 2| 2| 6| 1| 22 06\_池下町 | 5 1 2 3 2 1 10 3 27  $\mathbf{r}$  . 07\_今池町 | 4 3 1 4 1 2 | 6 2 23  $\bigcap$ 08\_覚王山SC 9 9 7 8 7 9 7 9 65 09\_本山温泉 4 1 1 2 1 3 1 8<br> 計 55 23 19 54 22 29 24 62 計 | 55| 23| 19| 54| 22| 29| 24| 62| 27|315

D:降車停留所

上下で同じODペアの人数はほぼ同じ値となるのが普通

D:降車停留所

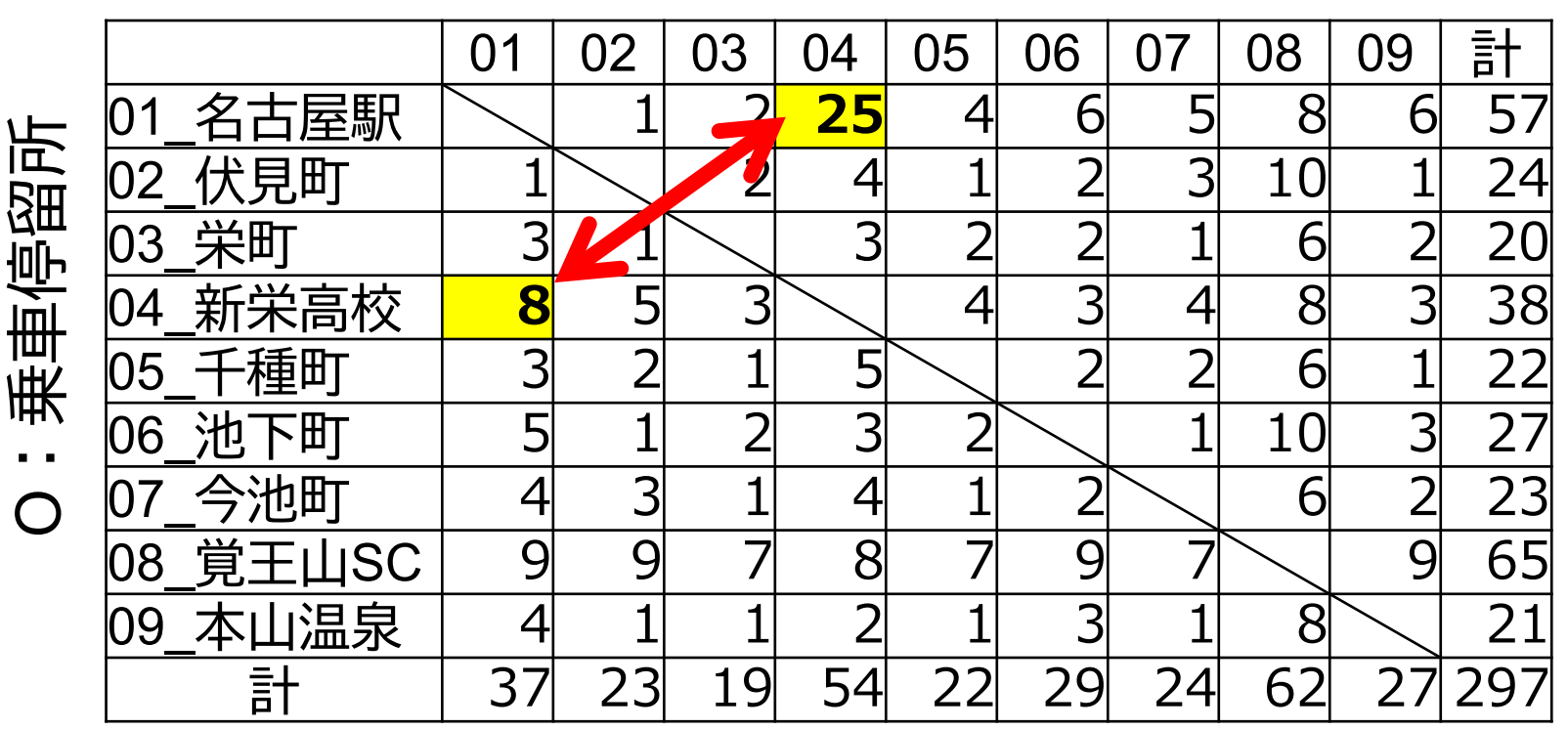

上下で極端に数値が違う場合 →ダイヤが悪いなどの問題がある

## **4. OD表と乗降者数表の関係 <sup>43</sup>**

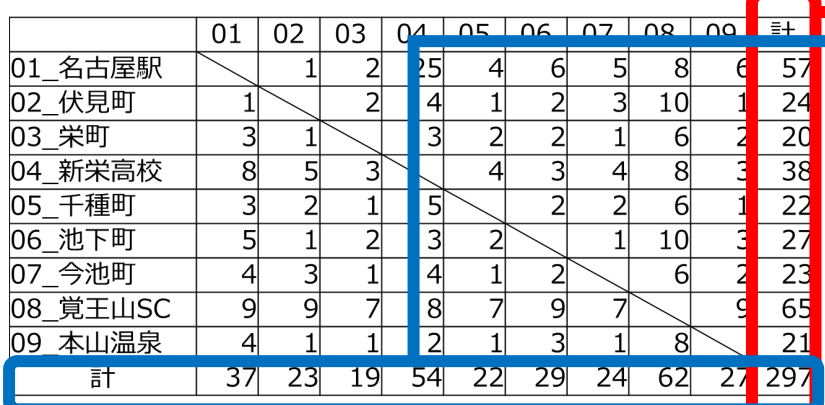

◆ 乗車・降車停留所の合計値を並べ るとバス停別乗降者数表になる ◆ 乗降者数表でも利用のアンバラン スは把握できるが、要因の特定は しづらい

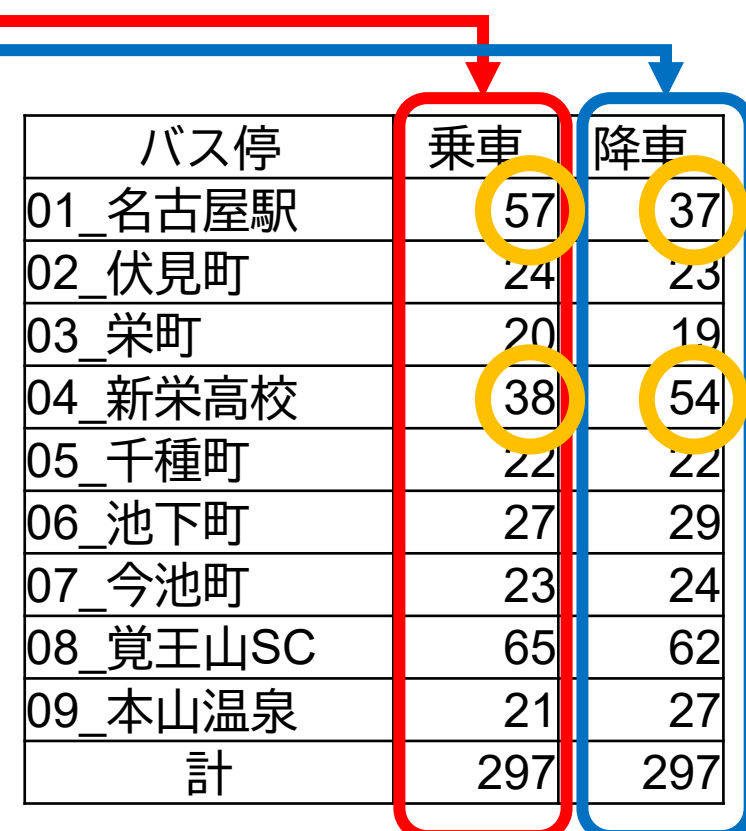

## **5. OD表解釈の工夫~バス停の集約 <sup>44</sup>**

D:降車停留所

|       |                      | O            | 02 | 03             | )4             | 05 | 06             | <u>ົ</u>                   | 08              | 09 | 計  |
|-------|----------------------|--------------|----|----------------|----------------|----|----------------|----------------------------|-----------------|----|----|
| 乗車停留所 | 屋駅<br>夕              |              |    | $\overline{2}$ | 25             | ∠  | 6              | 5                          | 8               | 6  | 57 |
|       | 伏見町<br>02            |              |    | つ              |                |    | ำ              | $\mathcal{B}_{\mathbf{a}}$ | 10 <sub>l</sub> |    | 24 |
|       | 栄町<br>03             | っ            |    |                | $\mathsf{B}$   | ⌒  | $\overline{2}$ |                            | 6               | า  | 20 |
|       | 新栄高校<br>14           | 26           | 5  | 3              |                |    | 3              |                            | 8               | 3  | 56 |
|       | 千種町<br>35            | $\mathbf{R}$ | ⌒  | 1              | 5              |    | ำ              | ⌒                          | 6               | ⊣  | 22 |
|       | 町<br>池<br>06         | 5            |    | $\overline{2}$ | $\overline{3}$ | ∽  |                |                            | 10              | 3  | 27 |
|       | 池町<br>今.             |              | 3  | 1              |                |    | ┑              |                            | 6               | ำ  | 23 |
|       | 覚<br><b>SC</b><br>08 |              | 9  |                | 8              |    | 9              |                            |                 |    | 65 |
|       | 山温泉<br>39<br>不       |              |    | 1              | ┑              |    | 3              |                            | 8               |    | 21 |
|       |                      | 55           | 23 | 9              | 54             | 2. | $\mathbf{O}$   |                            | 6               |    |    |

個々の停留所間の値を見ても解釈が難しいことが多い バスの場合、データがミクロすぎる

**対応:ある程度集約したOD表で解釈**

**5. OD表解釈の工夫~バス停の集約**

D:降車停留所

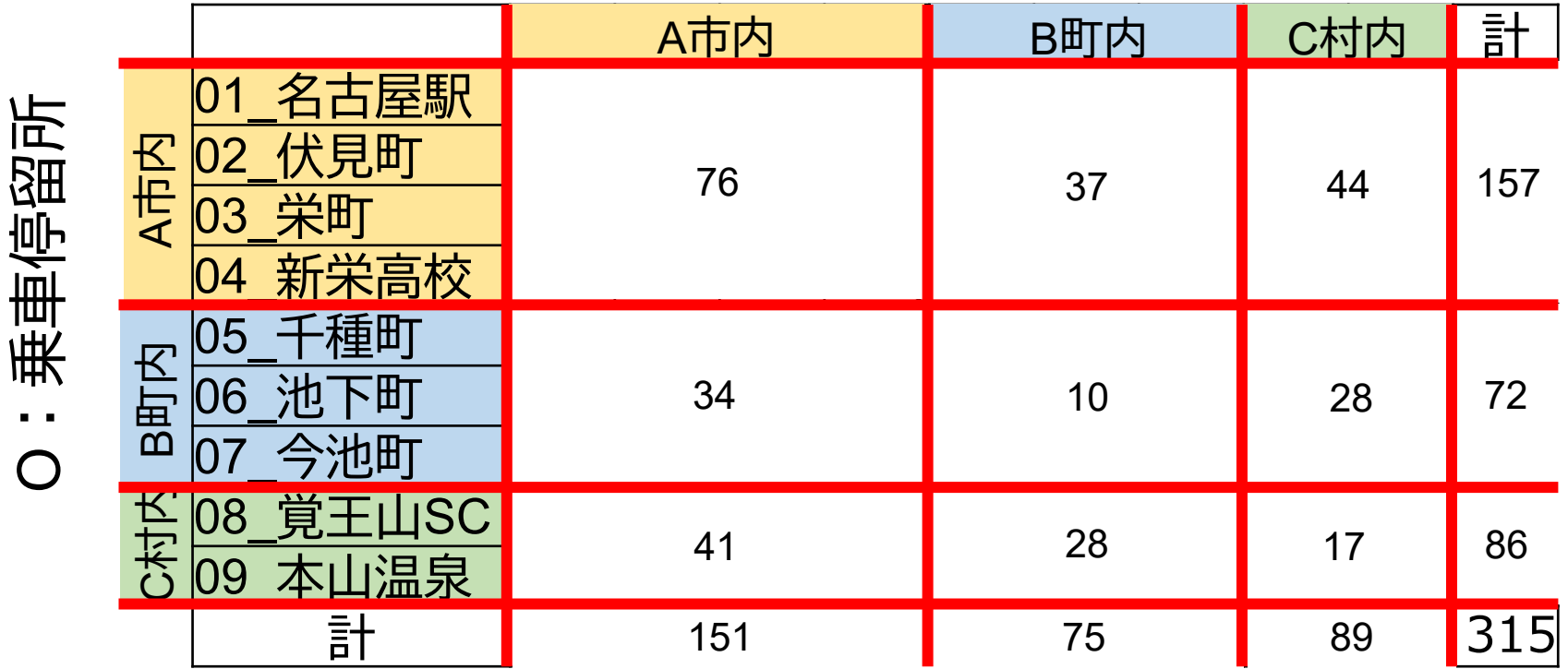

### **5. OD表解釈の工夫~集約は地図化にも有利 46**

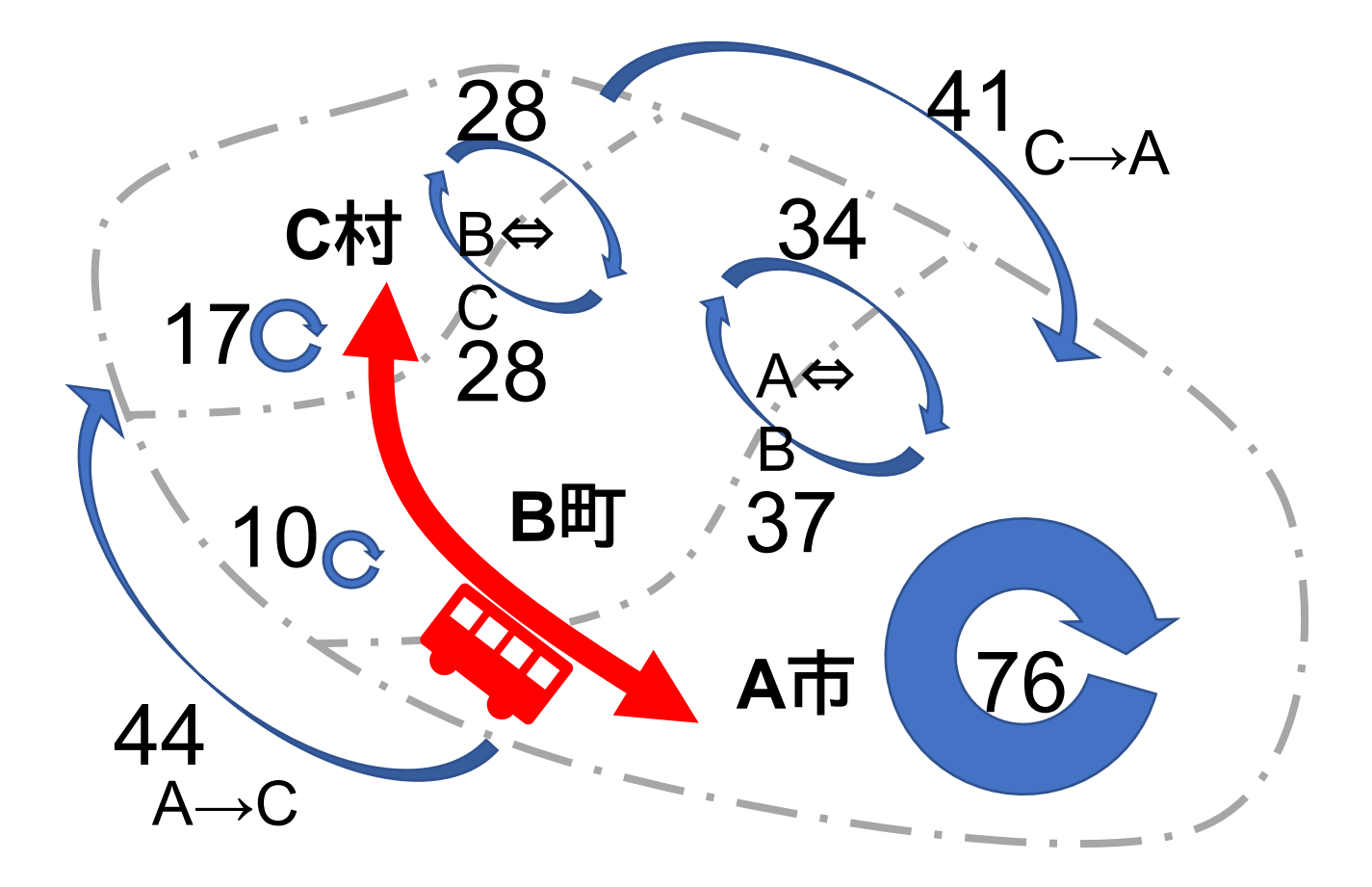

## **5. OD表解釈の工夫~バス停の集約 <sup>47</sup>**

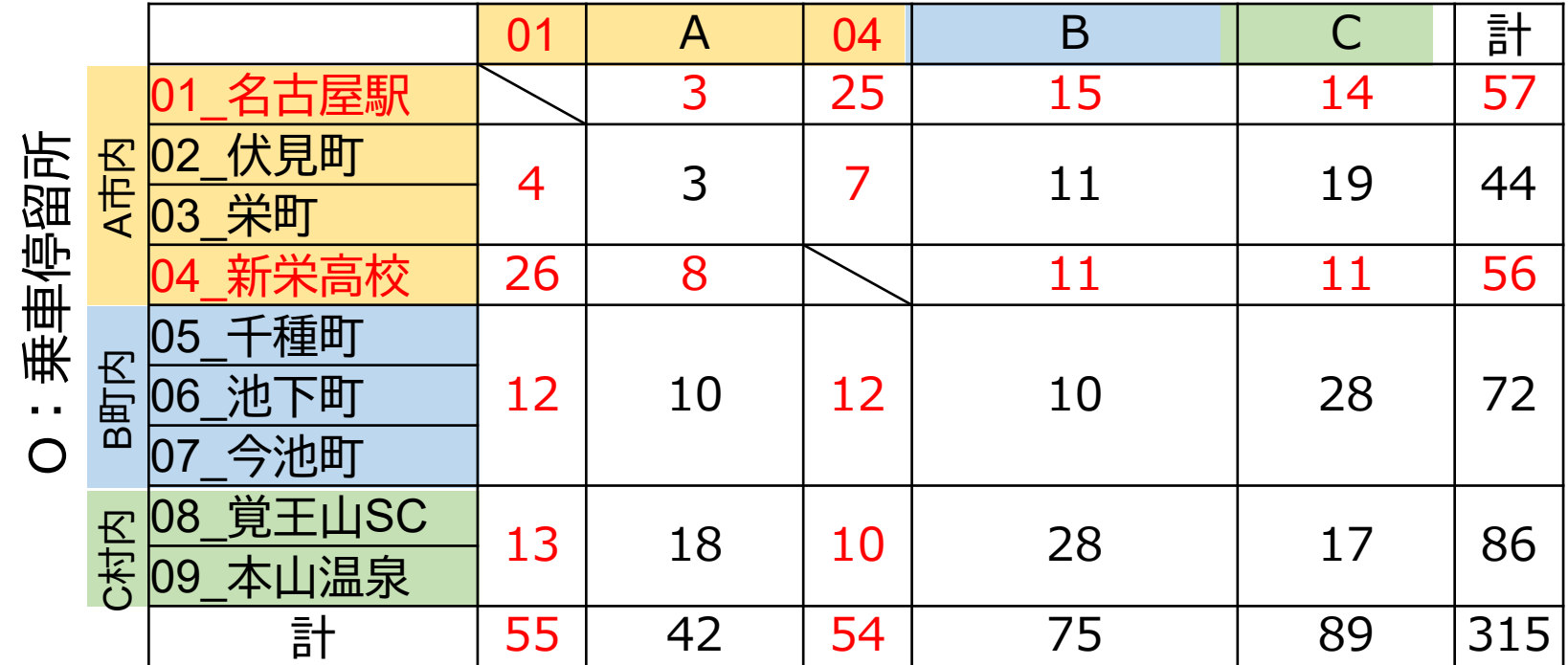

#### D:降車停留所

利用の多いバス停・結節点などは特出しにすること も有効

### 例題:2つのOD表を見て、利用の違いを把握せよ

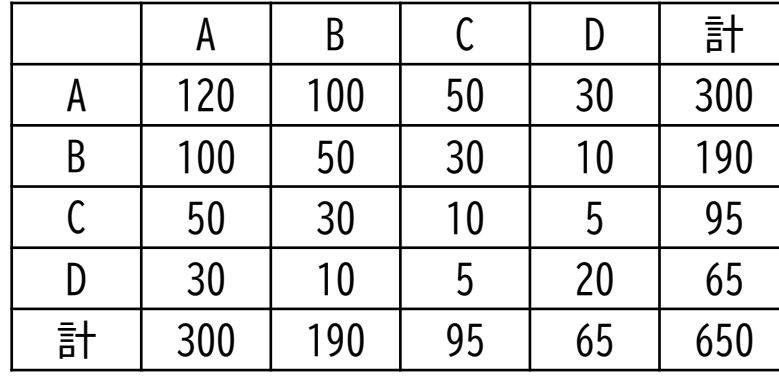

A地区からD地区 までの流動がある

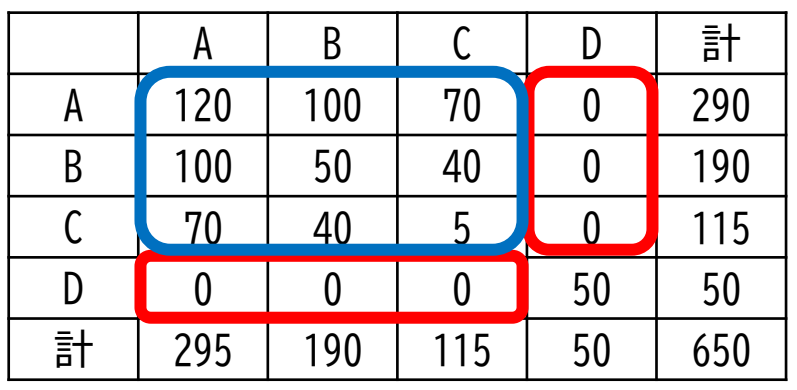

A地区からC地区までの 流動があるが、 D地区までの流動はない →D地区まで直行する意義を検証 すべき

# **6. ODデータ活用のために <sup>49</sup>**

### ICログの活用と限界

◆OD表の作成だけならIC一件明細で可能

- ・乗車停留所、降車停留所の集計
- ・時間帯別、券種別などの抽出OD表作成も容易
- ◆IC利用率が十分あれば、年に1度のOD調査よりも精度高い
	- ・曜日別、月別集計など変動の傾向把握も可能 ※IC利用者とIC非利用者で利用パターンが異なる路線は注意! (観光利用の多い路線など)

### **ICログデータでわからないこと**

- ・利用目的、最終目的地
- ・個人属性(性別、年齢、住所)

**古典的な乗込OD調査でないとわからないこともある**

# **6. OD表の活用で様々な分析が可能 <sup>50</sup>**

#### **路線の利用特性の把握**

- ・短距離利用が多いか、長距離利用が多いか
- ・利用に偏りがあるか、途中入れ替わりがあるか
- →利用促進の方向性検討

#### **多く利用されている区間・そうでない区間の把握** 路線見直し、経路変更の検討

**運賃表と組み合わせれば、運賃施策の検討も可能** □ 運賃値上げによる増収額の推計 ■ コミバスとの運賃統一による減収額の推計 □ ワンコイン化・上限運賃制による減収額の推計

**運賃シミュレーションの例 <sup>51</sup>**

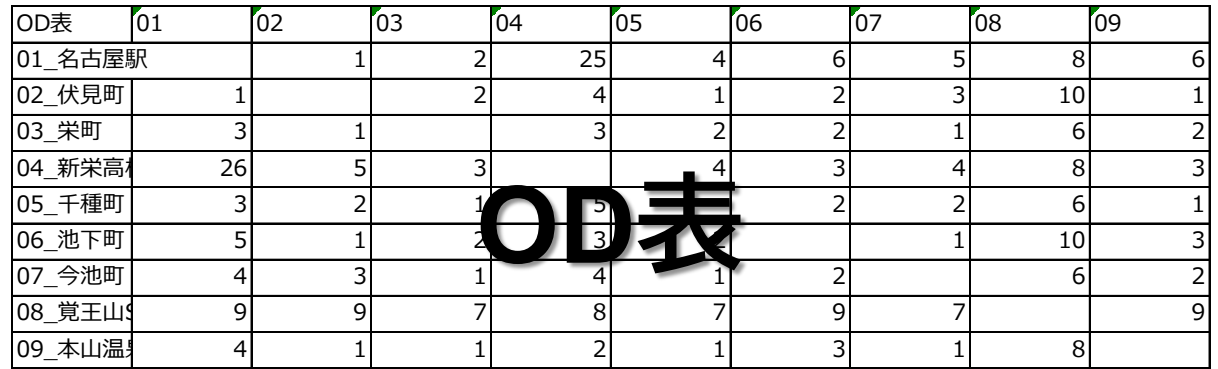

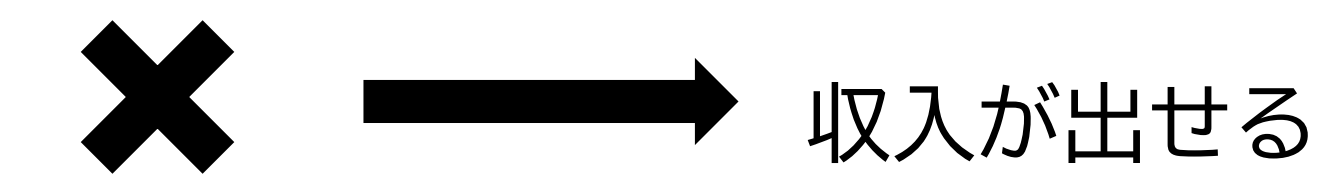

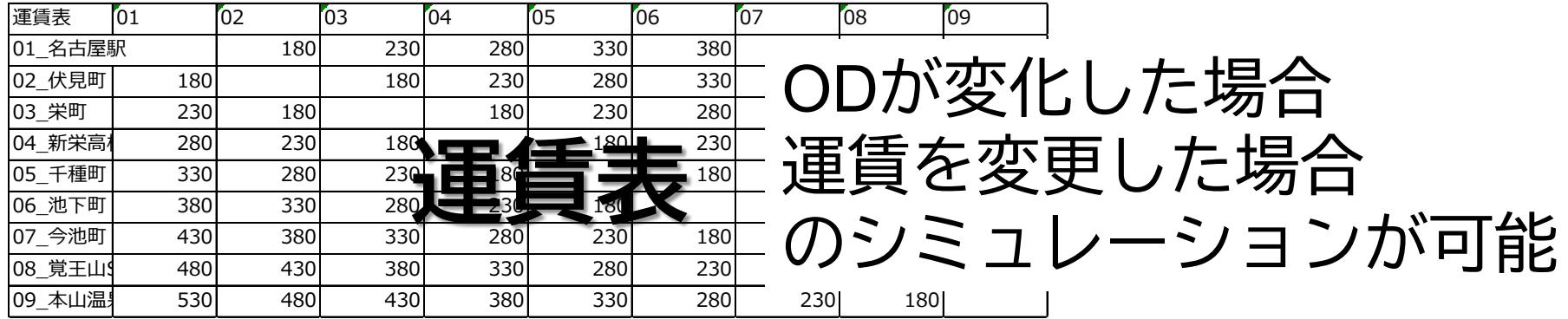

# **運賃simの例 基本設定 <sup>52</sup>**

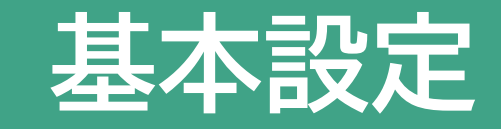

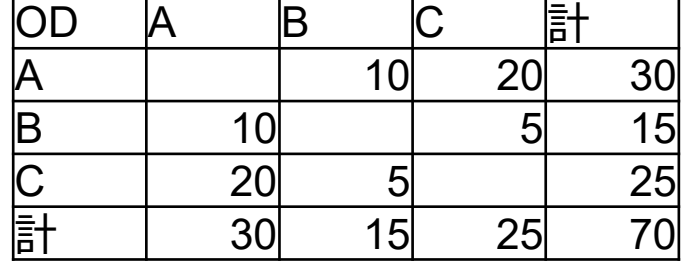

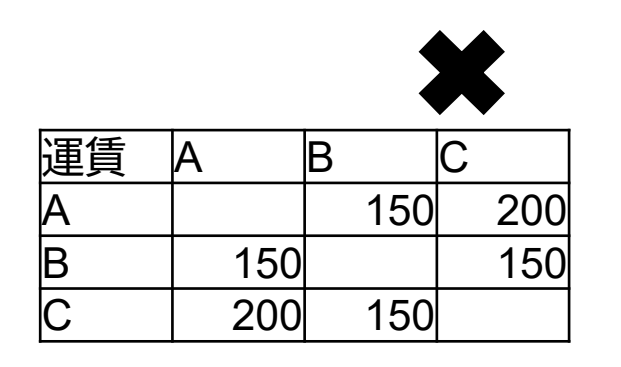

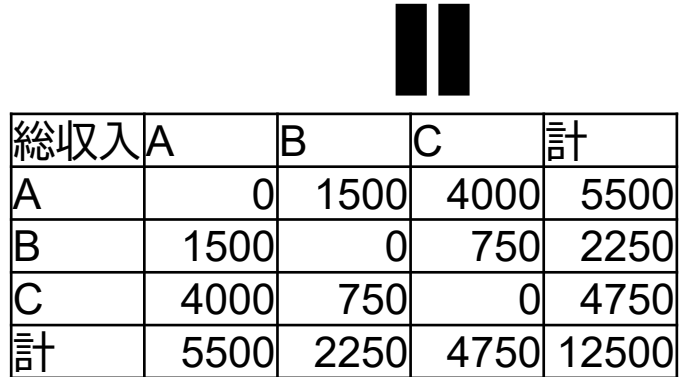

# **運賃simの例 例題1 <sup>53</sup>**

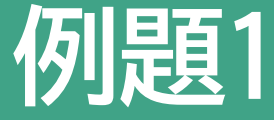

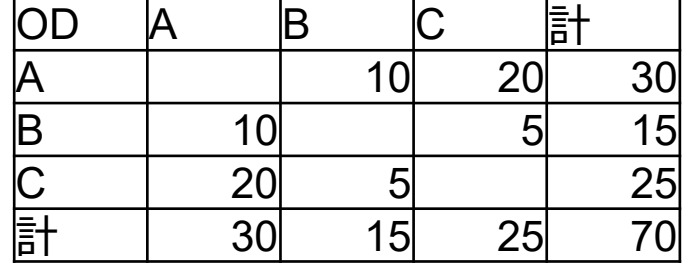

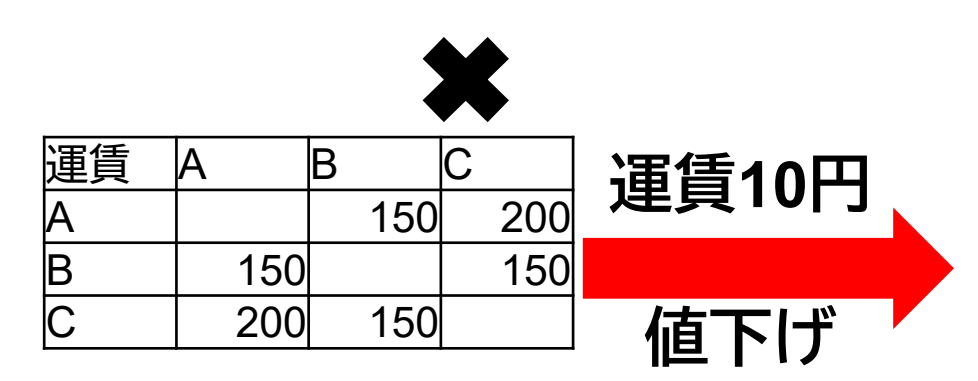

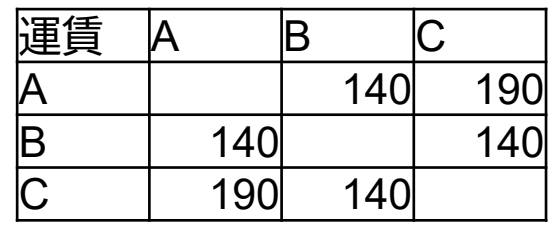

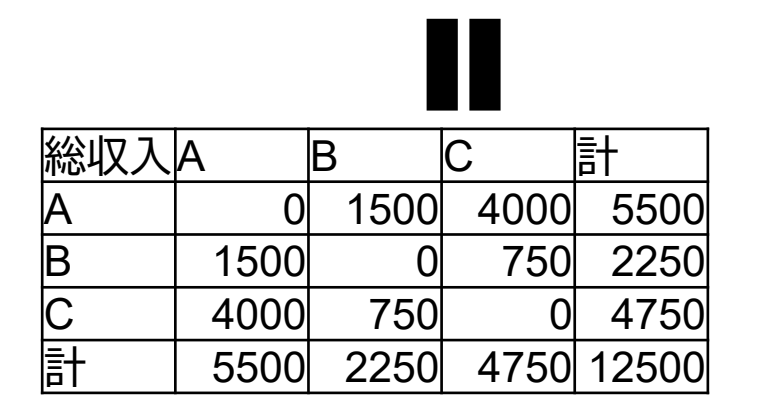

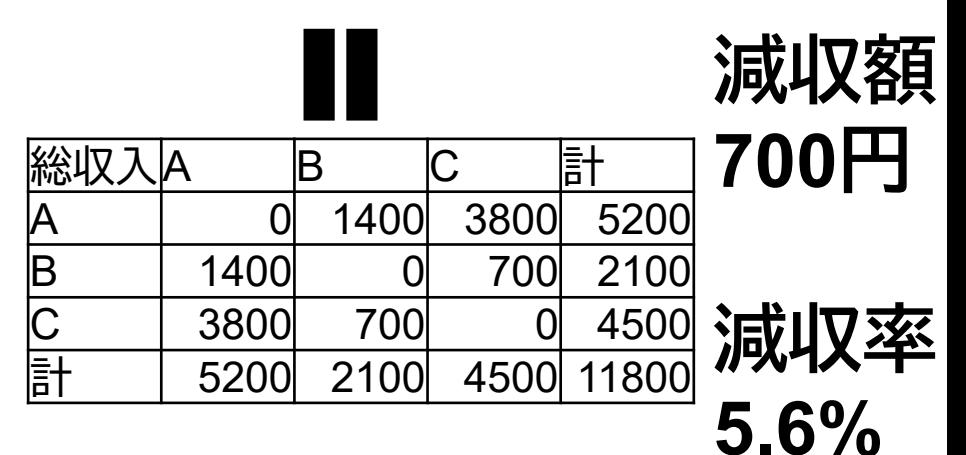

# **運賃simの例 例題2 <sup>54</sup>**

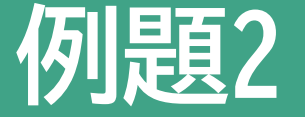

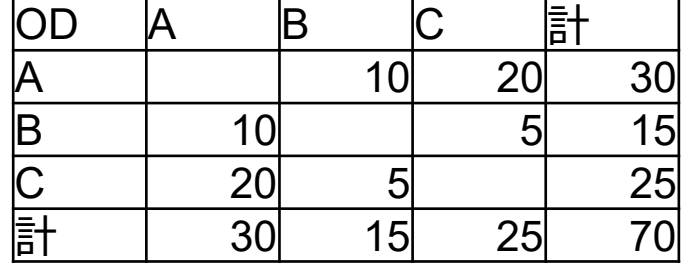

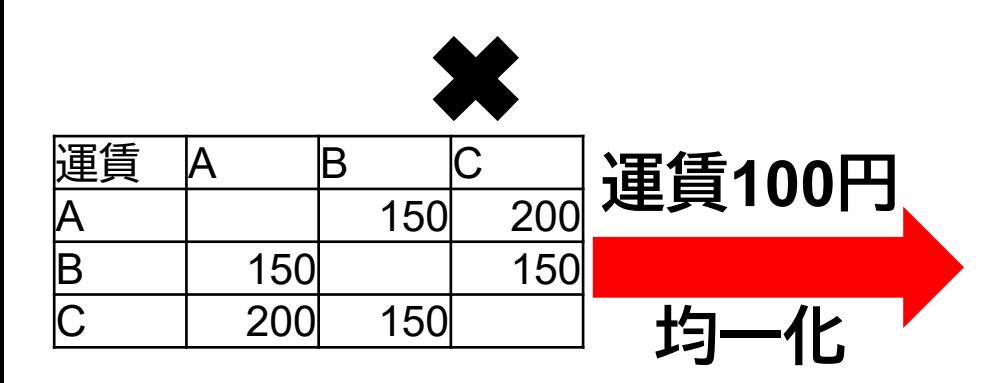

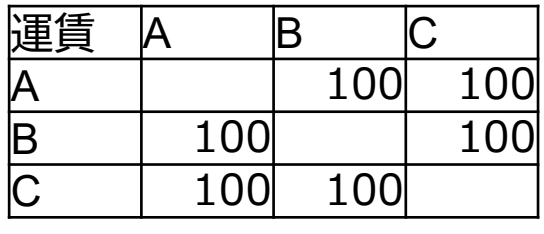

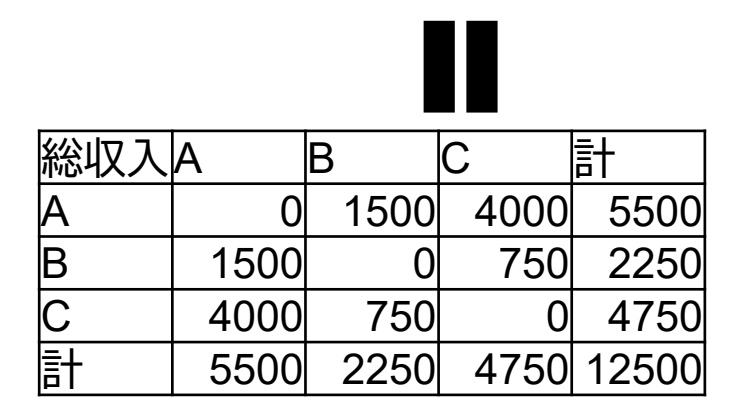

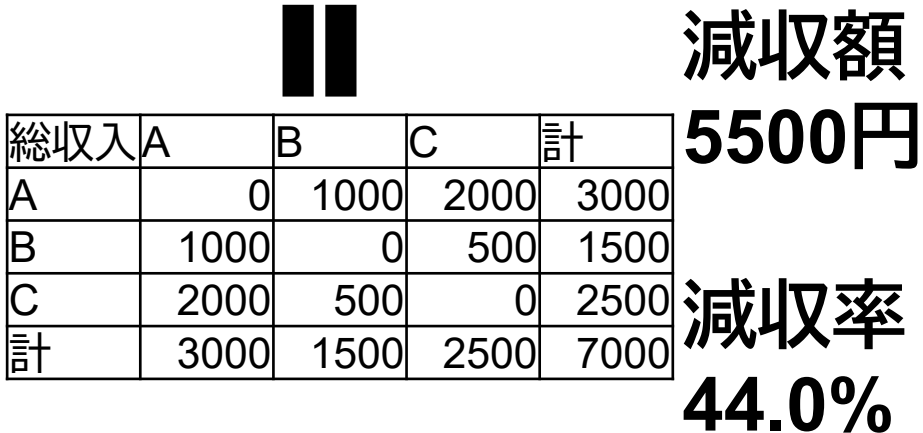

### **バスのデータについて詳しく知りたい方 55**

中部運輸局 冒足 **バスデータ活用大百科** ICカードデータの活用 ○○調査 バスデータ活用 日大百科 「公共交通ライブラリー」に掲載バス実態調査とデータ活用方法が丸わかり! 公共交通ライブラリー | 検索 利用実態データの見せ方 バス利用実態データの分析方法 中部運輸局 令和2年3月

日

# **後半用 エクセル講座のデータ <sup>56</sup>**

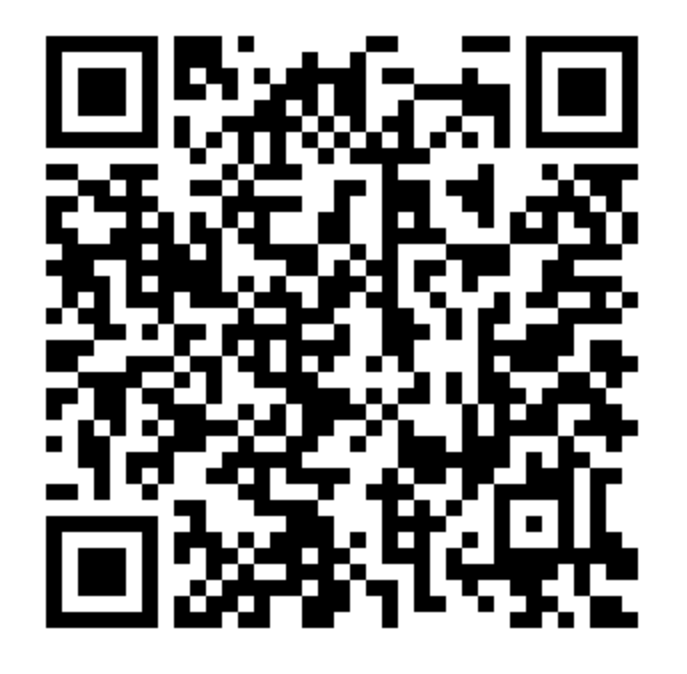

https://drive.google.com/drive/folders/1Dtyu2rAHqSHv9m8CSie9ZhKhkX\_K5fG7 ?usp=sharing

**【第3部】 ~エクセルによるデータ集計~**

## エクセル講座 Contents 58

### **Step1** 一件明細からバス停別乗降者数表を作成

#### **Step2** 一件明細からOD表を作成(関数編)

### **Step3** 一件明細からOD表を作成(ピポットテーブル編)

### Step1 エクセルを用いて 一件明細からバス停別乗降者数表を作成

 $<$  もくじ  $>$ 

- 1. 一件明細と集計表の関係
- 2. 一件明細からバス停別乗降者数表を作成
- 3. バス停別乗車・降車人数からバス停間通過人 員表を作成し、グラフに加工

# **1.一件明細と集計表の関係 <sup>61</sup>**

### 利用者OD(再掲)

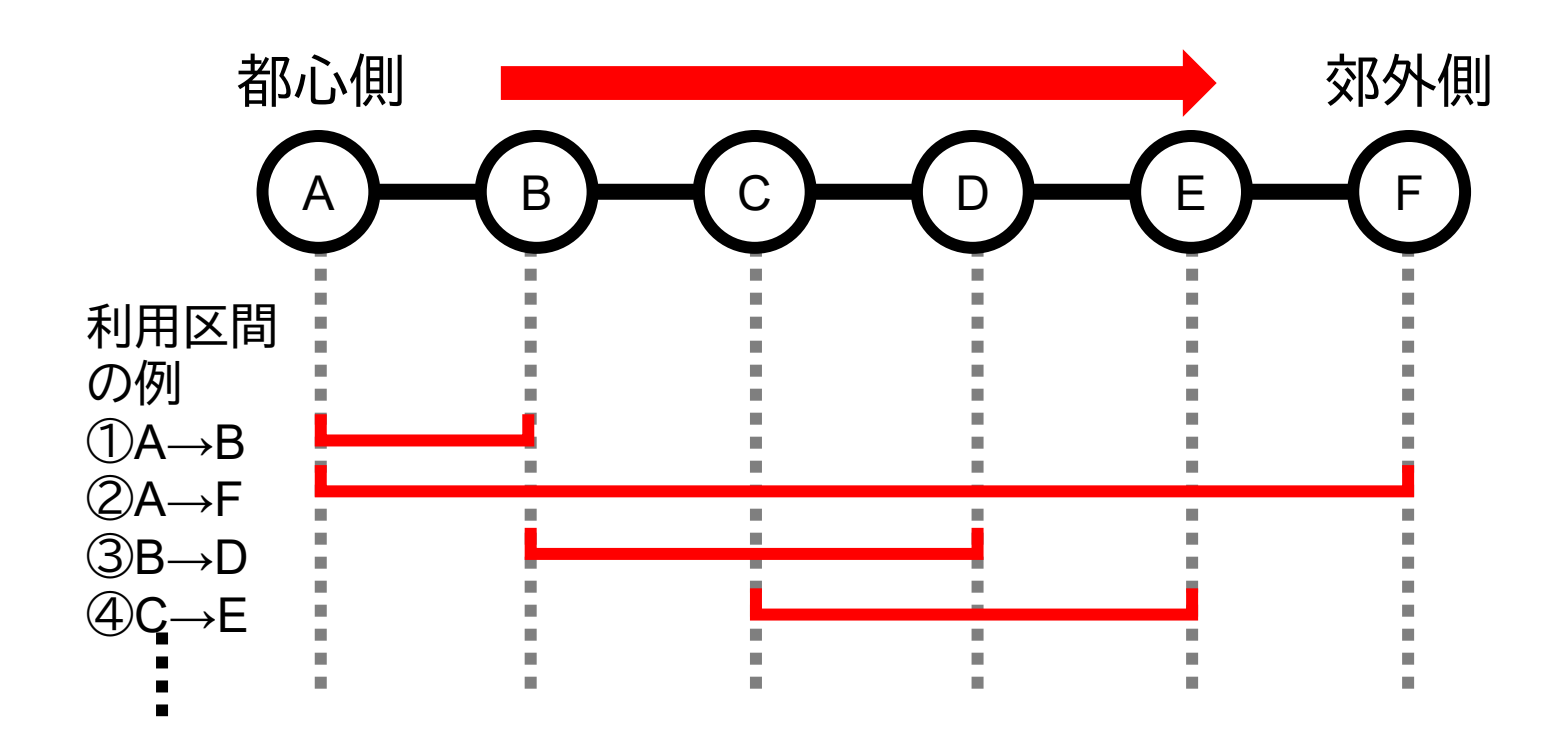

利用者毎に乗降地点の組み合わせ(OD)が違う

## **1.一件明細と集計表の関係 <sup>62</sup>**

### 一件明細の例(ICログも同じような形)

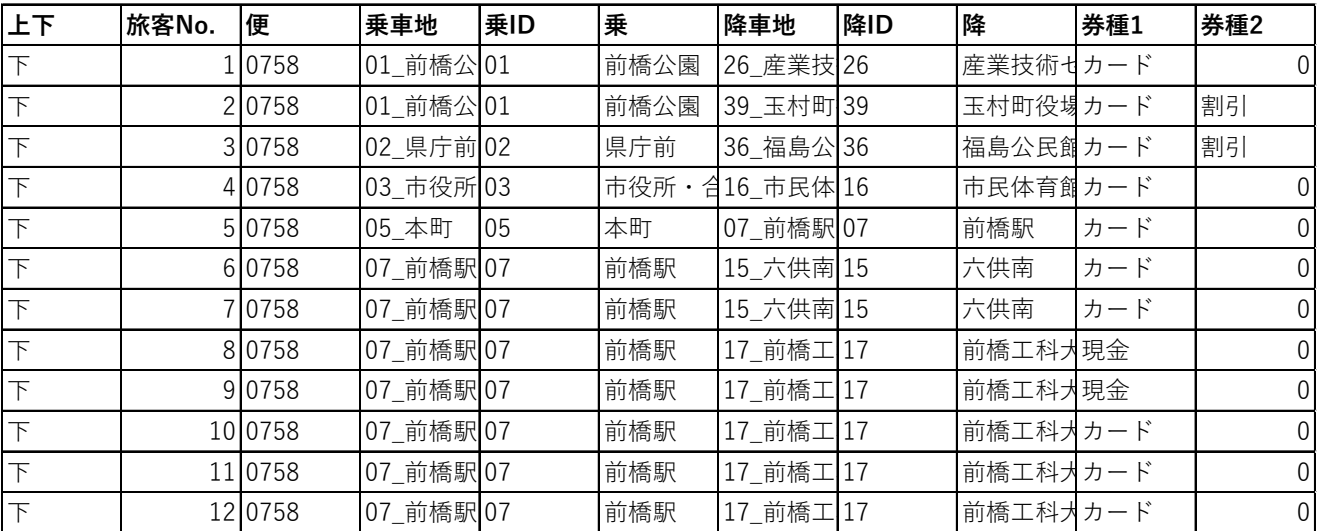

利用者毎に乗車・降車バス停が記録されている →バス停毎に集計するとバス停別乗降者数表ができる

# **1.一件明細と集計表の関係 <sup>63</sup>**

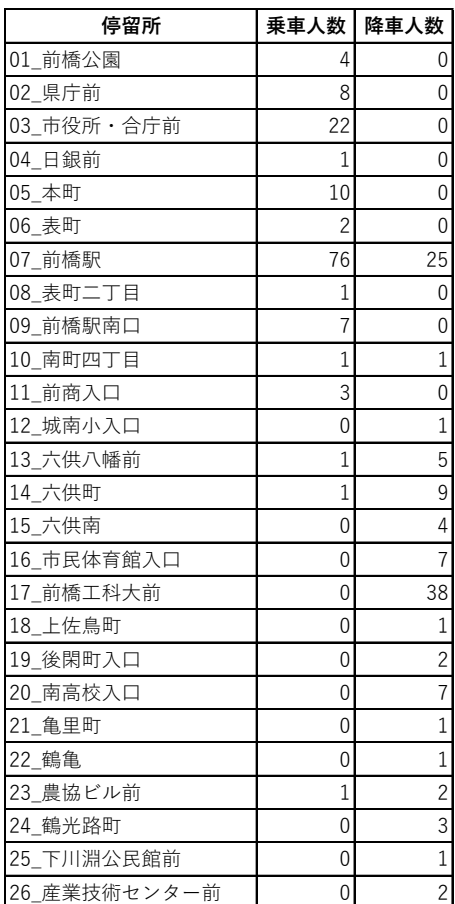

### 一件明細から **1)バス停別乗降者数表を作成 2)通過人員を計算 3) グラフ化**

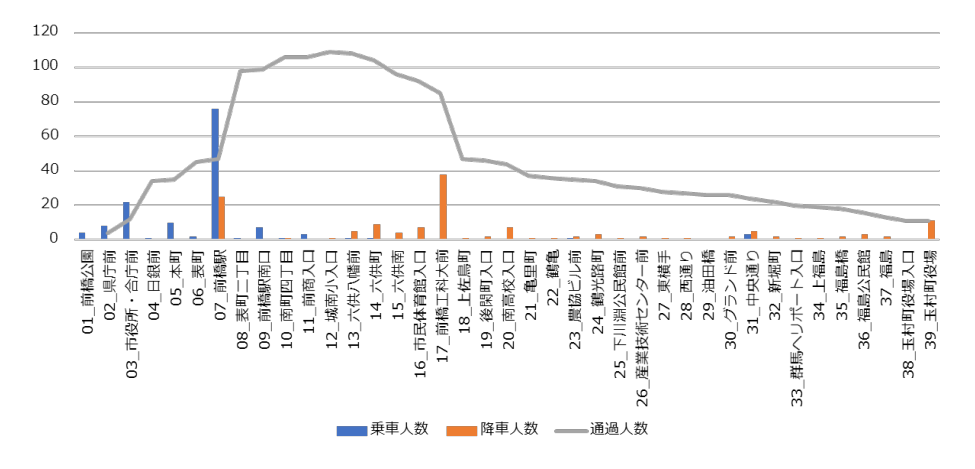

#### 集計を楽にするために停留所名は同じ形に 揃える

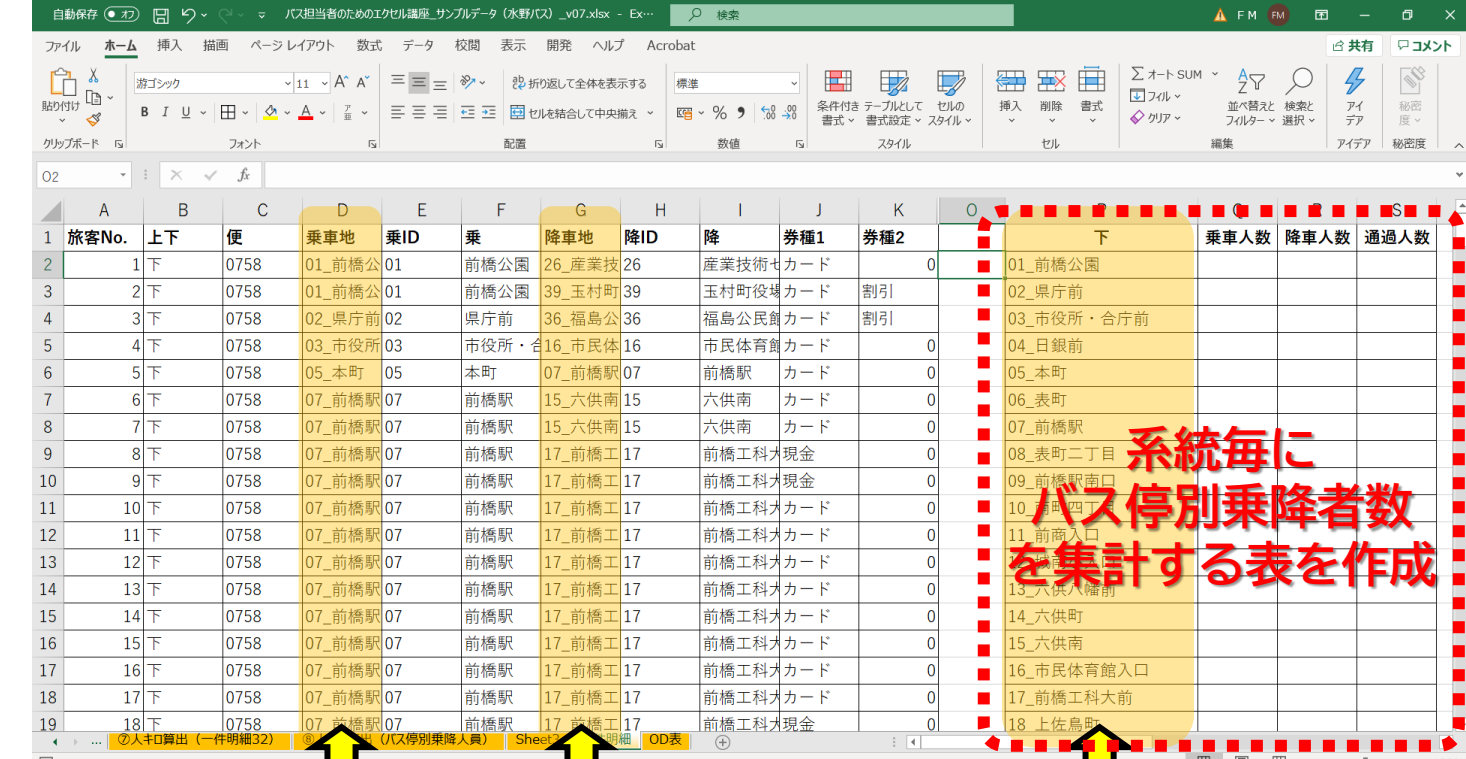

集計表の作成

**2.一件明細からバス停別乗降者数グラフを作る 64**

#### 乗車人数の集計

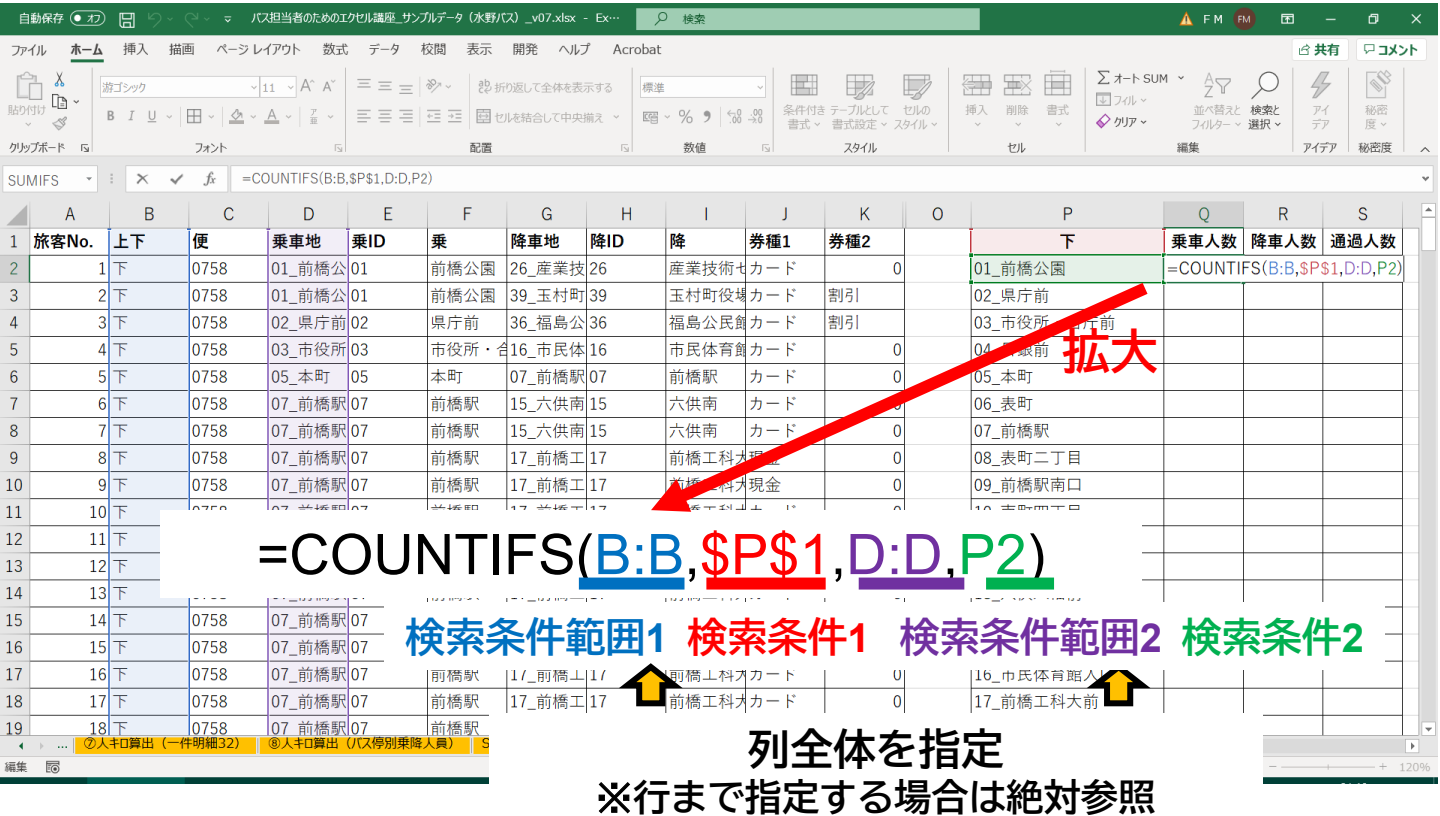

※降車人数も同様に集計

#### 通過人員の計算方法

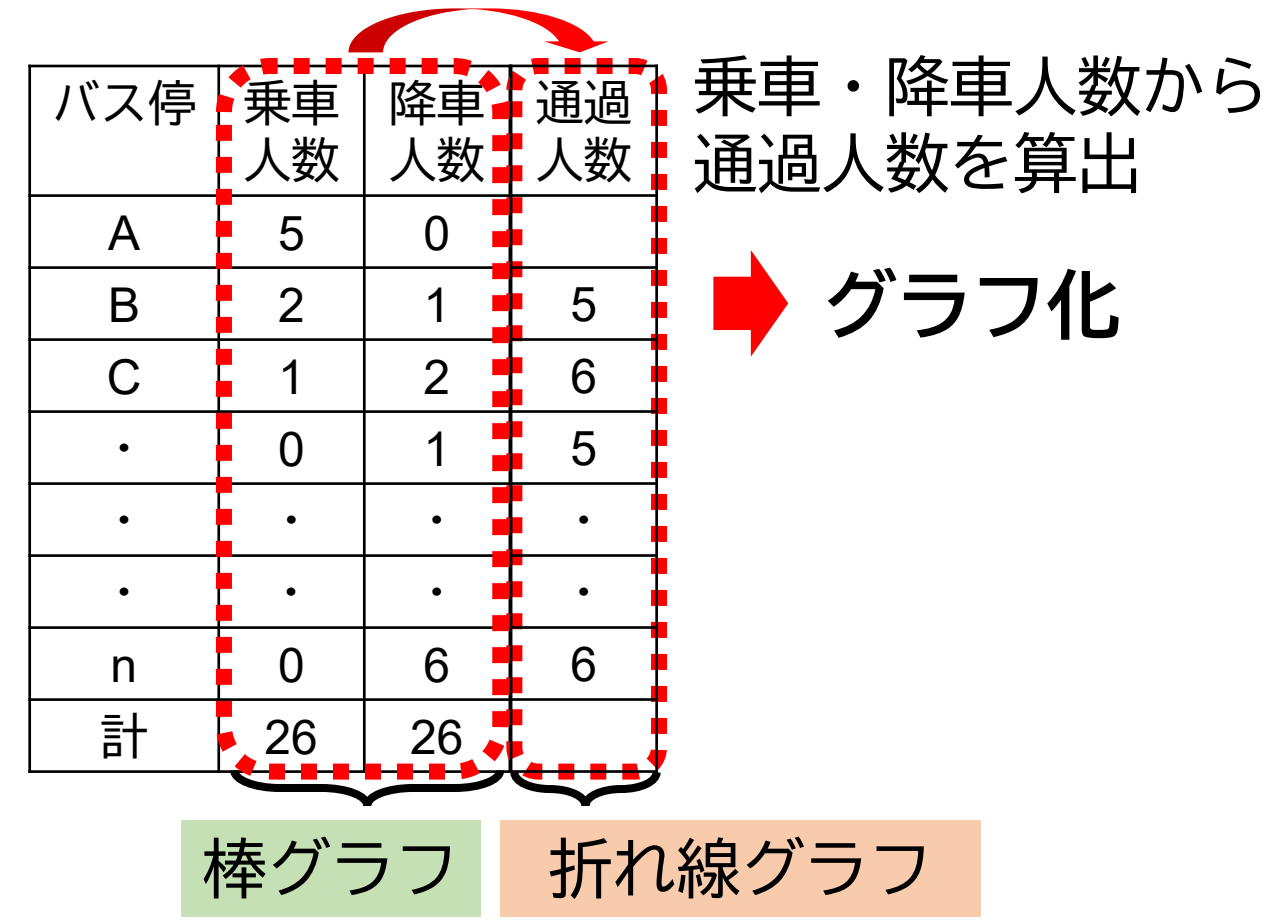

#### 通過人員の計算式の入力

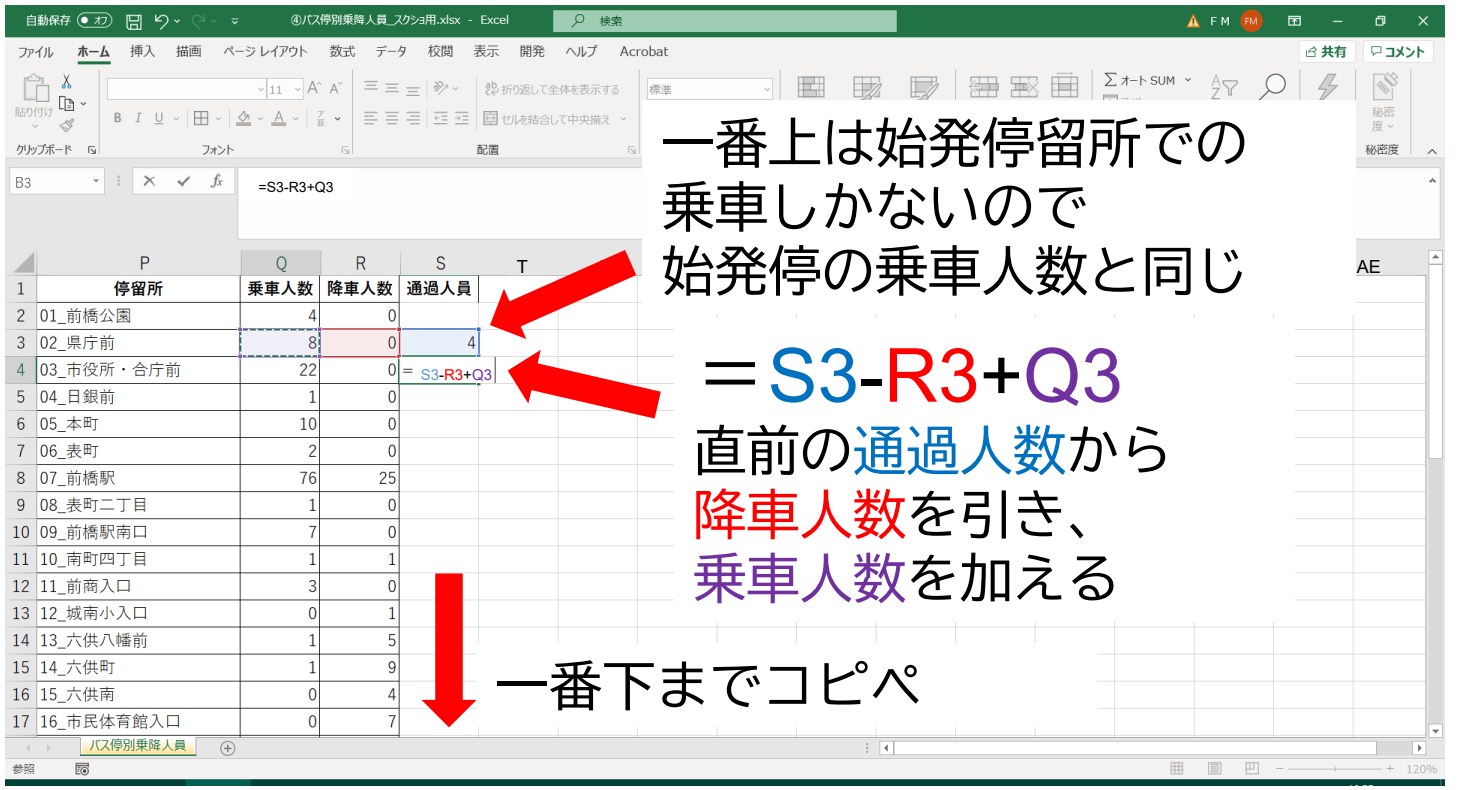

本来通過は停留所間の値だが ここでは、後側の停留所に代表して表示

# **3.通過人員表をグラフに加工 <sup>68</sup>**

#### 「グラフ」の「組み合わせ」を選択

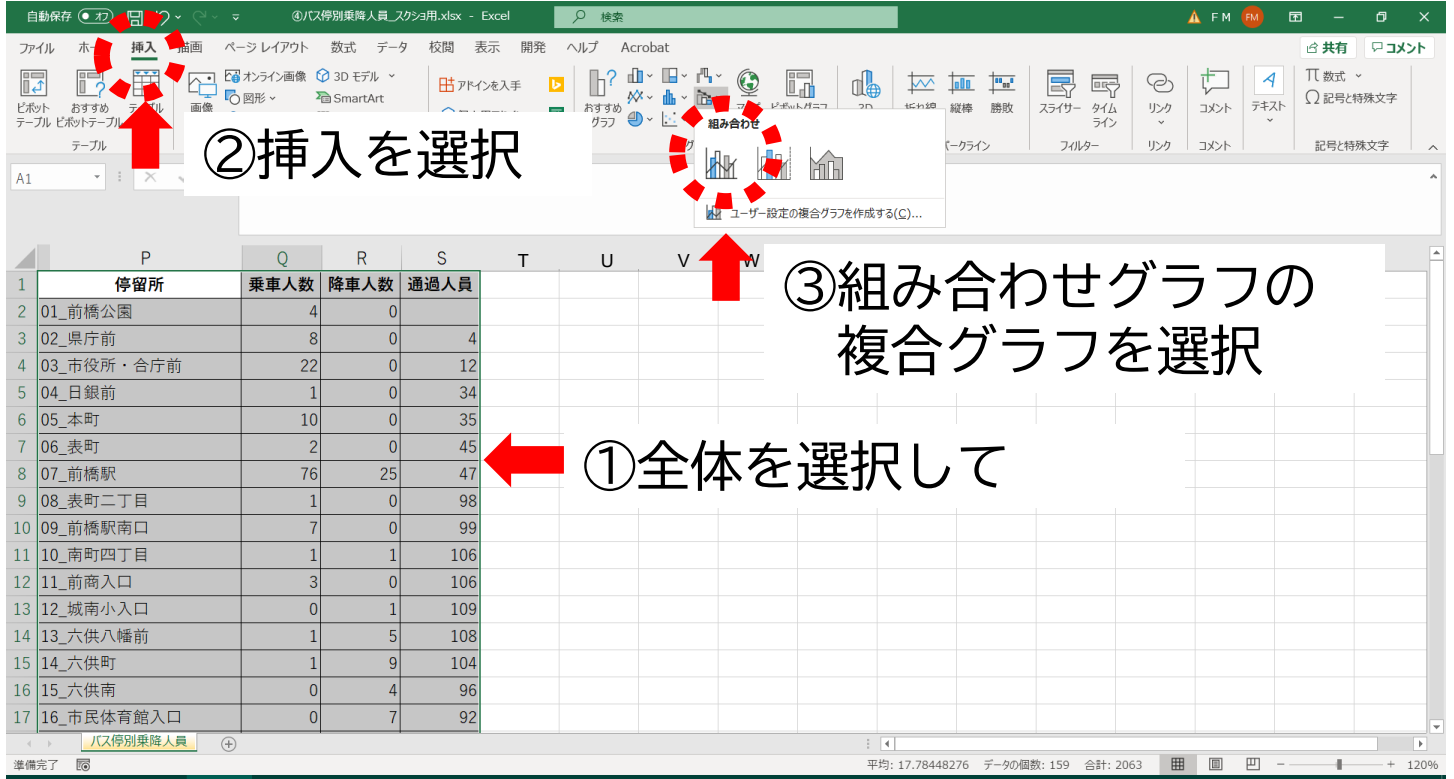

# **3.通過人員表をグラフに加工 <sup>69</sup>**

#### 「組み合わせ」グラフが完成

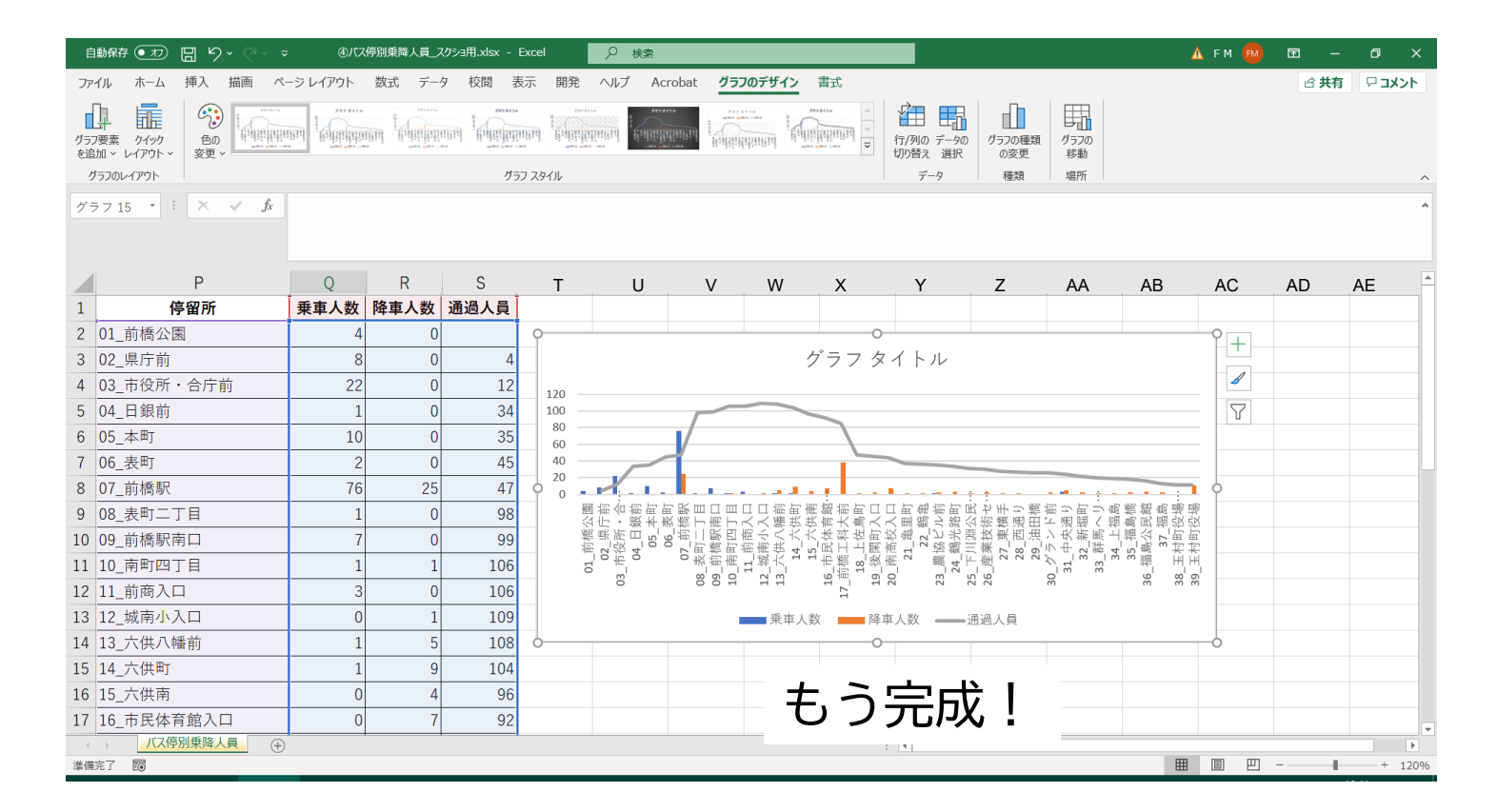

# **3.通過人員表をグラフに加工 <sup>70</sup>**

#### バス停が間引かれて表示される場合

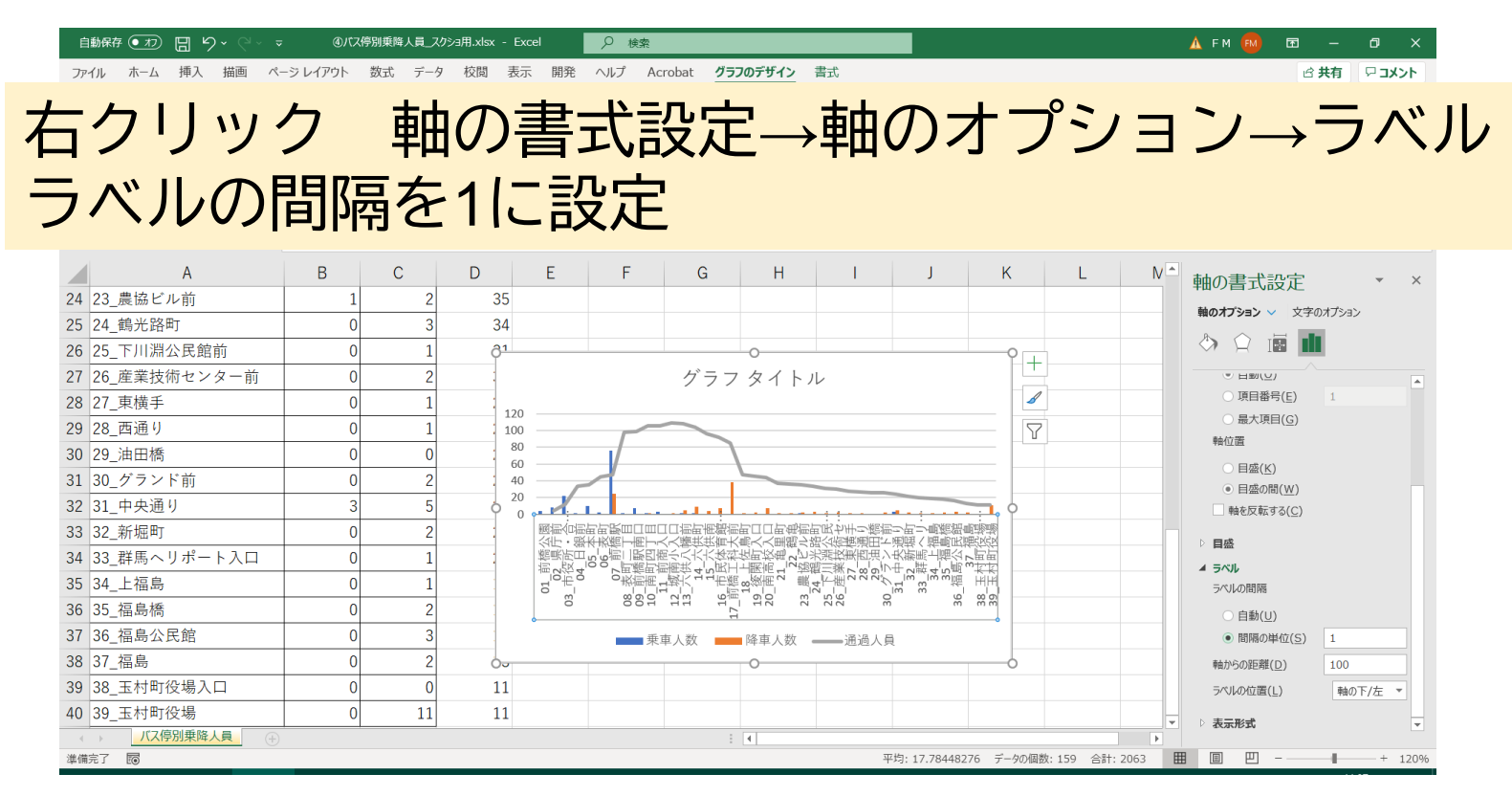

フォントや見た目はお好みで調整して下さい (各自工夫のこと!)

### Step2 エクセルを用いて 一件明細からOD表を作成 ~関数編~

**71**

### **Step2 関数で一件明細からOD表を作成 <sup>72</sup>**

#### <もくじ>

#### 一件明細からOD表を作る(関数編)
### 【ICログ】 【OD表】

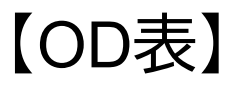

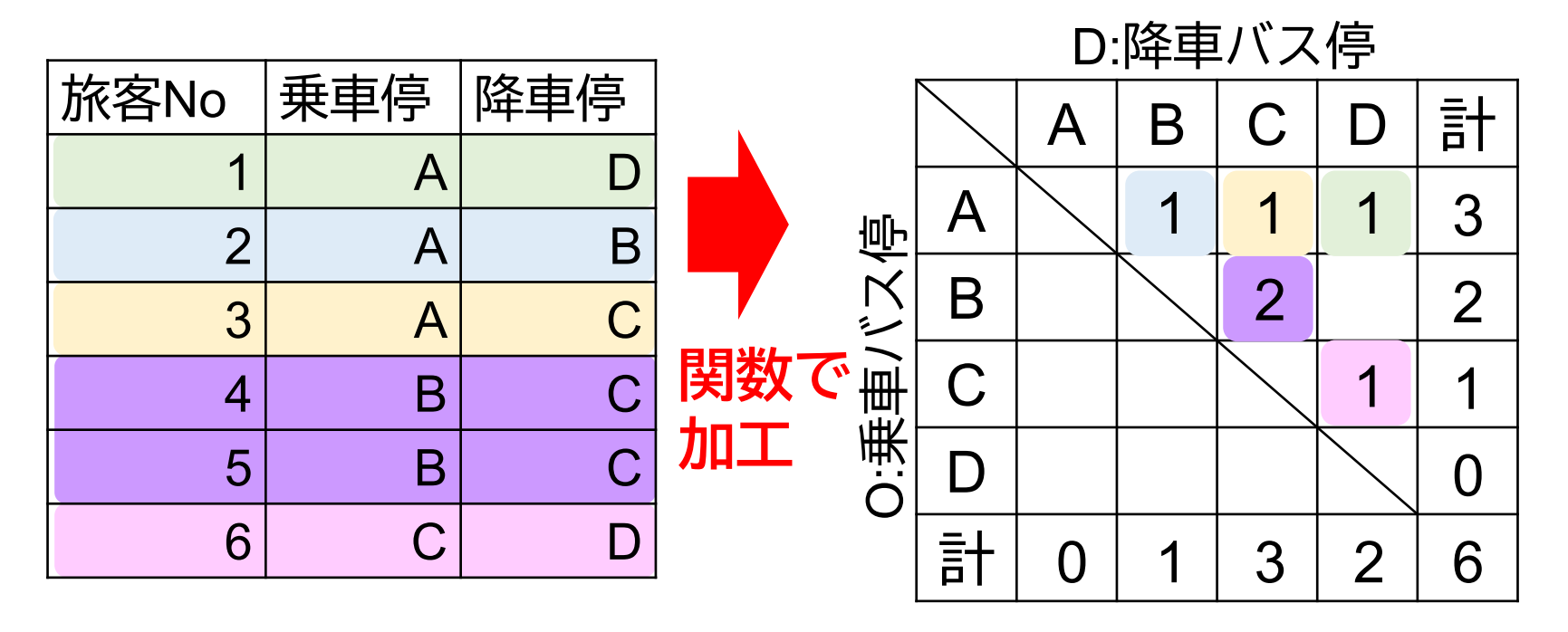

#### OD表の形

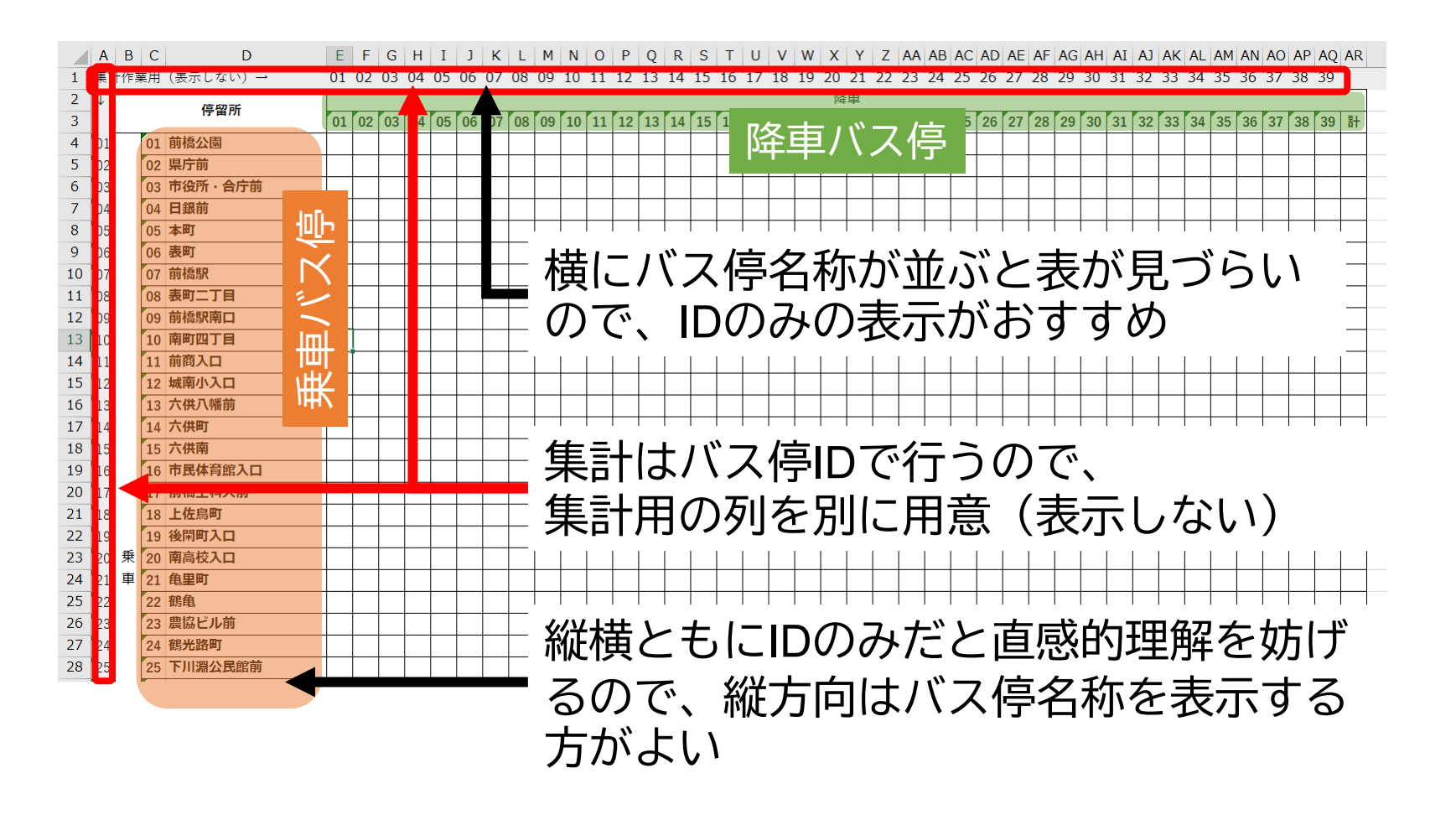

OD表 しょうしゃ 一件明細

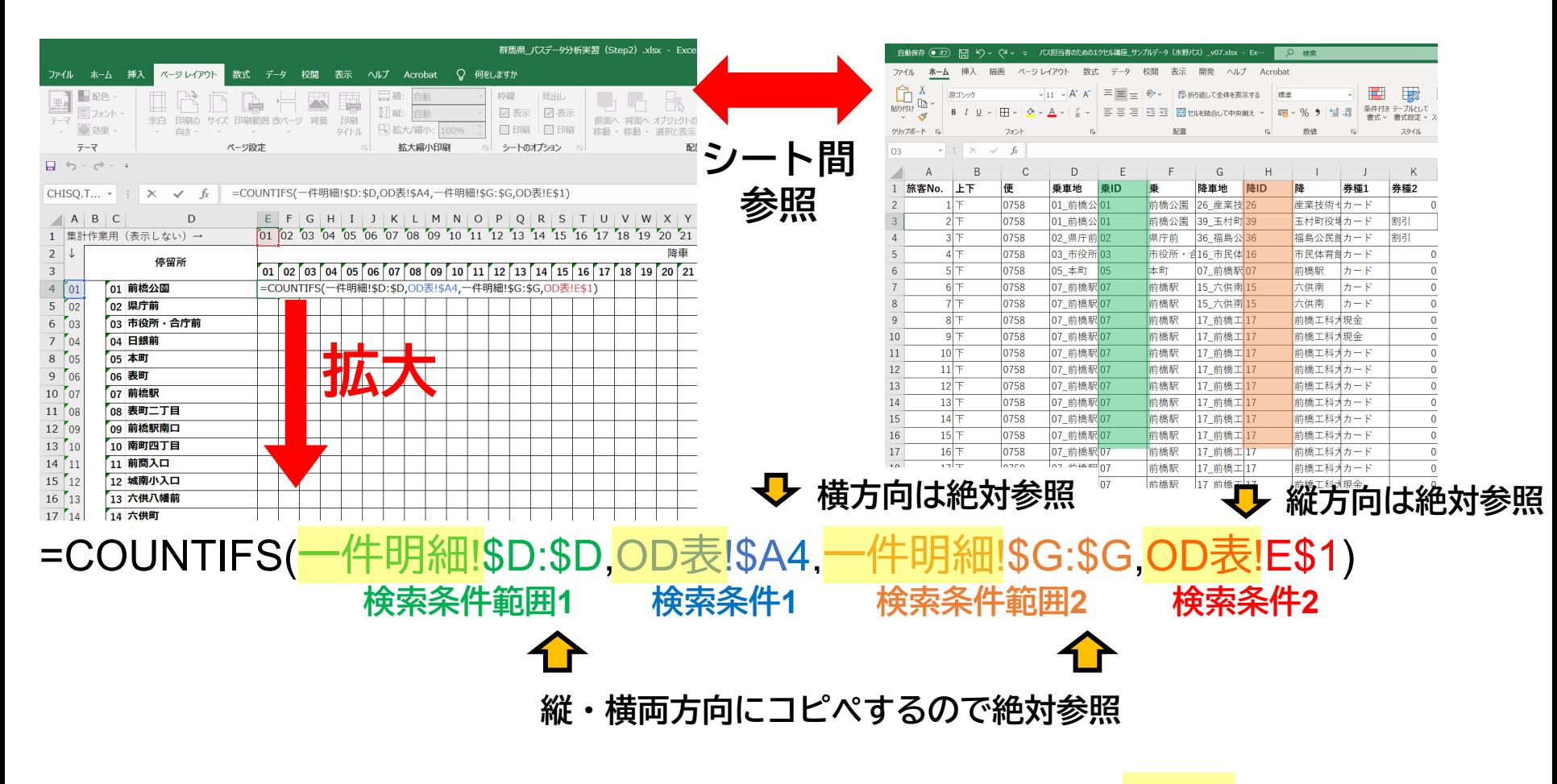

※シート名は仟意に命名する

#### OD表の完成

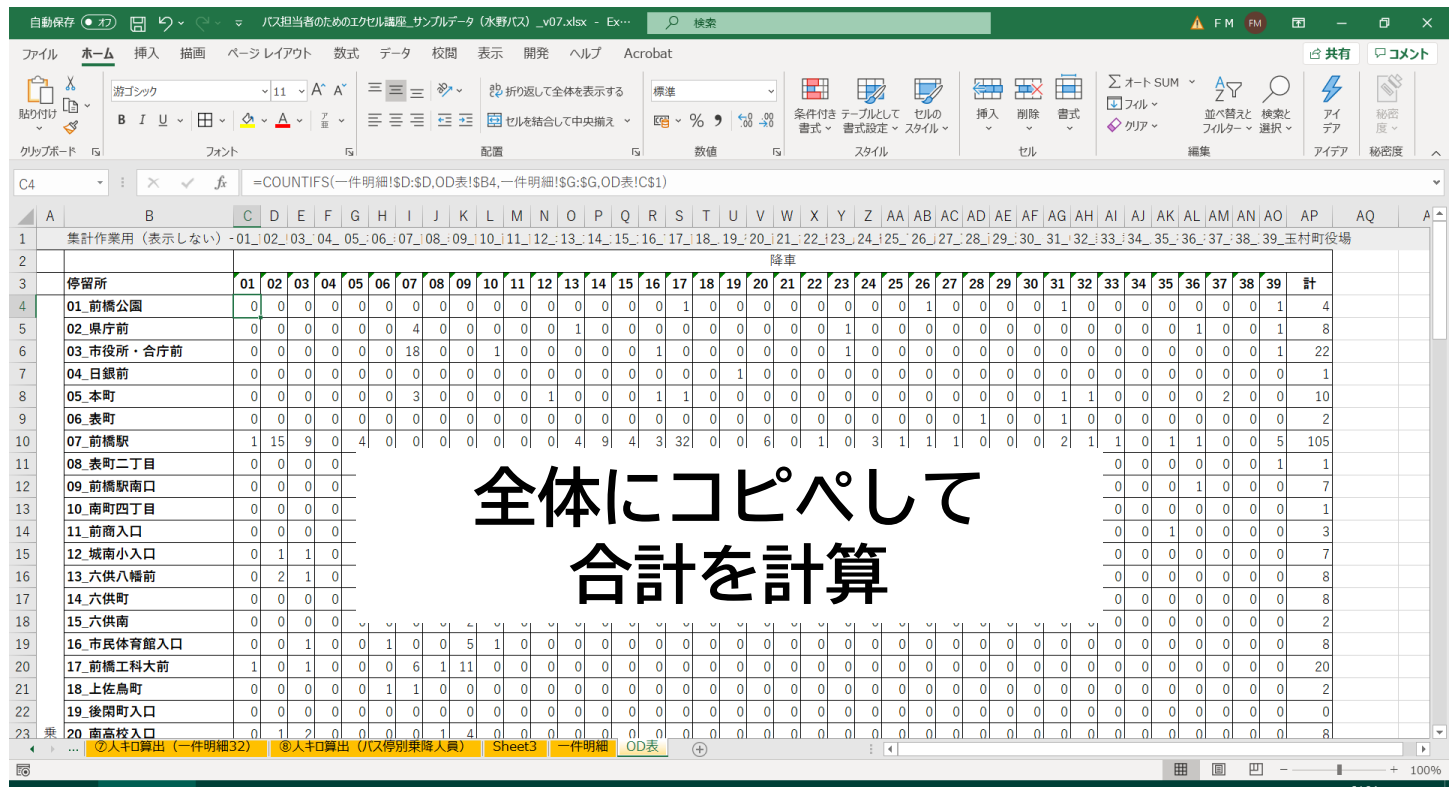

#### OD表としてはこれで完成

#### OD表を見やすく

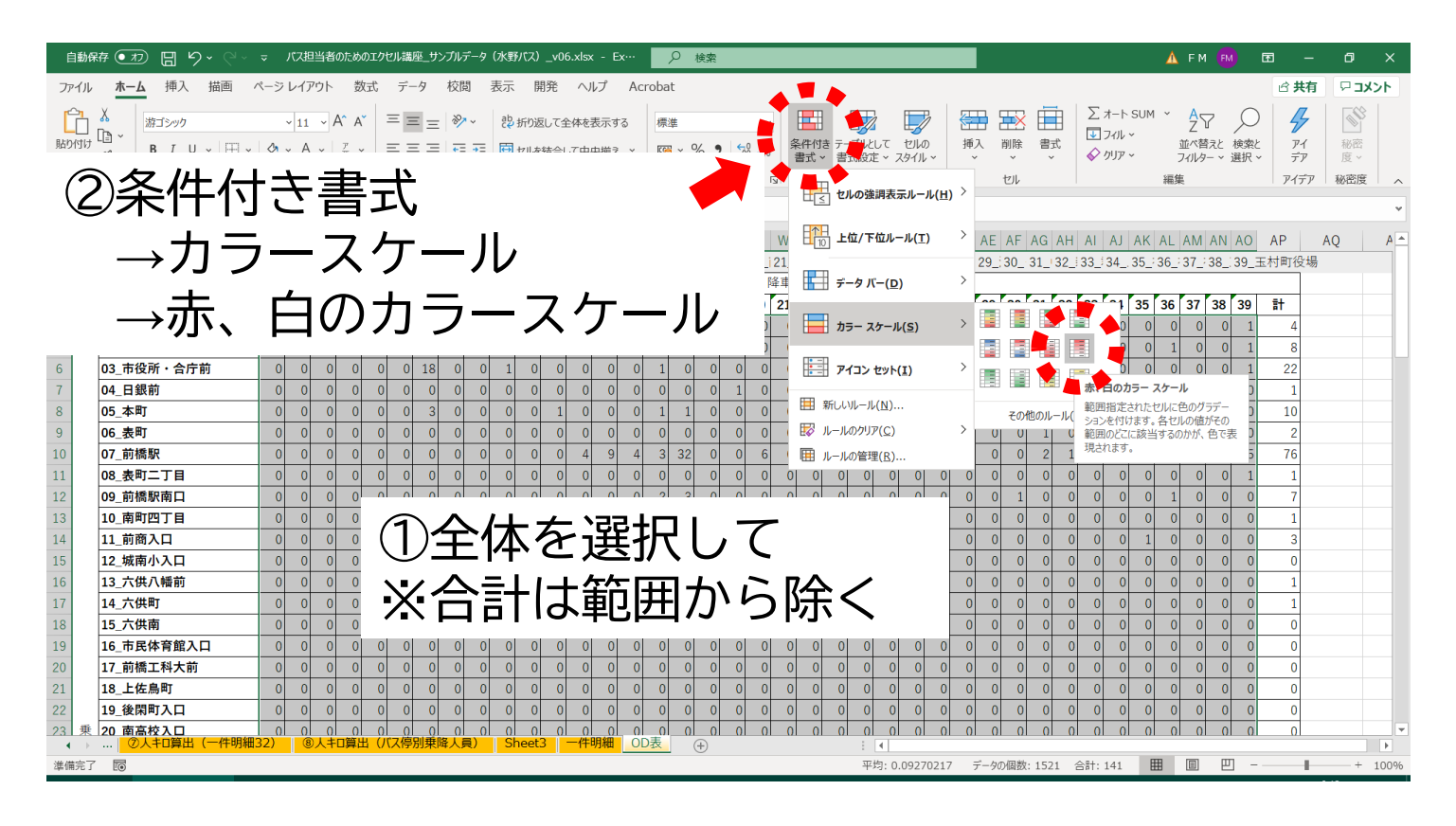

**利用の多いODペアを強調→セルの強調表示**

#### OD表を見やすく

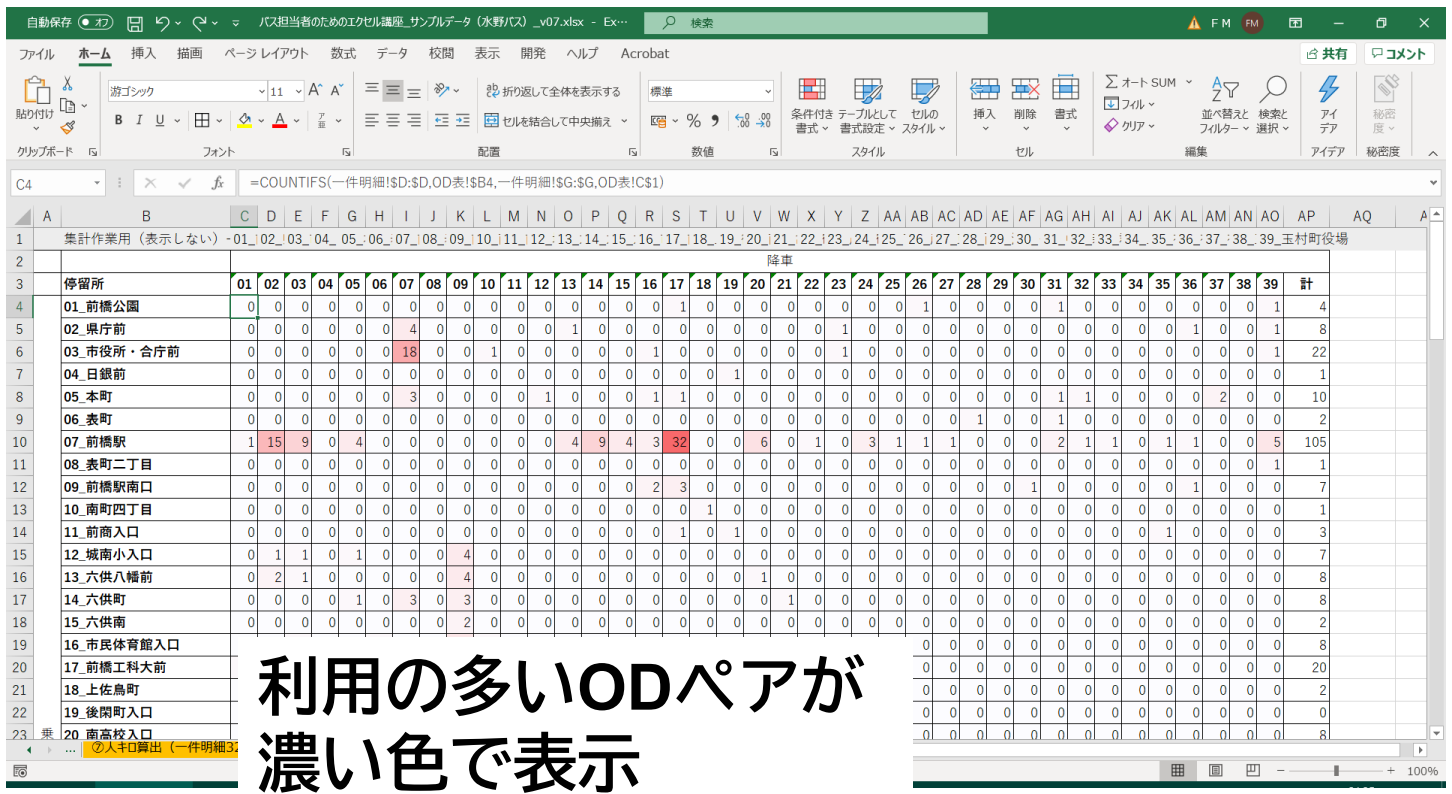

### 【ステップアップ】

- 見栄えを良くするためには、同じバス停同士は空白セ ルに(IF関数の活用)
- ◆上下便を別に集計すれば、上下便別のOD表も作成可能
- SUMIFS関数の条件指定を増やせば、券種別、便別など でOD表を作ることも可能

※複雑な条件付き集計はピポットテーブルの方が楽

Step3 エクセルを用いて 一件明細からOD表を作成 ~ピポットテーブル編~

<もくじ>

ピポットテーブルとは

ピポットテーブルによるOD表の作成

ピポットテーブルで注意すること(データがない場 合の対応)

# **1.ピポットテーブルとは? <sup>82</sup>**

いろいろな検索条件をつけた集計 例)定期券利用者のみ、大人のみ、など 関数でも可能だが、面倒くさい

「ピポットテーブル」を使うことで条件を簡単に変えるこ とが可能

条件でデータをスライスして表示することができる

#### 【注意点】

データがないものは集計されない(ダミーデータにより回 避可能)

### 挿入タブからピボットテーブルを作成

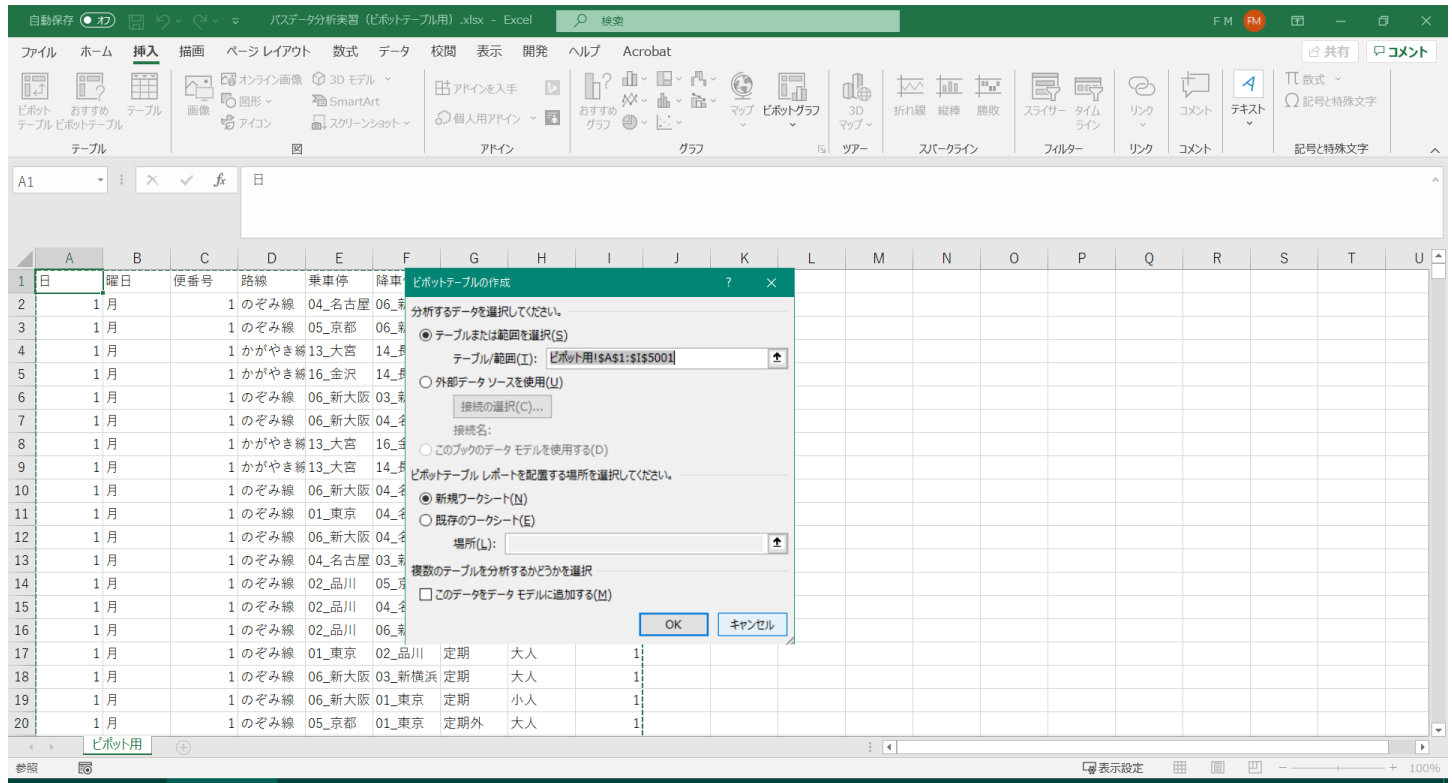

#### フィルターに「路線」を設定

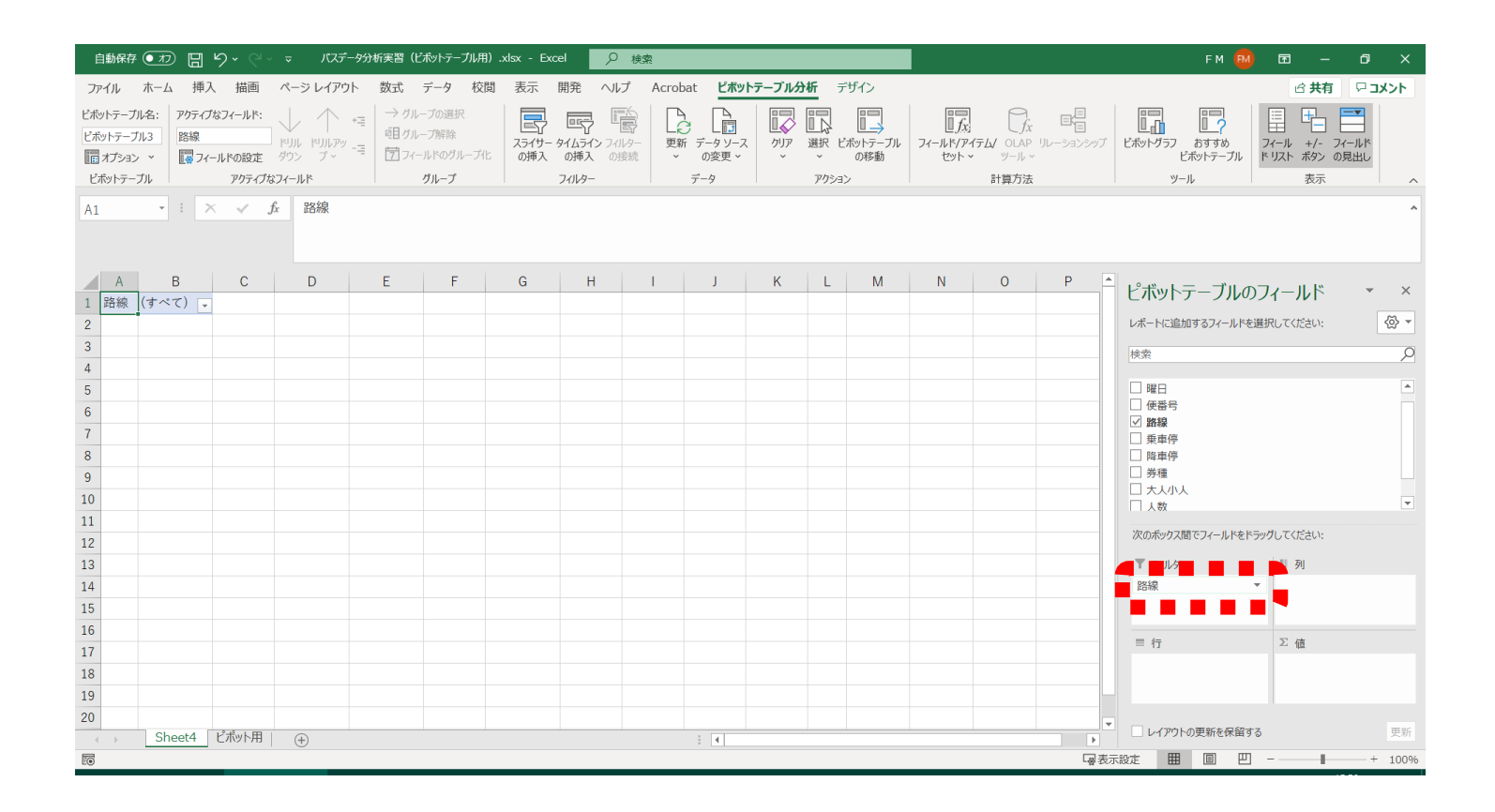

#### 「路線」フィルターから「のぞみ線」を選択

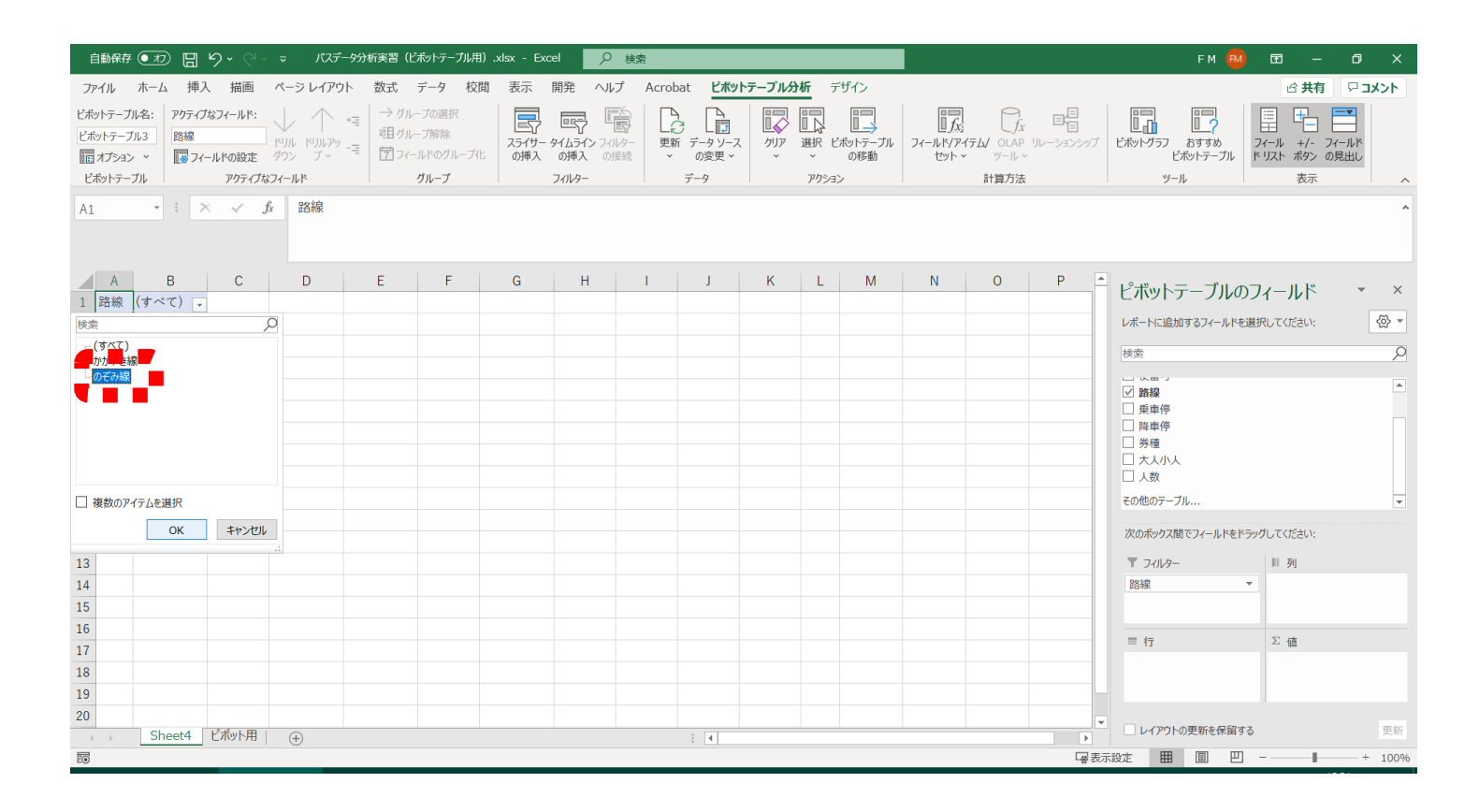

#### 行に「乗車停」を設定

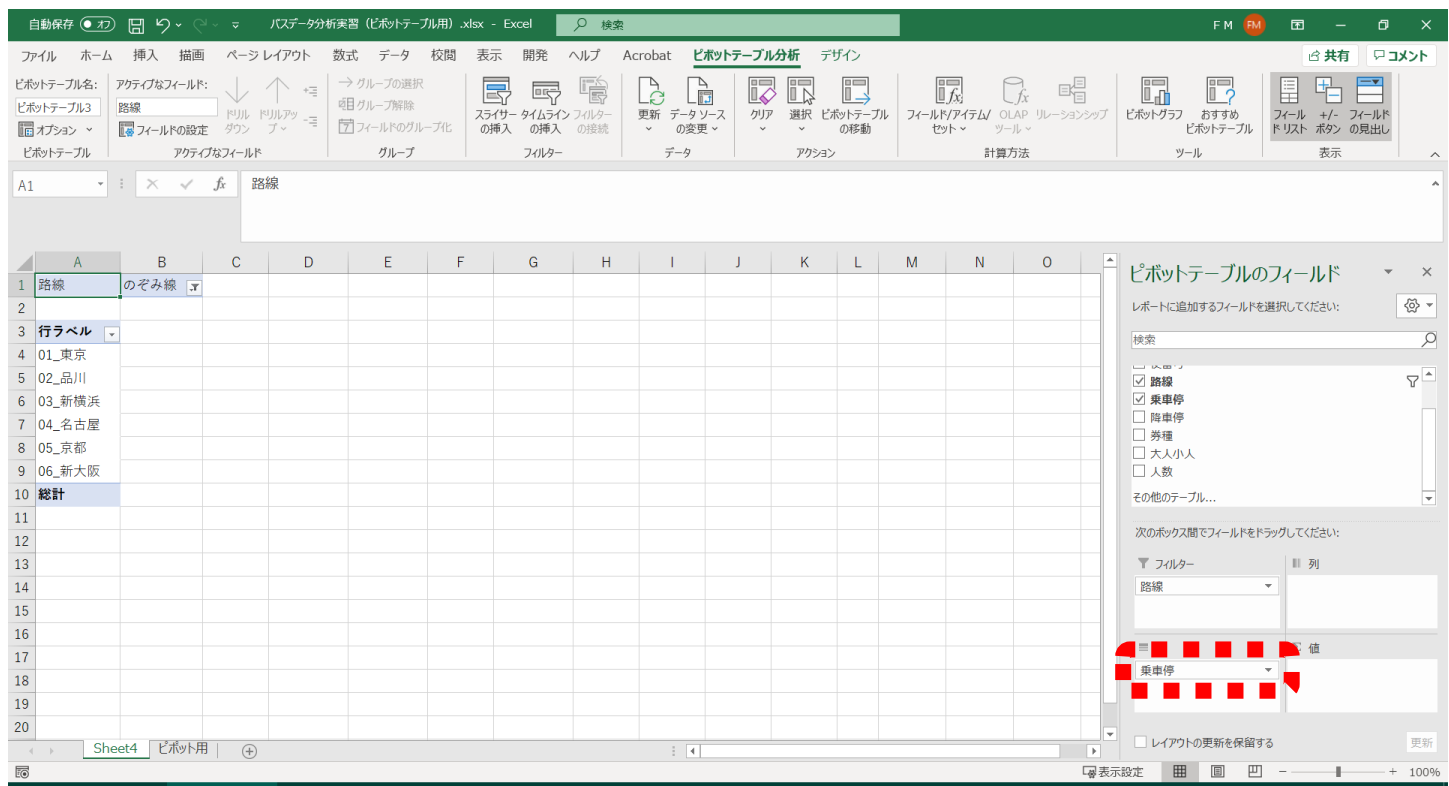

#### 列に「降車停」を設定

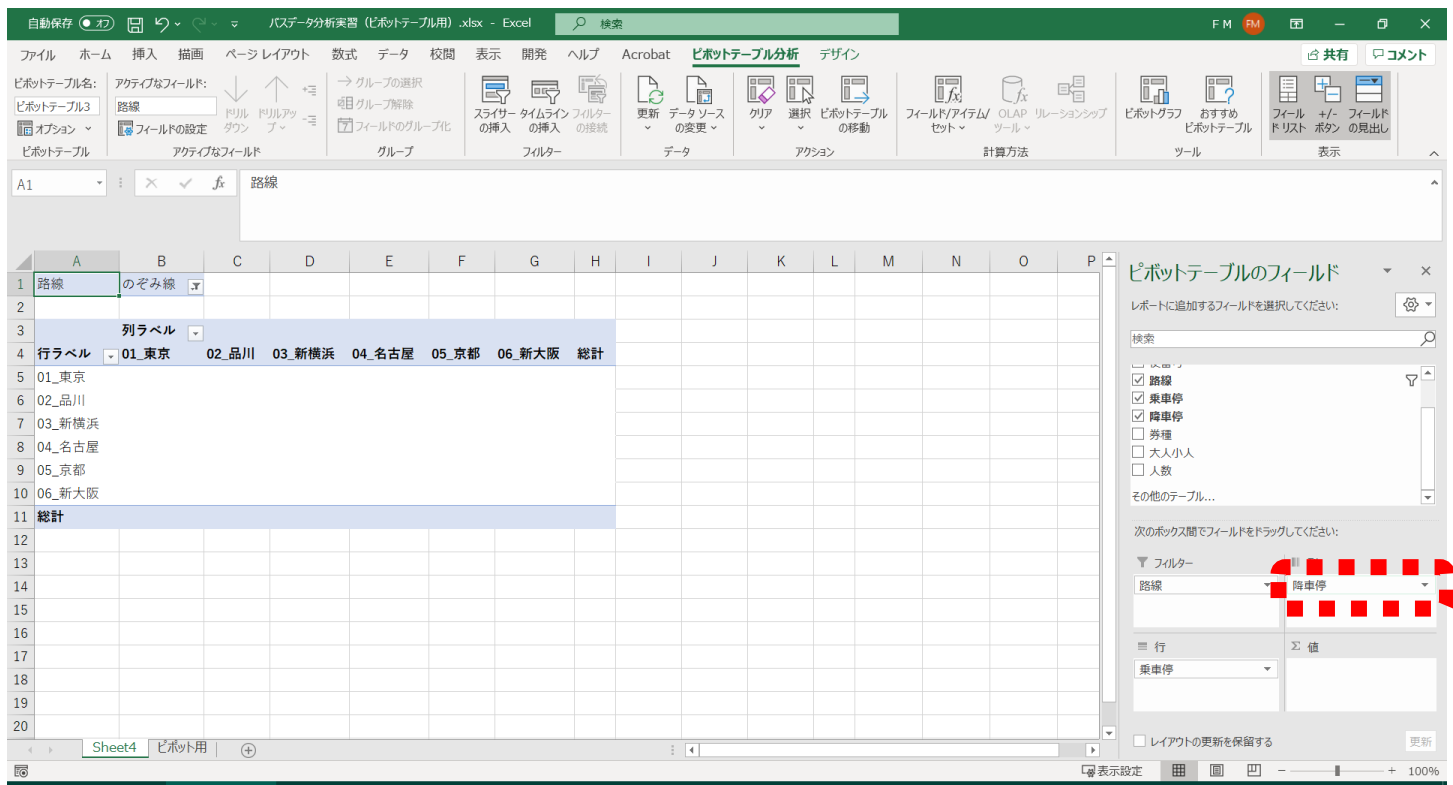

#### 値に「人数」を設定

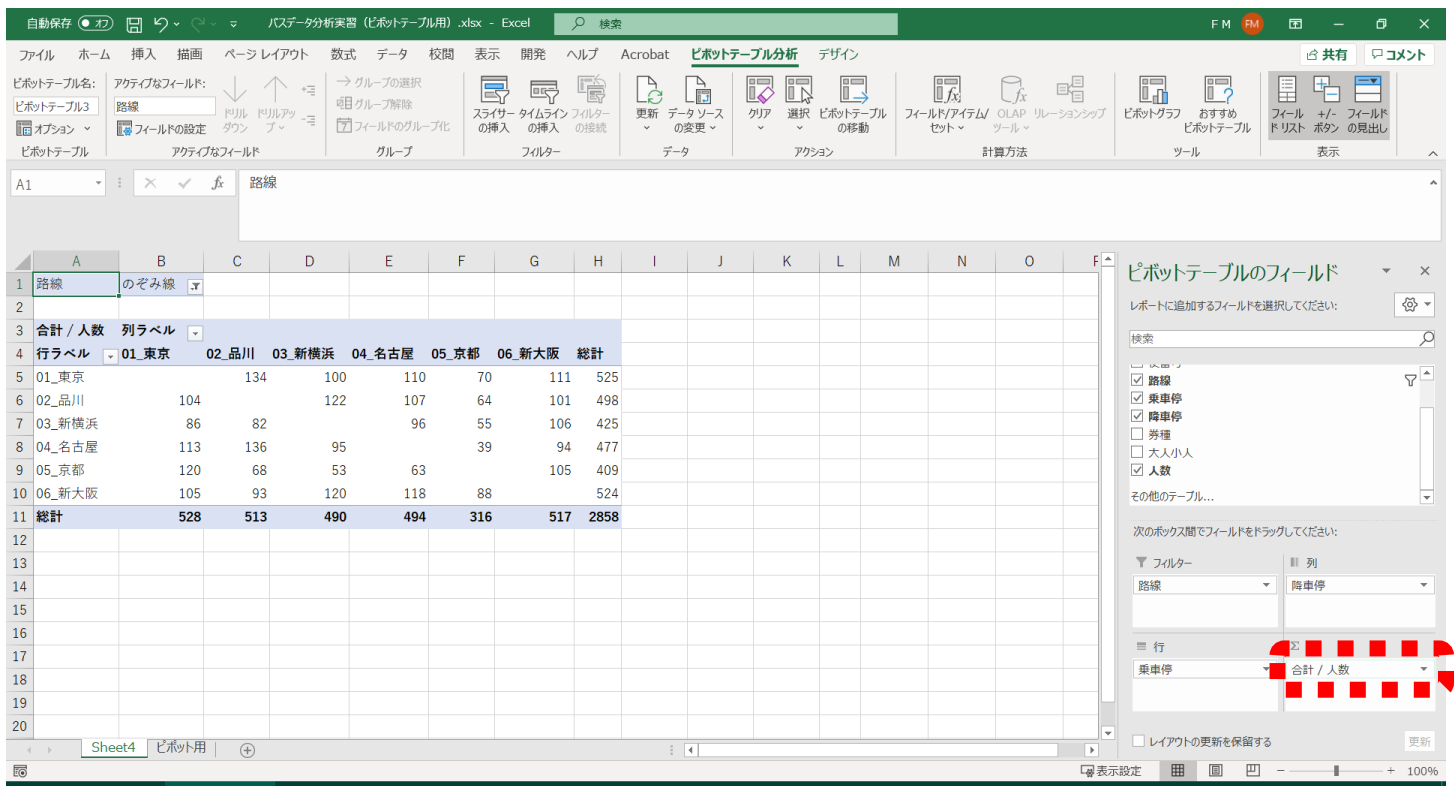

### OD表、ひとまず完成

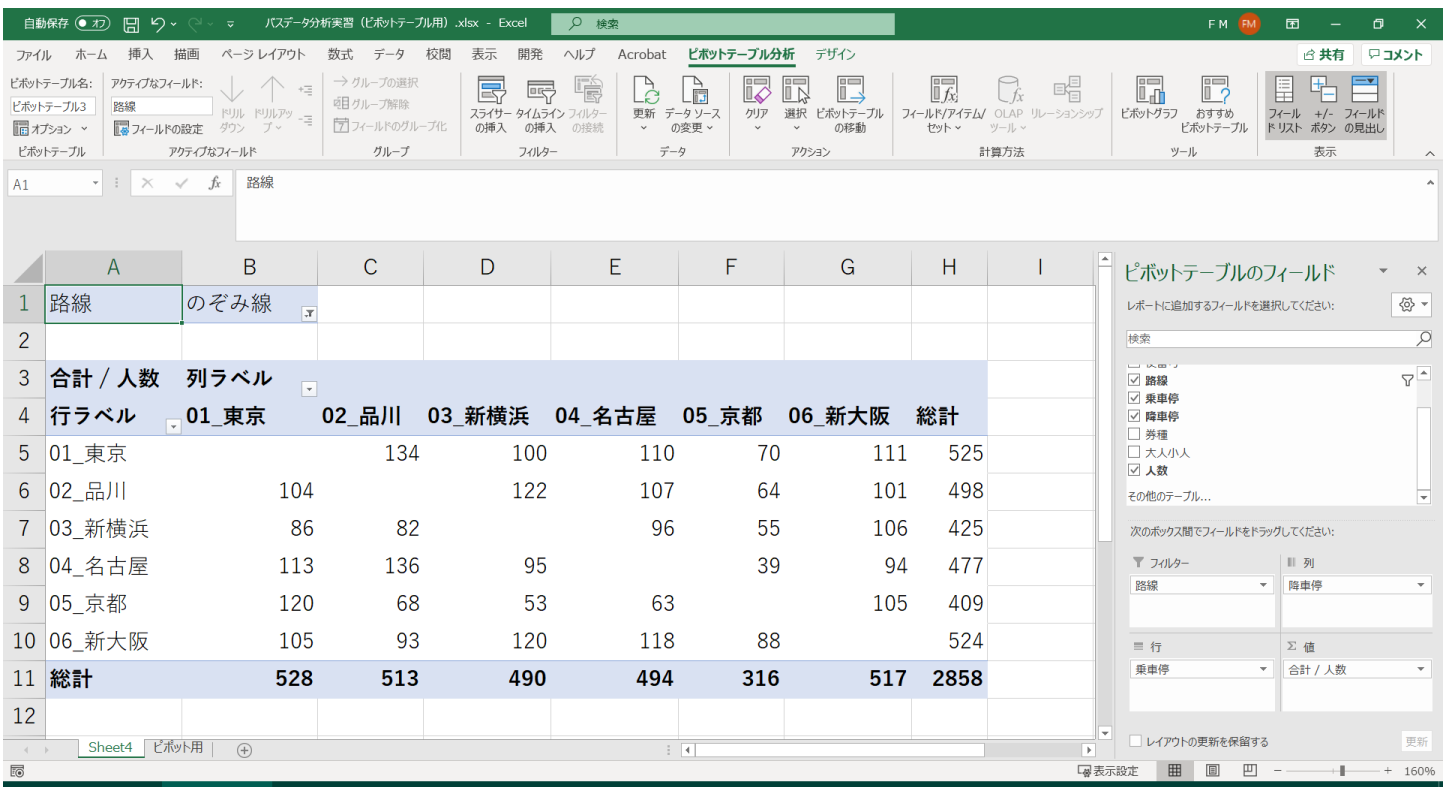

### 小技①:「ピボットテーブルオプション」で見栄えを整える

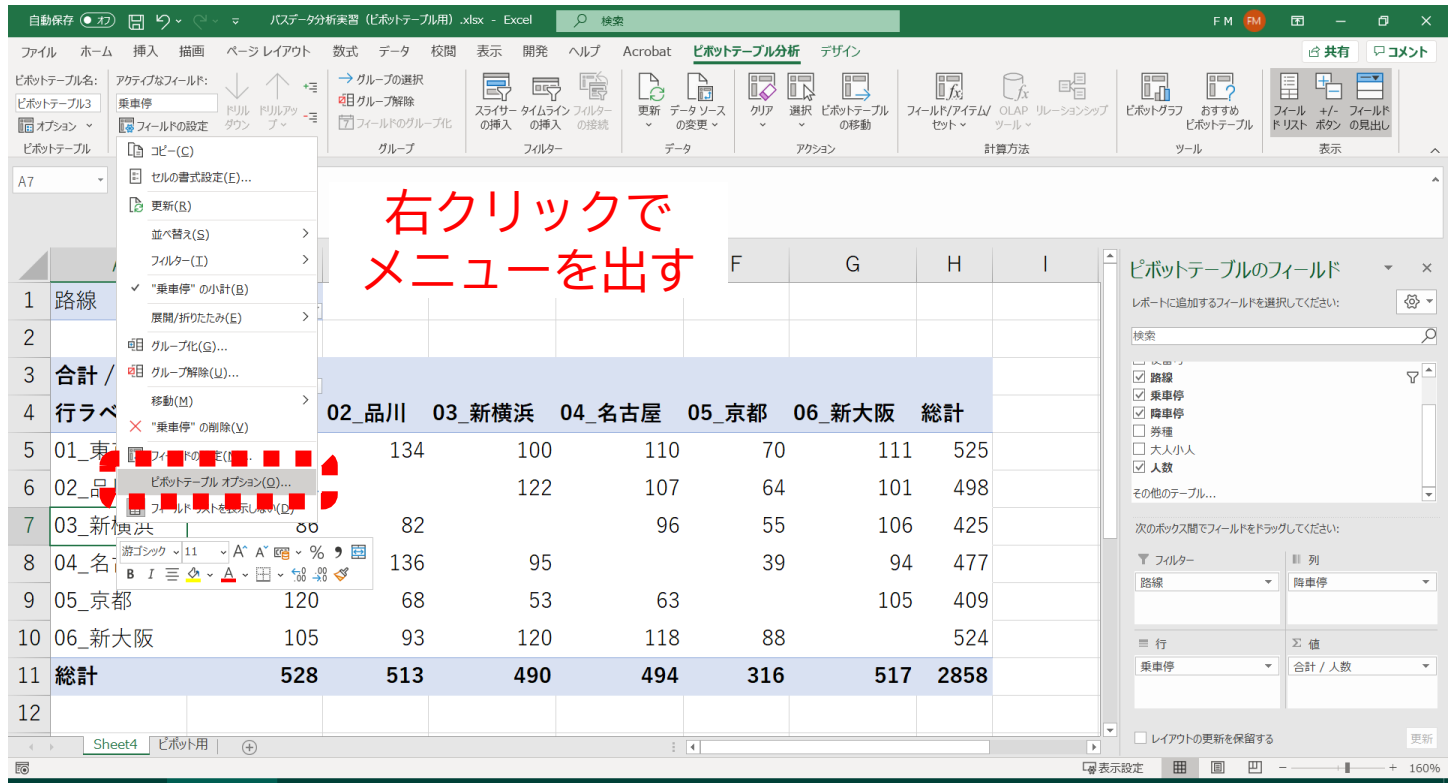

### 空白セルに表示する値に「0」を設定

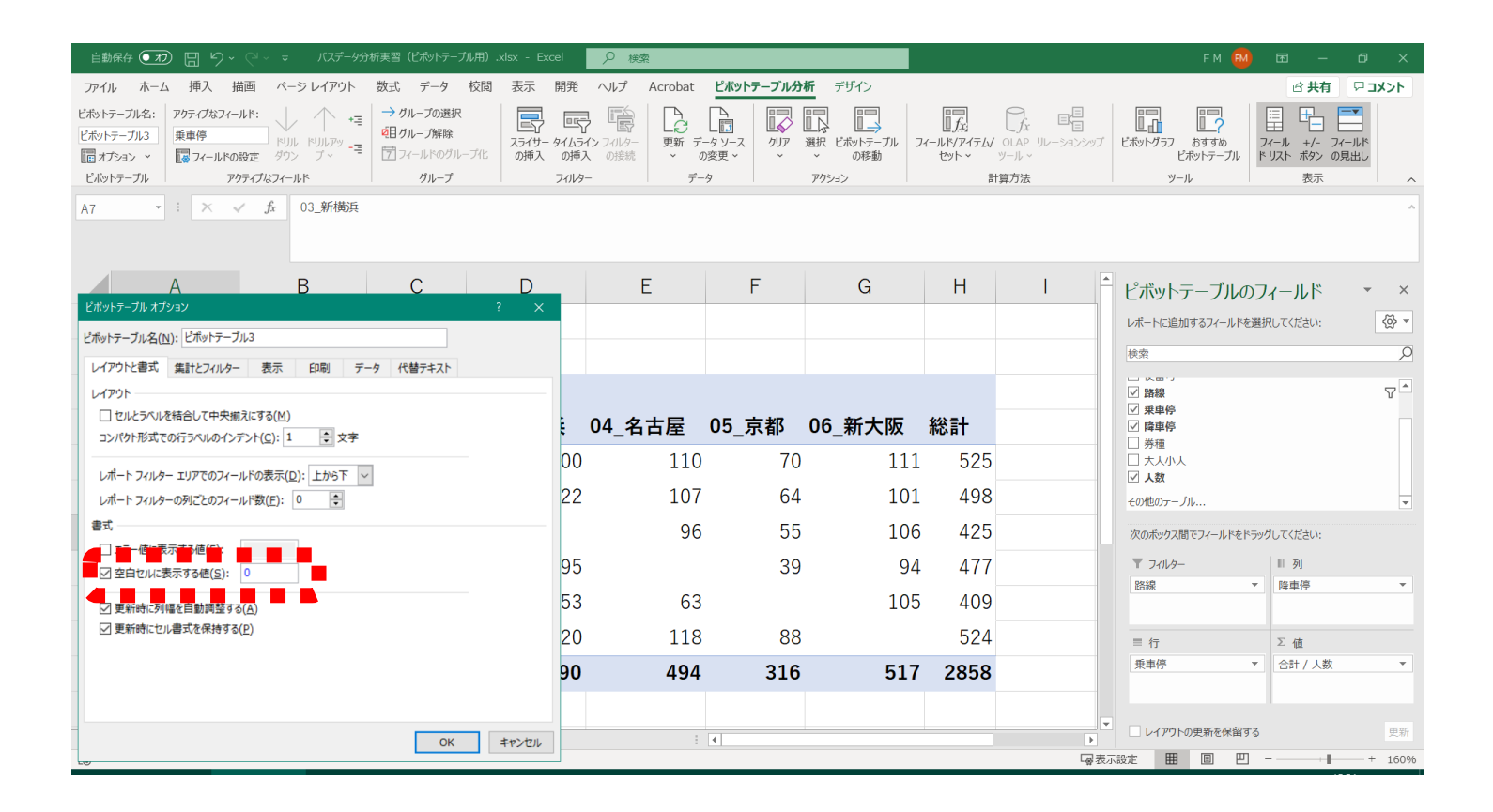

#### OD表完成!

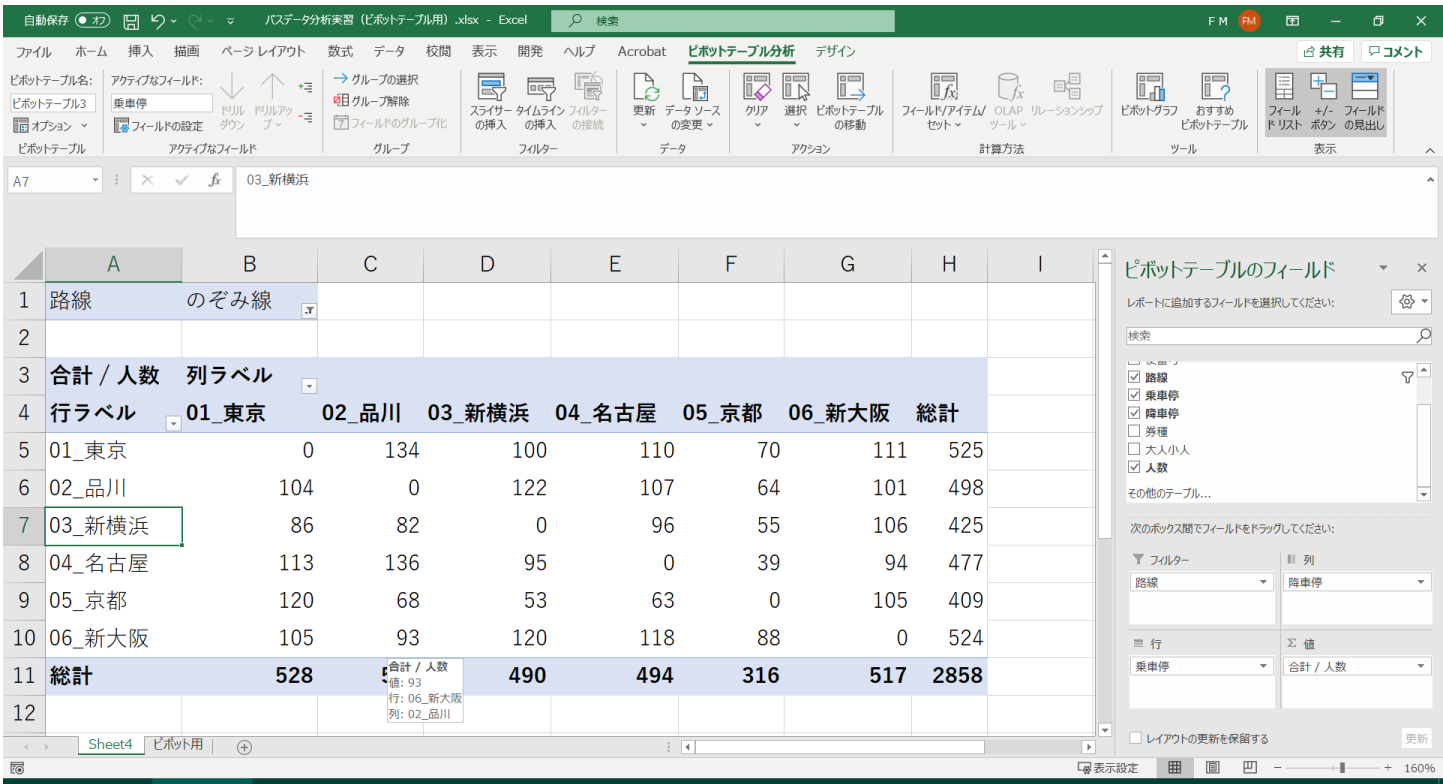

### 小技②:行に「便番号」を設定しOD表をスライス

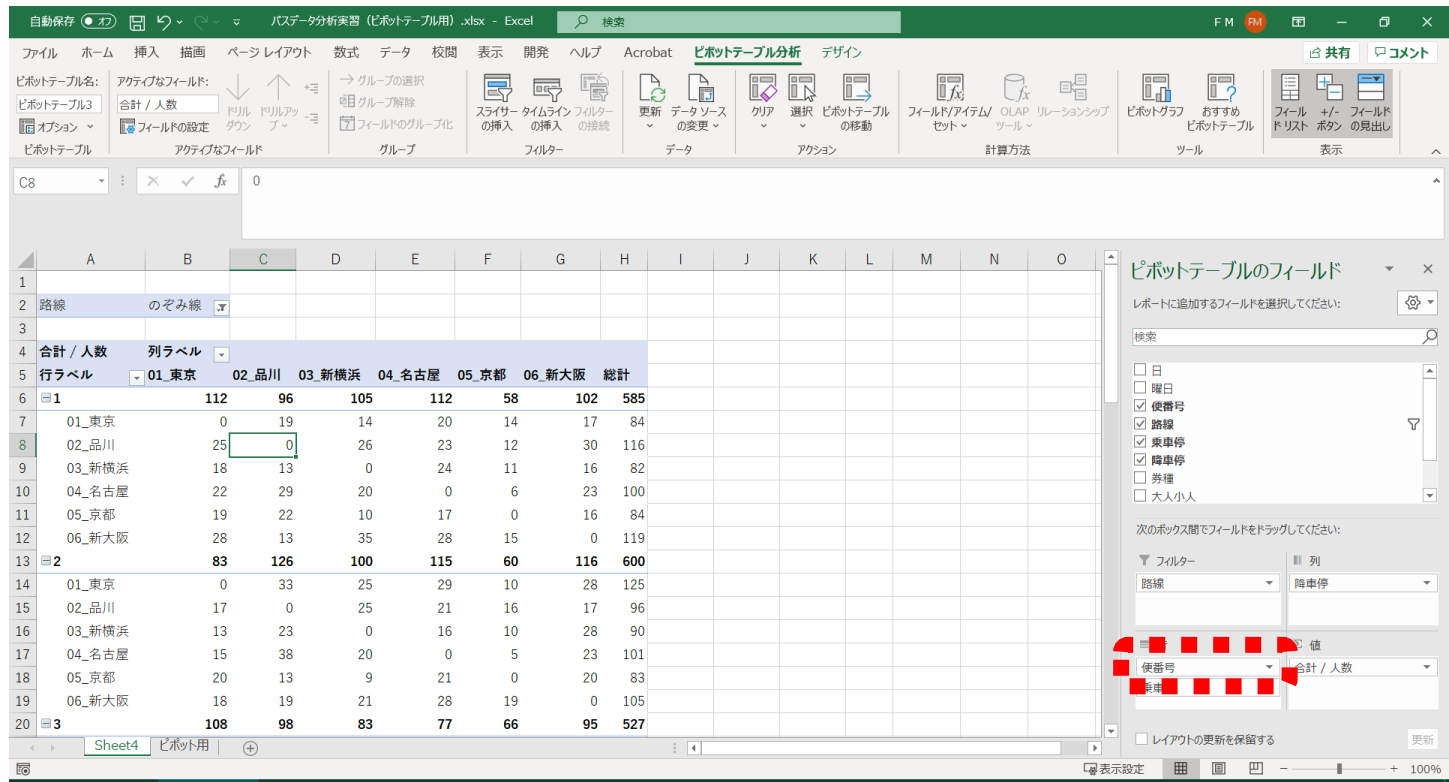

### **3. 注意すること(データがない場合の対応) <sup>94</sup>**

#### フィルタ条件を変えてみる:「かがやき線」を設定

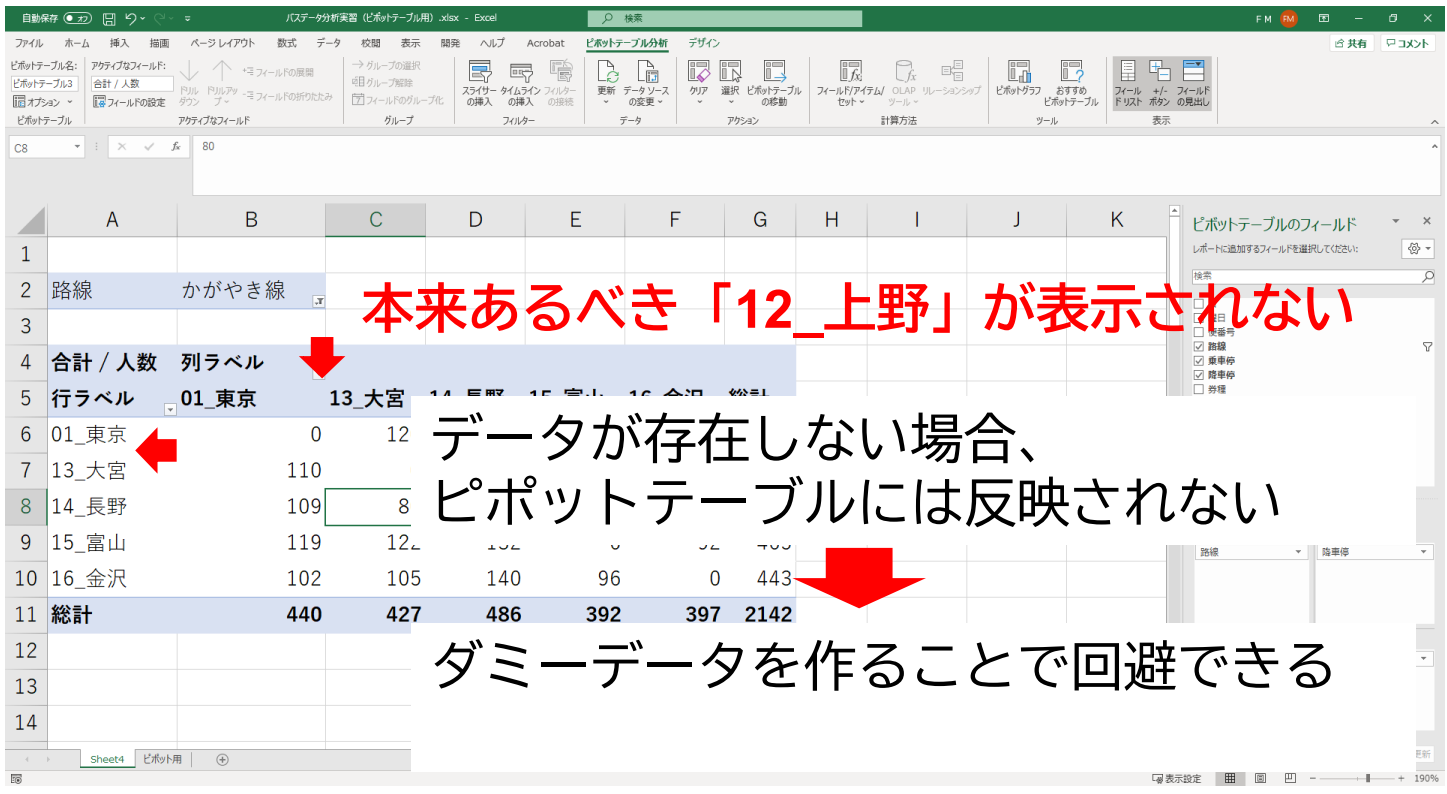

### **3. 注意すること(データがない場合の対応) <sup>95</sup>**

#### データにダミーデータを設定

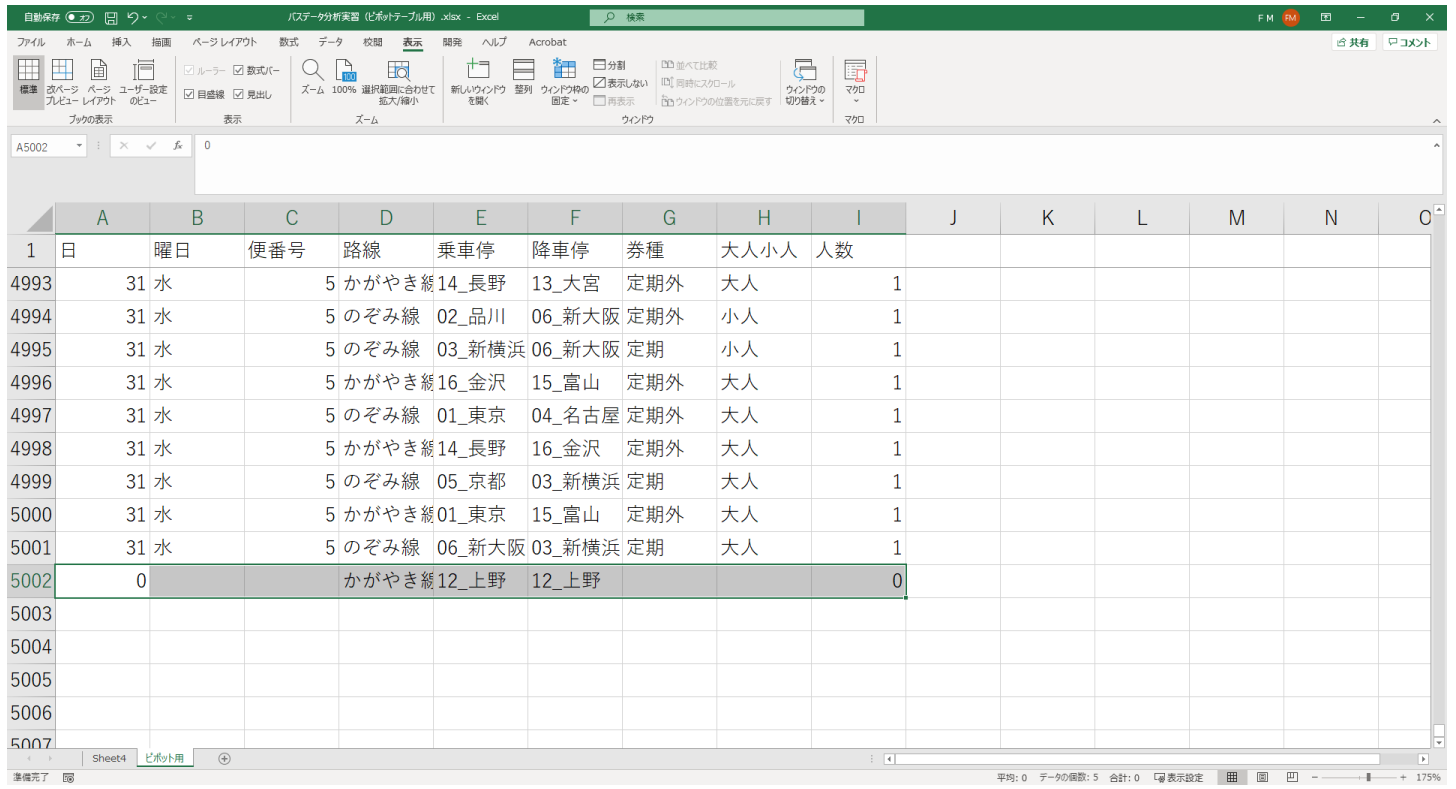

### **3. 注意すること(データがない場合の対応) <sup>96</sup>**

### もう一度ピポットテーブルを作成

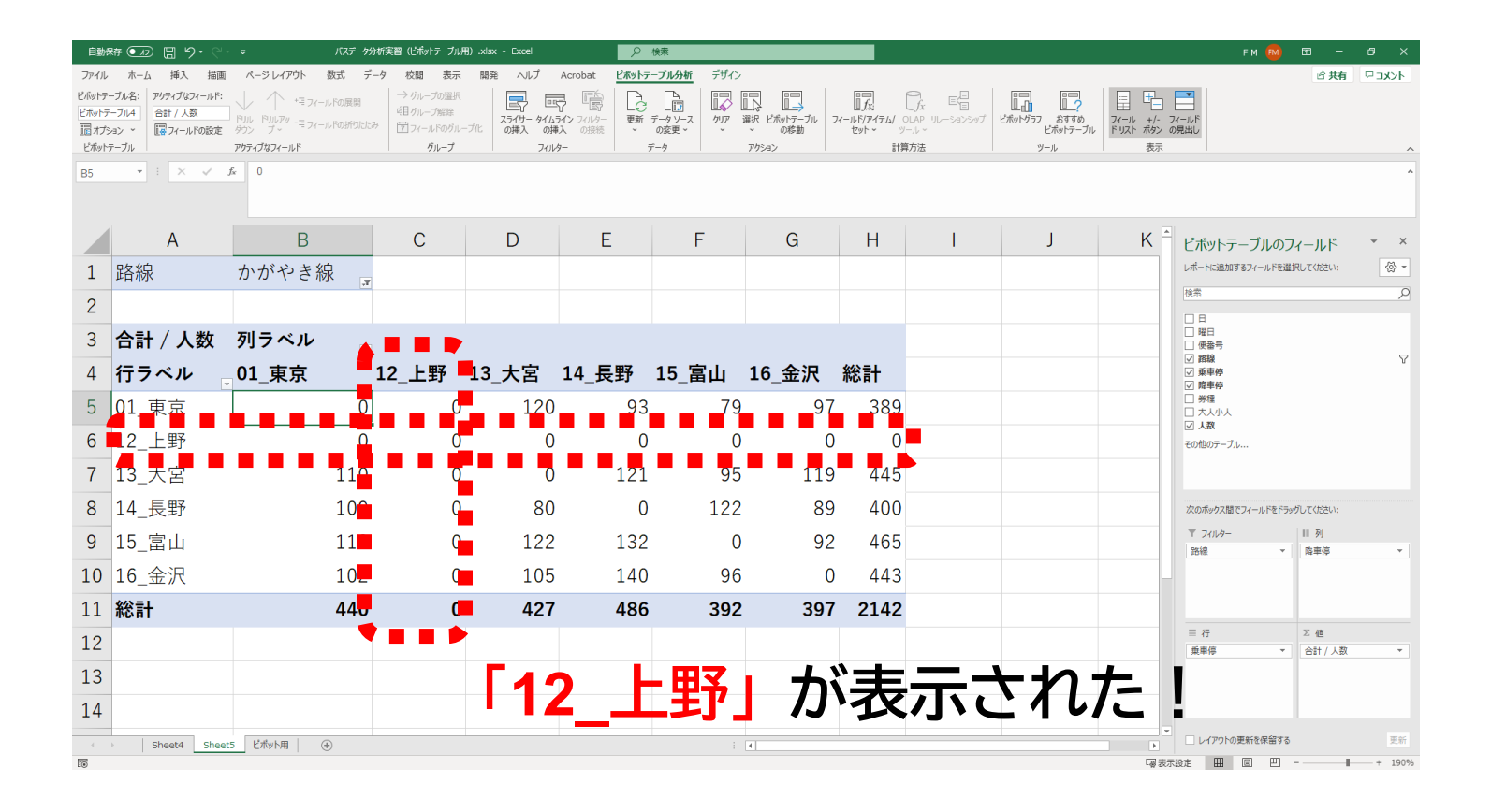

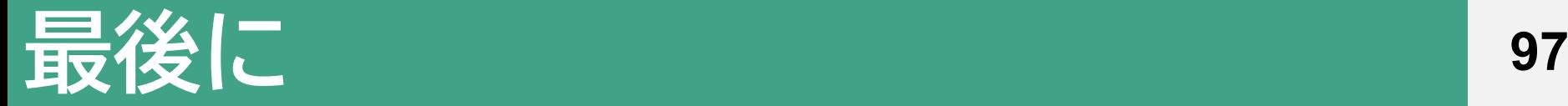

■ 実際にデータを集計しようとすると下処理(停留所コード の整理、ログデータのクリーニング、ID⇔名称の対照表の 作成などなど)があり、結構大変

- ICカードのログは容量が大きいのでExcelでの集計には限界 があり、プロに依頼するorシステム開発を依頼するのが現 実的
- ■その場合であっても、「どういう内容が含まれたデータな のか」「どのような処理ができるのか」「結果をどういう 風に表現できるのか」を知っておくことは大切